# ИНСТРУКЦИЯ ПО ЭКСПЛУАТАЦИИ

Анализатор жидкости «Эксперт-001»

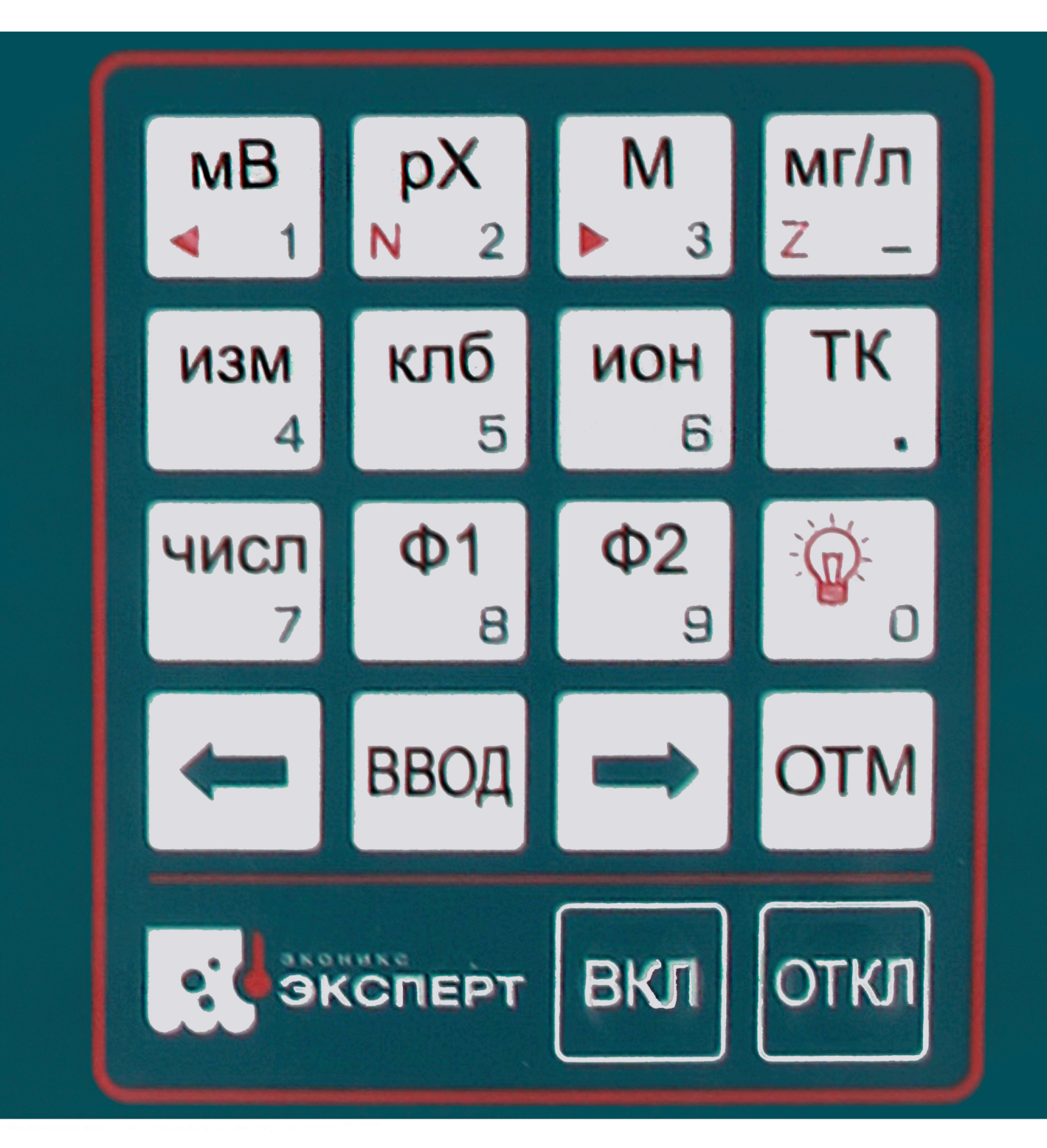

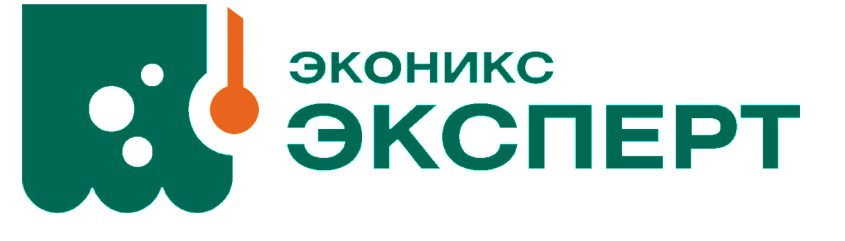

20 лет точных измерений

Настоящая инструкция по эксплуатации (далее - ИЭ) предназначено для ознакомления с устройством, принципом действия и правилами эксплуатации анализаторов жидкости ЭКСПЕРТ-001 (далее - анализаторов).

Анализаторы поставляются в четырех модификациях, отличающихся типом питания, измеряемыми параметрами, диапазонами измерений и значениями погрешности: ЭКСПЕРТ-001-1; ЭКСПЕРТ-001-2; ЭКСПЕРТ-001-3; ЭКСПЕРТ-001-4.

#### **СИСТЕМА НОМЕНКЛАТУРЫ АНАЛИЗАТОРОВ:**

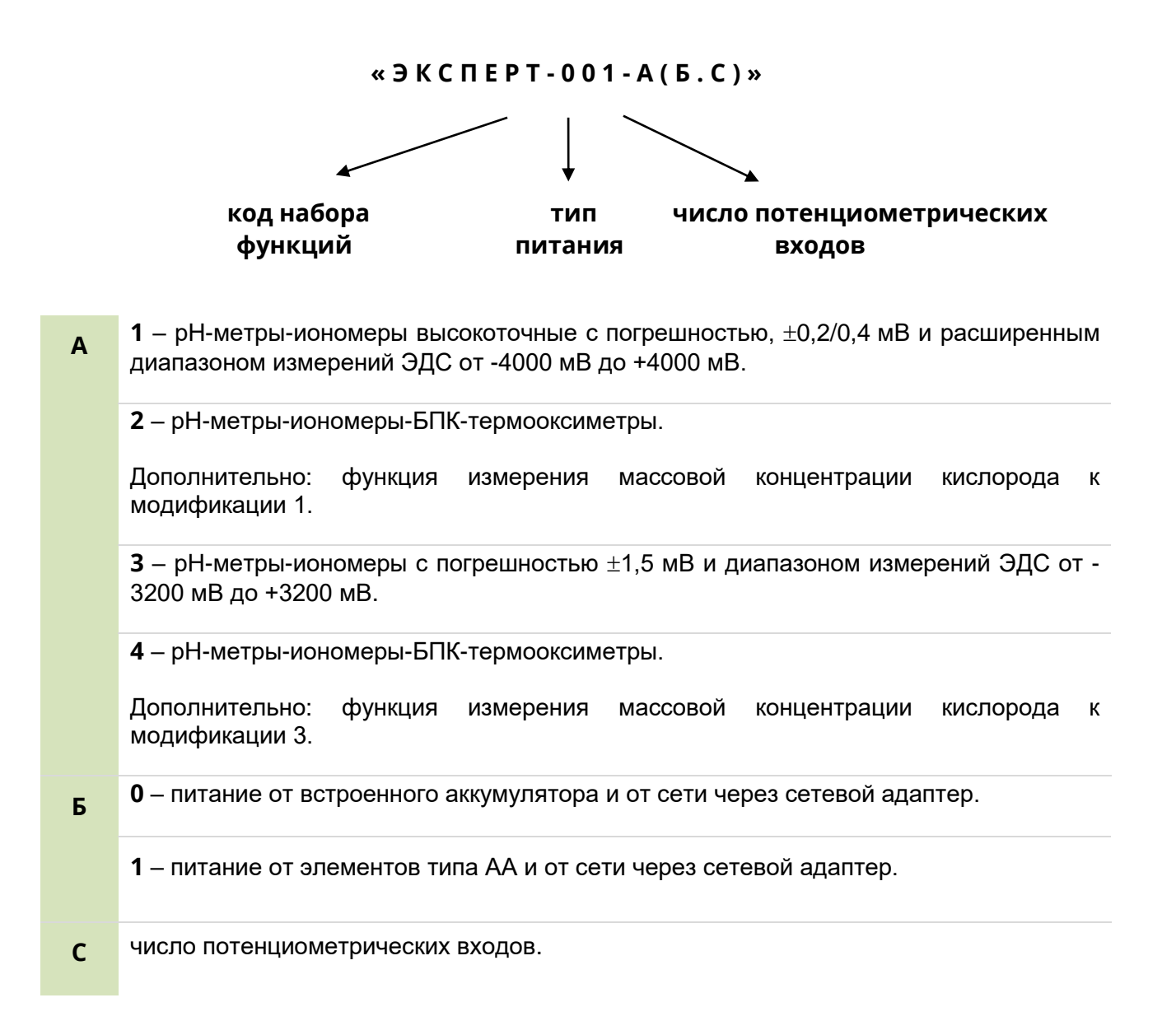

Методика поверки (Раздел № 8), являющаяся неотъемлемой частью инструкции по эксплуатации, согласована и утверждена ФГУП «ВНИИФТРИ».

# **ОГЛАВЛЕНИЕ**

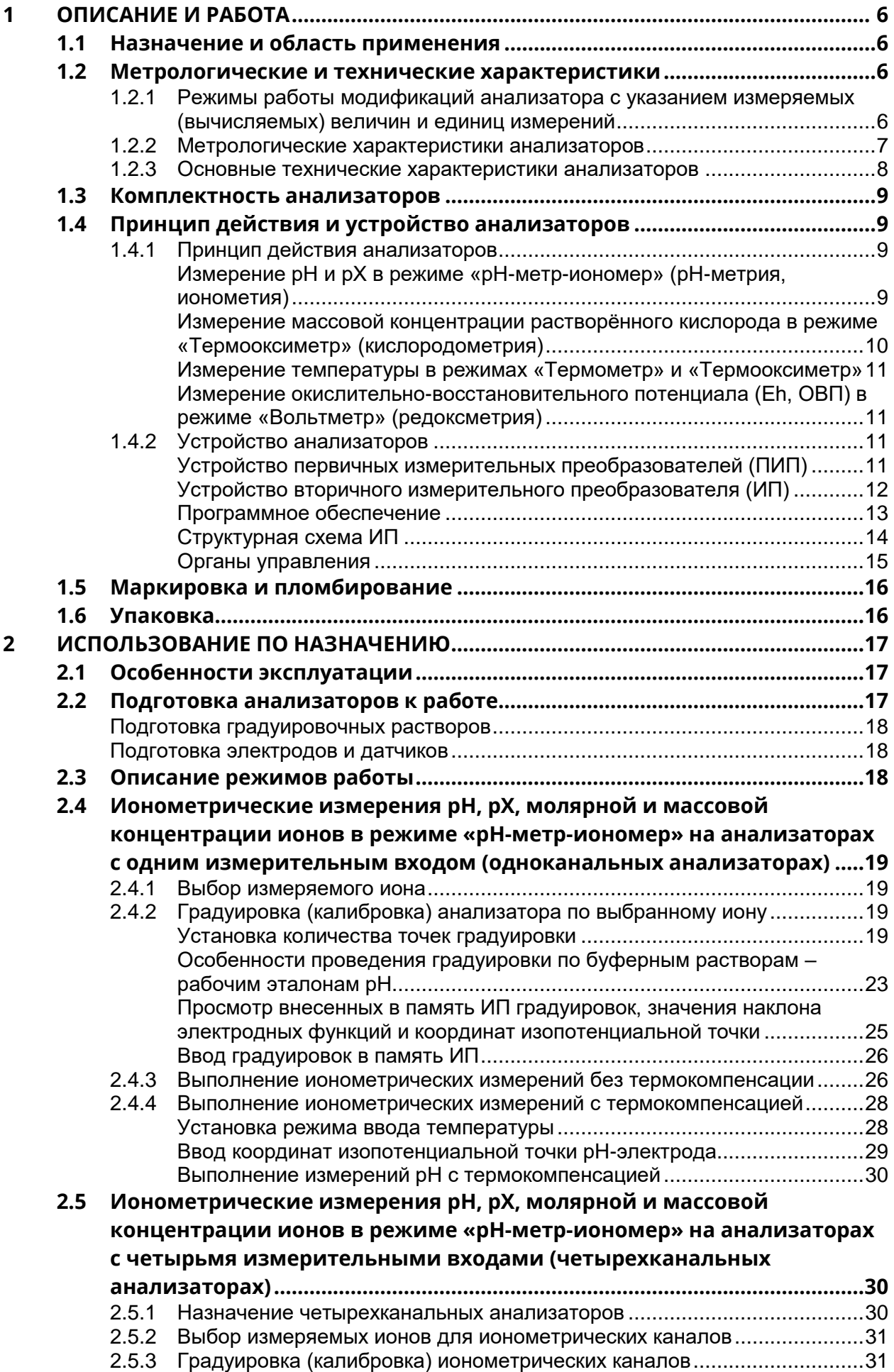

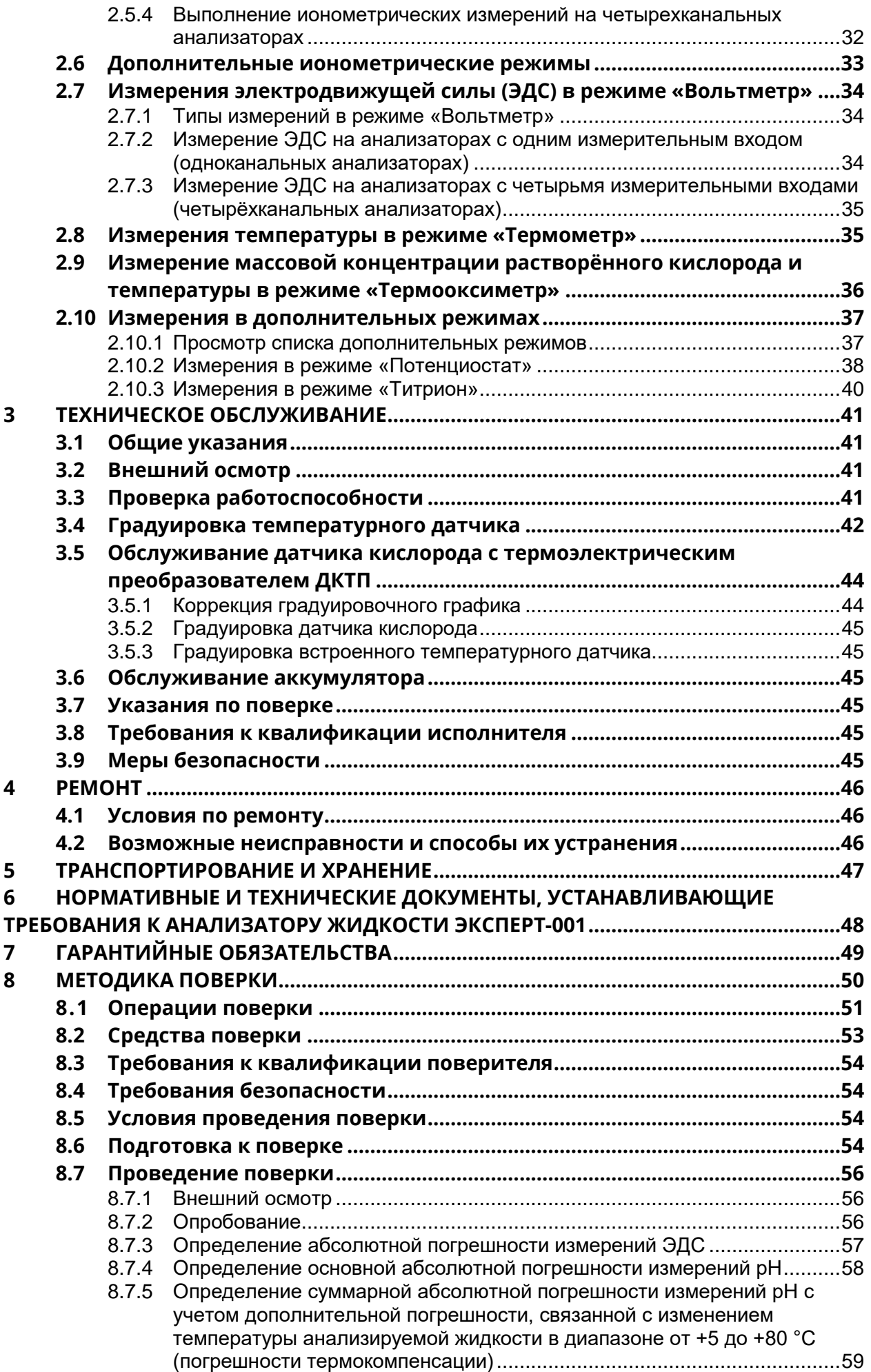

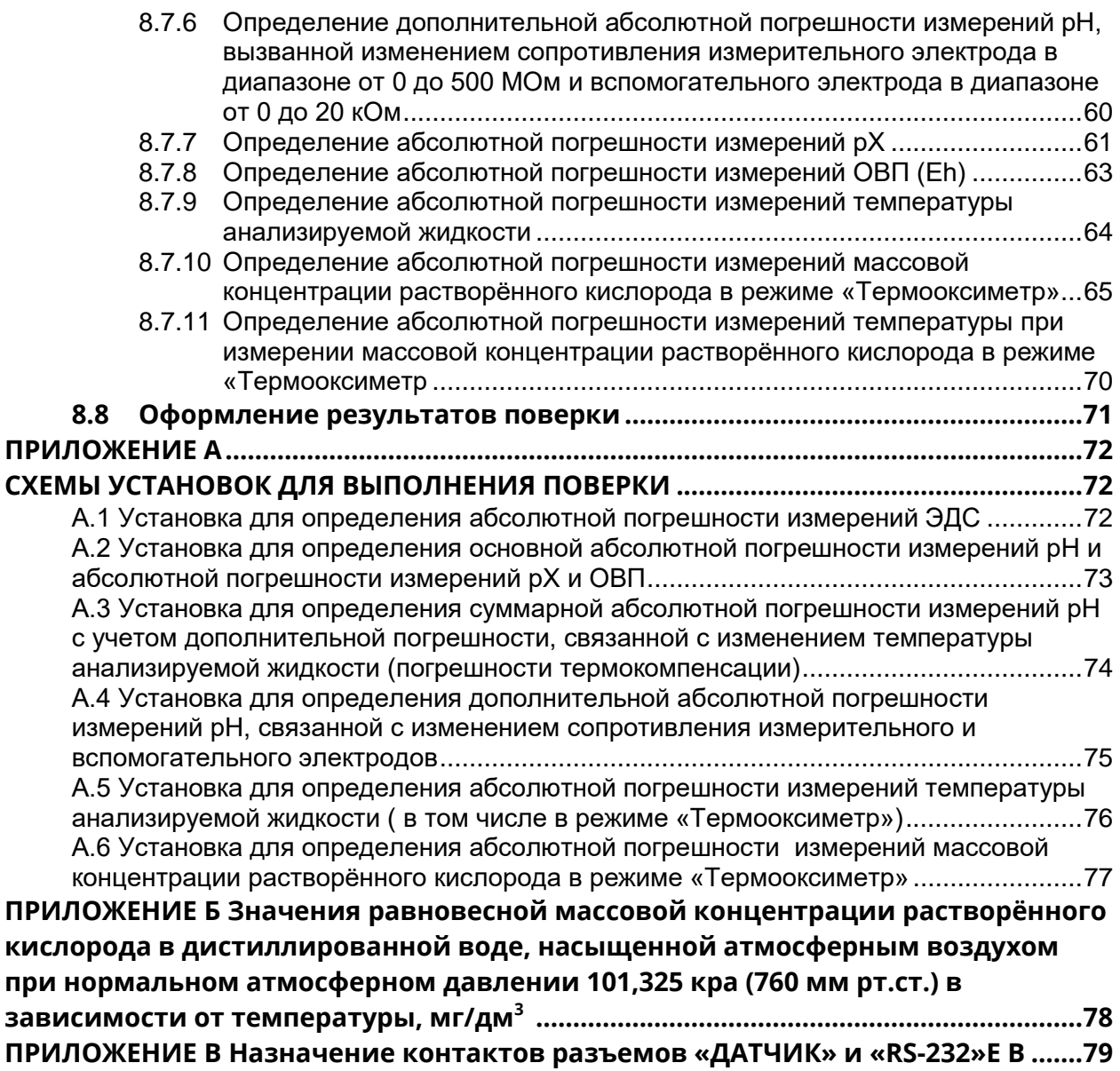

#### <span id="page-6-0"></span> $\mathbf{1}$ ОПИСАНИЕ И РАБОТА

#### <span id="page-6-1"></span>1.1 Назначение и область применения

Анализаторы жидкости ЭКСПЕРТ-001 предназначены для измерений показателя активности ионов (pH, pX) и расчета значений их молярной (C) и массовой (C<sub>m</sub>) концентрации, электродвижущей силы (ЭДС) электродных систем (в частности, окислительно- $(Eh)$ ), температуры восстановительного потенциала  $\mathsf{M}$ массовой концентрации растворённого кислорода в воде, водных и некоторых неводных средах.

Все модификации анализатора могут использоваться в качестве высокоомного милливольтметра при потенциометрическом титровании и других потенциометрических и амперометрических измерениях по соответствующим методикам выполнения измерений.

Анализаторы выпускаются в четырех модификациях: ЭКСПЕРТ-001-1, ЭКСПЕРТ-001-2, ЭКСПЕРТ-001-3, ЭКСПЕРТ-001-4. Модификации анализатора отличаются друг от друга значениями некоторых метрологических характеристик. Кроме того, модификации ЭКСПЕРТ-001-2 и ЭКСПЕРТ-001-4 имеют дополнительную функцию измерения массовой концентрации растворённого кислорода и могут применяться для измерения биохимического потребления кислорода (режим БПК-термооксиметра).

Анализаторы МОГУТ использоваться  $\mathsf{B}$ химико-технологических, агрохимических, экологических и аналитических лабораториях промышленных предприятий, научноисследовательских учреждений, органах контроля, инспекции и надзора для анализа питьевых, природных и сточных вод, технологических растворов, водных экстрактов проб растительной и пищевой продукции, почв, тепличных грантов и т.д.

<span id="page-6-2"></span>Анализаторы могут применяться в промышленных, лабораторных и полевых условиях.

#### 1.2 Метрологические и технические характеристики

#### <span id="page-6-3"></span>работы 1.2.1 Режимы модификаций анализатора с указанием измеряемых (вычисляемых) величин и единиц измерений

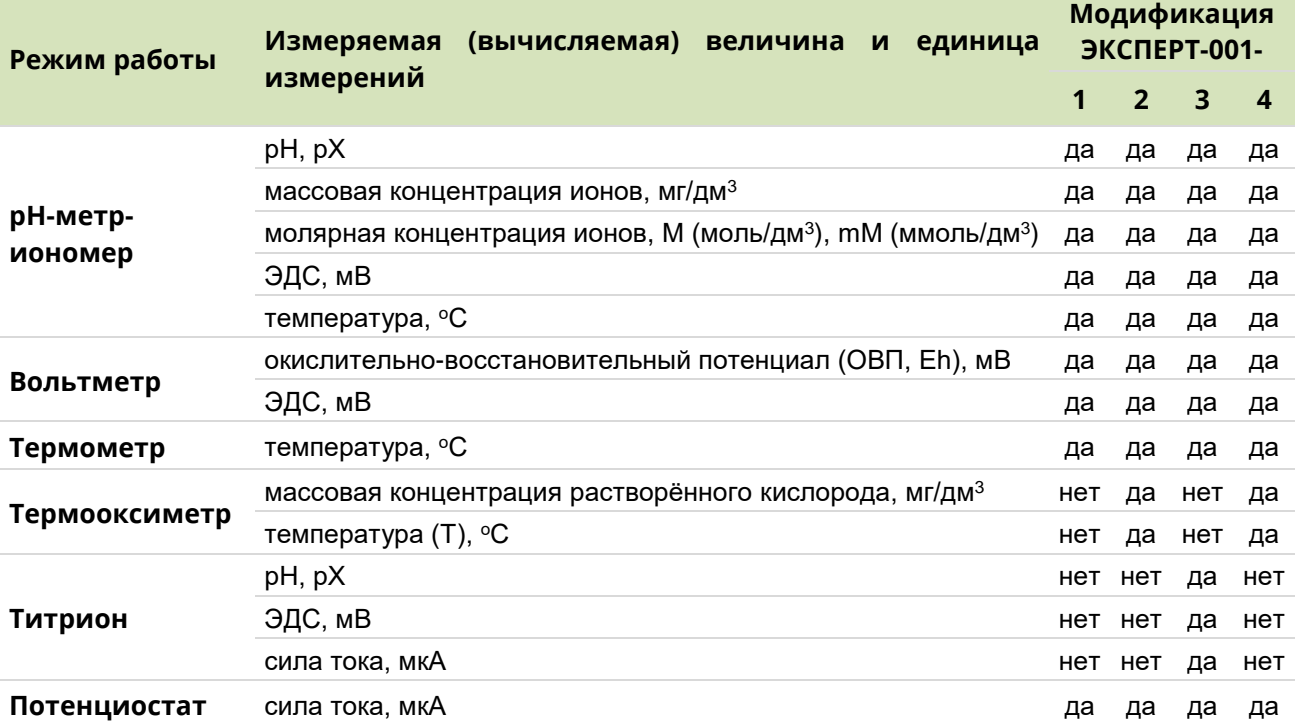

Примечание Режимы «Титрион» и «Потенциостат» являются дополнительными и активируются по отдельному требованию заказчика.

<span id="page-7-0"></span>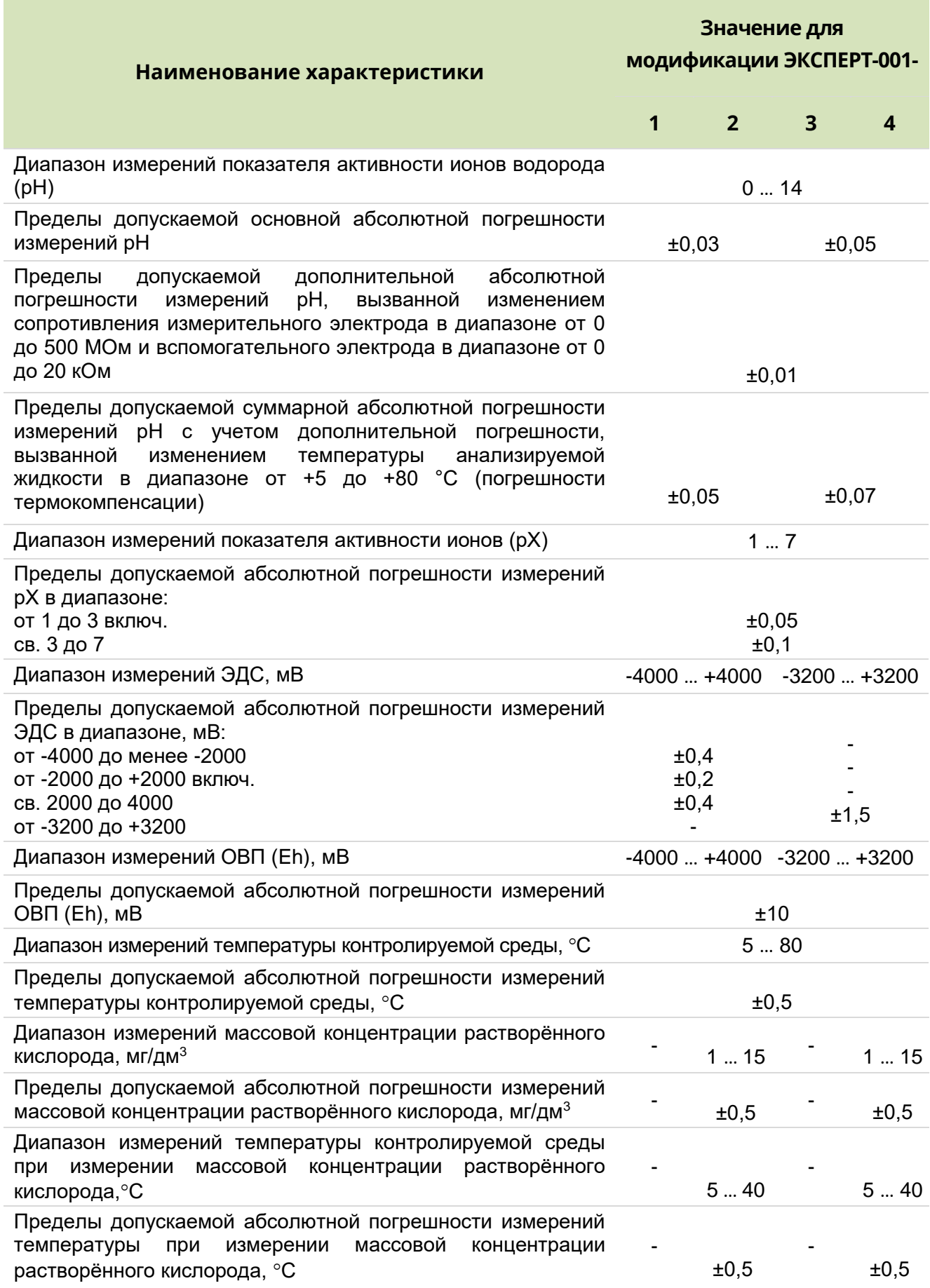

## **1.2.3 Основные технические характеристики анализаторов**

<span id="page-8-0"></span>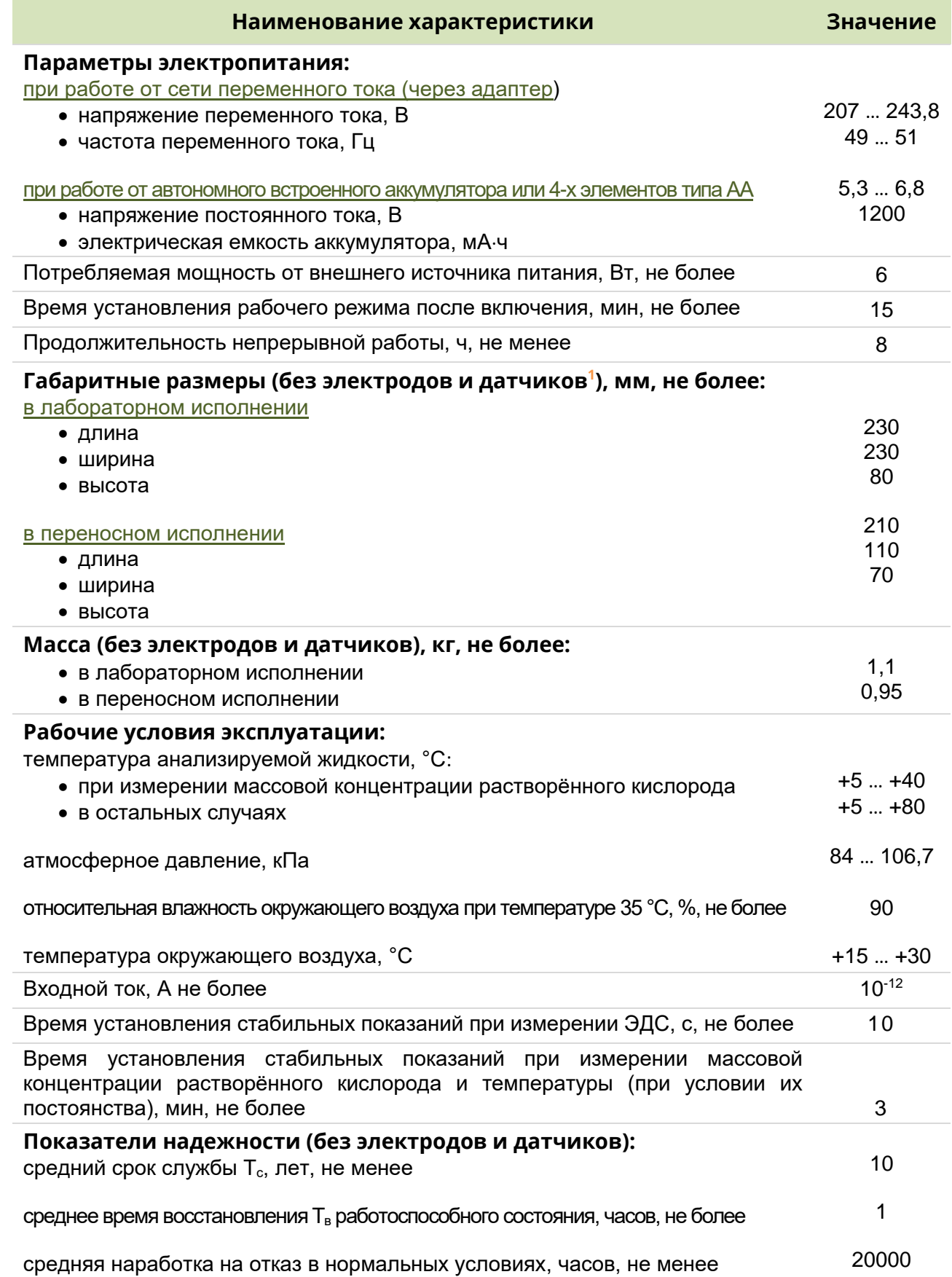

 1 Габаритные размеры, масса и показатели надежности электродов и датчиков – в соответствии с их паспортами

#### <span id="page-9-0"></span>**1.3 Комплектность анализаторов**

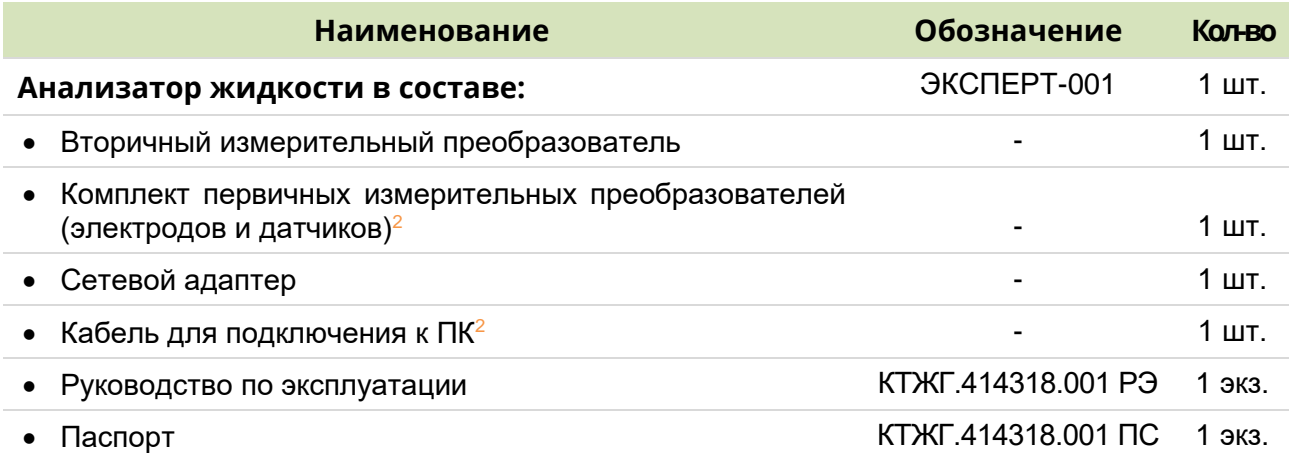

#### <span id="page-9-1"></span>**1.4 Принцип действия и устройство анализаторов**

#### **1.4.1 Принцип действия анализаторов**

<span id="page-9-2"></span>Принцип действия анализаторов основан на измерении сигналов первичных измерительных преобразователей (электродов и датчиков) с последующим их преобразованием в значения измеряемых величин и выводе на графический дисплей результатов измерений ЭДС, рН, Eh, рХ, молярной и массовой концентрации ионов, температуры и массовой концентрации растворённого кислорода.

#### <span id="page-9-3"></span>**Измерение рН и рХ в режиме «рН-метр-иономер» (рН-метрия, ионометия)**

Измерение величины рН, рХ, а также молярной и массовой концентрации ионов в растворах производится потенциометрическим методом при помощи измерительных электродов (стеклянных рН-электродов, ионоселективных электродов). Метод заключается в измерении ЭДС электродной системы - разности потенциалов измерительного электрода и электрода сравнения, погруженных в раствор.

Зависимость ЭДС электродной системы от рХ иона без применения термокомпенсации описывается уравнением Нернста:

$$
E = E_0 + S \cdot pX \tag{1.1}
$$

где: Е - разность потенциалов между измерительным и вспомогательным электродами (ЭДС), мВ; Е<sup>о</sup> – стандартное значение ЭДС электродной системы, мВ;

S - угловой коэффициент наклона электродной функции (крутизна), величина которого зависит от температуры раствора (теоретическое значение при 20 <sup>0</sup>С равно 58,16 мВ/pX для однозарядных ионов).

$$
pX = -lg a \tag{1.2}
$$

где: а - активность или эффективная концентрация свободных ионов в растворе, связанная с молярной концентрацией соотношением:

$$
a = k \cdot C \tag{1.3}
$$

где: С - молярная концентрация, k - коэффициент активности.

-

Постоянство коэффициента активности (k) достигается при поддержании одинаковой ионной силы в анализируемых и градуировочных растворах путем добавления фонового электролита. Угловой коэффициент (S) остается постоянным, если не меняется температура.

 $2$  Комплектация анализаторов первичными измерительными преобразователями осуществляется по требованию заказчика

Таким образом, при постоянной ионной силе раствора и температуре можно получить линейную зависимость ЭДС электродной системы от рХ определяемого иона в широком диапазоне концентраций без термокомпенсации в соответствии с уравнением (1.1).

Зависимость ЭДС электродной системы от рХ иона при использовании режима термокомпенсации выражается уравнением:

$$
E = En + St reop (pX - pXn)
$$
 (1.4)

где Е - ЭДС электродной системы в исследуемом растворе, мВ;

рХ - отрицательный десятичный логарифм активности иона в исследуемом растворе;

Е<sub>и</sub>, рХ<sub>и</sub> - координаты изопотенциальной точки электродной системы;

St теор - значение коэффициента наклона (крутизны) электродной функции при данной температуре, мВ/рХ, определяемое по следующему уравнению:

$$
S_{t \text{ rep}} = \alpha (273, 16 + t)/n \tag{1.5}
$$

где  $\alpha$  - температурный коэффициент крутизны, равный 0,1984; t- температура исследуемого раствора, °С; n - заряд иона.

Данный вид электродной функции (уравнение 1.4) характерен для электродов с нормируемыми координатами изопотенциальной точки (например, стеклянных рНэлектродов). При работе с такими электродами в режиме термокомпенсации значения координат изопотенциальной точки вводятся в память анализатора в ходе градуировки.

В основу работы анализаторов положен метод построения градуировочного графика зависимости ЭДС электродной системы от известных значений рХ или массовой концентрации иона в градуировочных растворах.

Градуировочный график строится микропроцессором анализатора автоматически на основе измеренных и сохраненных в памяти значений ЭДС электродной системы и соответствующих им значений рХ или массовой концентрации иона в градуировочных растворов в ходе градуировке Значение рХ в анализируемом растворе находится автоматически с использованием градуировочного графика по измеренному значению ЭДС электродной системы.

Поскольку р $X = -\lg(k \cdot C)$ , а при поддержании одинаковой ионной силы в анализируемых и градуировочных растворах значение к можно принять равным 1, значение молярной концентрации С, моль/дм<sup>3</sup>, автоматически рассчитывается по уравнению:

$$
C = 10^{-pX} \tag{1.6}
$$

Значение массовой концентрации С<sub>т</sub>, мг/дм<sup>3</sup>, иона также рассчитывается автоматически, исходя из уравнения:

$$
C_m = 1000 \cdot M \cdot 10^{-pX} \tag{1.7}
$$

где М - молярная масса иона, г/моль (значения для 32 ионов сохранены в памяти анализатора).

#### <span id="page-10-0"></span>Измерение массовой концентрации растворённого кислорода в режиме «Термооксиметр» (кислородометрия)

В основу измерения массовой концентрации растворённого кислорода в воде положен амперометрический метод. Измерения производятся с помощью амперометрического датчика с термоэлектрическим преобразователем.

Молекулы растворённого в воде кислорода диффундируют через газопроницаемую мембрану датчика и восстанавливаются на катоде. На аноде происходит реакция окисления. При условии постоянства температуры генерируемый при этом электрический ток пропорционален концентрации кислорода в воде. Сигналы от датчика по кабелю поступают во вторичный измерительный преобразователь и преобразуются в цифровую форму. Зависимость массовой концентрации растворённого кислорода от температуры учитывается микропроцессором при выдаче окончательного результата.

#### <span id="page-11-0"></span>**Измерение температуры в режимах «Термометр» и «Термооксиметр»**

В основу измерения температуры раствора положен принцип зависимости сопротивления термочувствительного элемента температурного датчика от температуры.

По результатам измерения сопротивление температурного датчика, вторичный измерительный преобразователь рассчитывает температуру раствора по градуировочному графику и отображает ее значение на дисплее.

<span id="page-11-1"></span>**Измерение окислительно-восстановительного потенциала (Eh, ОВП) в режиме «Вольтметр» (редоксметрия)**

Измерение окислительно-восстановительного потенциала (ОВП, Eh) выполняется путем измерения ЭДС электродной системы, состоящей из редоксметрического измерительного электрода и электрода сравнения.

Следует принять во внимание, что зафиксированное в результате значение характеризует ОВП раствора относительно конкретного используемого электрода сравнения, значение потенциала которого относительно нормального водородного электрода приведено в паспорте на электрод или может быть уточнено с помощью буферных растворов – рабочих эталонов Eh.

Чтобы рассчитать ОВП раствора относительно нормального водородного электрода, следует сложить значение потенциала электрода сравнения относительно нормального водородного электрода и результат измерения ЭДС электродной системы.

#### **1.4.2 Устройство анализаторов**

<span id="page-11-2"></span>Анализаторы состоят из набора первичных измерительных преобразователей (ПИП) и вторичного измерительного преобразователя (ИП).

#### <span id="page-11-3"></span>**Устройство первичных измерительных преобразователей (ПИП)**

Устройство и правила эксплуатации ПИП (электродов и датчиков) приведены в их паспортах.

Число и ассортимент электродов и датчиков согласовываются пользователем в договоре поставки анализатора.

В качестве ПИП могут использоваться:

- для всех модификаций анализатора: электродные системы, состоящие из измерительного электрода (рН-электрода, ОВП-электрода (редоксметрического электрода), ионоселективного электрода) и вспомогательного электрода (электрода сравнения), а также датчик температуры;
- для модификаций анализатора ЭКСПЕРТ-001-2 и ЭКСПЕРТ-001-4: амперометрический датчик растворённого кислорода с термоэлектрическим преобразователем.

Все электроды и датчики должны быть снабжены соединительными кабелями, заканчивающимися разъёмами, согласующимися с соответствующими разъёмами ИП.

#### <span id="page-12-0"></span>**Устройство вторичного измерительного преобразователя (ИП)**

ИП является восстанавливаемым, ремонтируемым изделием.

По типу питания ИП производится в двух исполнениях:

- исполнение **0** со встроенным аккумулятором (все модификации);
- исполнение **1** с четырьмя элементами типа АА напряжением 1,5 В каждый (модификации ЭКСПЕРТ-001-1, ЭКСПЕРТ-001-3, ЭКСПЕРТ-001-4).

На нижней стенке ИП в исполнении 1 расположен отсек с крышкой для элементов питания. В исполнении 0 отсек отсутствует.

Работа, технические и метрологические характеристики анализаторов двух исполнений ИП идентичны.

Во всех модификациях допускается установка дополнительных входов для электродных систем без изменения технических и метрологических характеристик анализаторов.

Все модификации анализатора имеют разъем для подключения внешнего устройства по интерфейсу RS232.

Во всех модификациях анализатора допускается подключение магнитной мешалки.

Конструктивно корпус ИП выполнен как переносной или лабораторный прибор в виде микропроцессорного блока с графическим дисплеем и клавиатурой.

**Внешний вид ИП анализатора в переносном (а) и лабораторном (б) исполнениях корпуса**

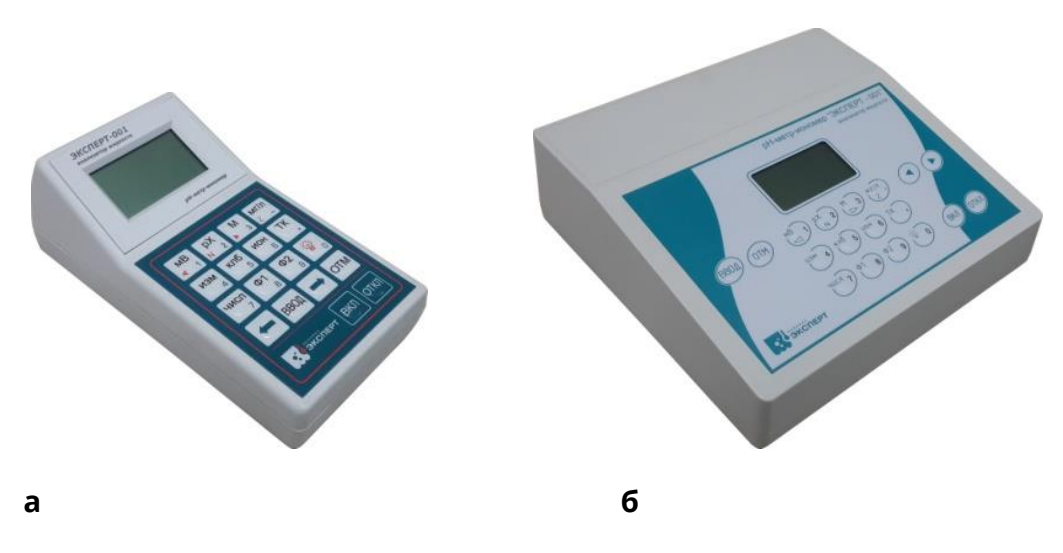

На задней стенке ИП расположены разъёмы для подключения электродов и датчиков, блока питания (сетевого адаптера), компьютера и магнитной мешалки.

#### **Расположение разъемов на задней стенка ИП в переносном (а) и лабораторном (б) исполнениях корпуса**

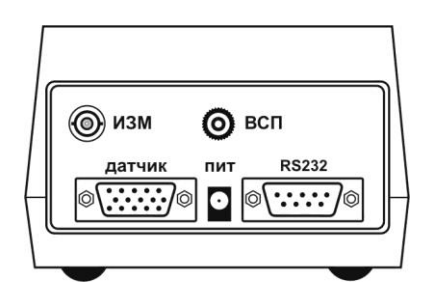

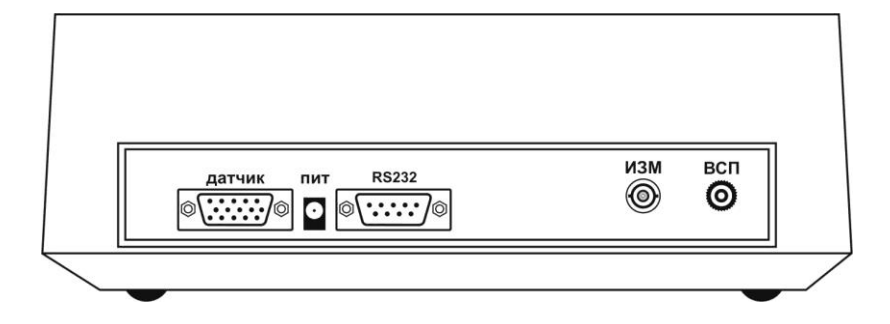

**а б**

#### **Назначение разъёмов**

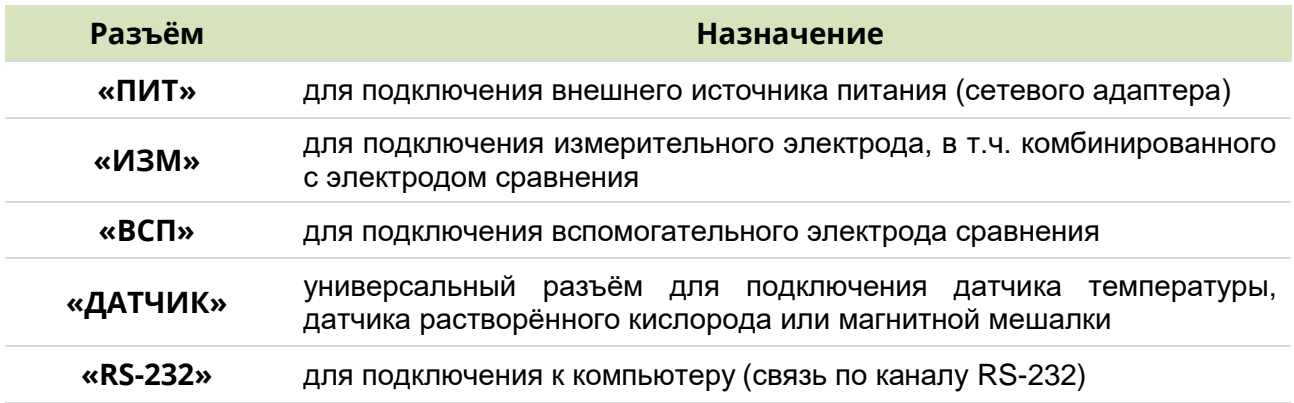

#### **ПРИМЕЧАНИЕ**

- Анализаторы с четырьмя входами для подключения электродных систем кроме обозначения «ИЗМ» имеют нумерацию разъемов от 1 до 4.
- Назначение контактов разъемов «ДАТЧИК» и «RS-232» приведено в приложении Г.

#### <span id="page-13-0"></span>**Программное обеспечение**

В анализаторе имеется встроенное метрологически значимое программное обеспечение (ПО).

ПО идентифицируется непосредственно в анализаторе. Номер версии (идентификационный номер) ПО отображается на дисплее ИП при включении.

Метрологически значимая часть ПО защищена от несанкционированного доступа. Уровень защиты ПО «высокий» в соответствии с Р 50.2.077-2014.

#### **Идентификационные данные ПО**

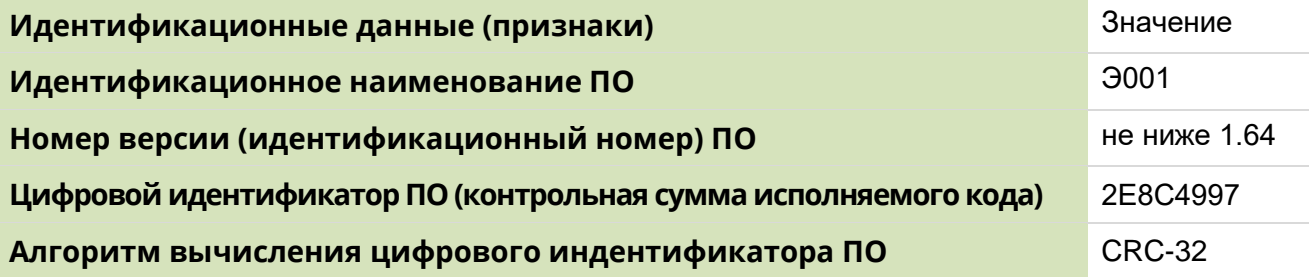

В постоянной памяти ИП сохранены параметры (наименование, молярная масса и заряд) для 32 ионов (H+(pH); Cl,Br,I,F,Na+; K+,NH<sub>4</sub>+,NO<sub>3</sub>,Ag+,S<sup>2-</sup>,Cu<sup>2+</sup>; Cd<sup>2+</sup>; Pb<sup>2+</sup>; Hg<sup>2+</sup>;  $Ca^{2+}$ ; Mg<sup>2+</sup>; Ba<sup>2+</sup>; CO<sub>3</sub><sup>2</sup>; HCO<sub>3</sub>; ClO<sub>4</sub>; ReO<sub>4</sub>; AuCl<sub>4</sub>; Zn<sup>2+</sup>; Fe<sup>3+</sup>; Ca<sup>2+</sup>+Mg<sup>2+</sup> (жесткость);  $HPO_4^2$ ; NO<sub>2</sub>; SO<sub>4</sub><sup>2</sup>; CN; CNS; Cr<sub>2</sub>O<sub>7</sub><sup>2</sup>), с помощью которых анализатор осуществляет математические расчеты значений молярной и массовой концентрации ионов. Также в постоянной памяти сохраняются результаты последних выполненных градуировок (максимум 32 по количеству ионов).

**ПРИМЕЧАНИЕ** *Для анализаторов с четырьмя входами для подключения электродных систем сохраняются результаты последних выполненных градуировок для каждого входа (максимум 128, по 4 для каждого из 32 ионов).*

#### <span id="page-14-0"></span>**Структурная схема ИП**

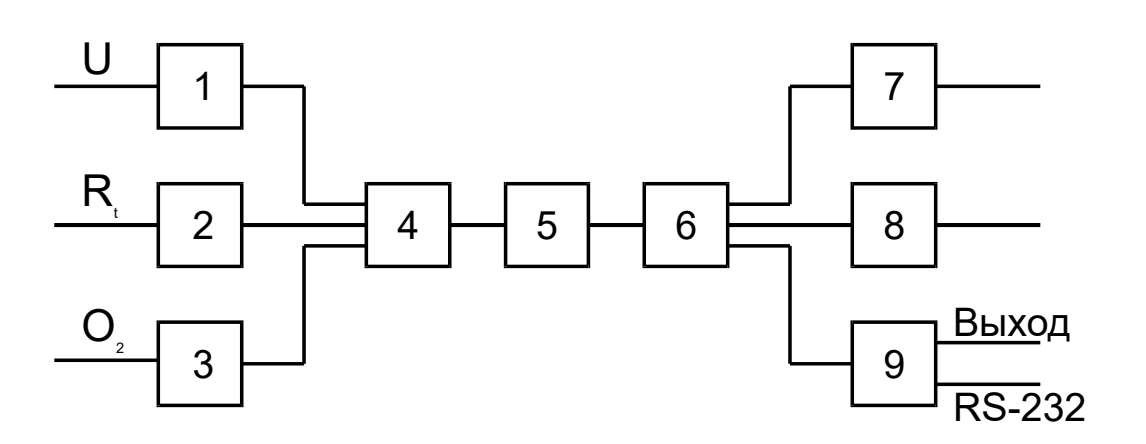

- **1** усилитель входной;
- **2** схема измерителя температуры;
- **3** схема измерителя концентрации кислорода;
- **4** коммутатор переключения режимов;
- **5** аналого-цифровой преобразователь;
- **6** микропроцессорная схема;
- **7** контроллер дисплея;
- **8** блок управления;
- **9** схема формирования выходных сигналов.

#### <span id="page-15-0"></span>**Органы управления**

Органы управления анализатором представлены клавиатурой, расположенной на лицевой панели ИП.

#### Функции органов управления:

ввод цифры «1»; выбор режима измерения э.д.с., выбор иона; установка количества точек градуировки и номера точки градуировки

ввод цифры «2»; выбор количества точек градуировки; выбор режима вычисления рХ

ввод цифры «4»; перевод прибора в состояние измерения

ввод цифры «3»; выбор режима вычисления молярной концентрации ионов; выбор иона; установка количества точек градуировки и номера точки градуировки

изм

 $MB$ ◁

pX N  $\overline{2}$ 

> M  $\overline{\mathbf{3}}$

клб 5

ввод цифры «5»; выбор режима градуировки (калибровки); просмотр результатов градуировки и координат изопотенциальной точки

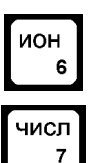

ввод цифры «6»; выбор измеряемого иона

ввод цифры «7»; ввод значения рХ стандартного раствора в режиме градуировки, значения координат изопотенциальной точки и других численных параметров

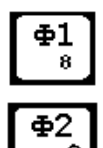

ввод цифры «8»; ввод значения э.д.с. в режиме градуировки; вход в меню выбора дополнительных подпрограмм и режимов

ввод цифры «9»; выбор измеряемого иона; вычисление параметров термокомпенсации; вход в меню выбора дополнительных подпрограмм и режимов

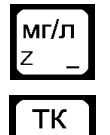

ввод знака «минус»; выбор режима вычисления массовой концентрации ионов; ввод значения массовой концентрации градуировочного раствора

ввод знака «десятичная точка»; выбор режима температурной компенсации; ввод координат изопотенциальной точки; выбор режима ввода температуры

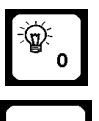

ввод цифры «0»; включение и отключение подсветки индикатора

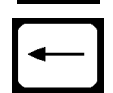

выбор режима работы ИП, выбор ионометрического входа др. пунктов меню

ввод данных

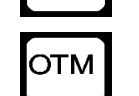

ВВОД

отмена команды, выход в предыдущее состояние

ВКЛ

ОТКЛ

включение питания анализатора

выключение питания анализатора

#### **1.5 Маркировка и пломбирование**

<span id="page-16-0"></span>Маркировка анализатора должна соответствовать требованиям ГОСТ 26828.

На ИП нанесены следующие маркировки:

#### **на лицевой панели:**

- обозначение анализаторов **«Анализатор жидкости «ЭКСПЕРТ-001**»,
- товарный знак;
- наименование предприятия-изготовителя ЭКОНИКС ЭКСПЕРТ;

#### **на нижней стенке:**

- обозначение модификации;
- номер прибора по системе нумерации предприятия-изготовителя;
- месяц и год выпуска;
- номер ТУ;

#### **на задней стенке:**

- **«ИЗМ», «ВСП»** разъёмы для подключения электродов;
- **«ПИТ**» разъём для подключения сетевого адаптера;
- **«ДАТЧИК»**  универсальный разъём для подключения температурного датчика, датчика растворённого кислорода или магнитной мешалки;
- **«RS 232»** разъём для подключения к компьютеру и другим устройствам для обмена данными по протоколу RS232.

На датчиках растворённого кислорода должно быть нанесено условное обозначение **«ДКТП»** и заводской номер.

Знак утверждения типа СИ и знак соответствия нанесены на титульную страницу Руководства по эксплуатации.

Анализаторы пломбируются от несанкционированного доступа пломбировочной наклейкой, нанесенной на шов между верхней и нижней панелями корпуса ИП.

<span id="page-16-1"></span>Транспортная маркировка наносится согласно ГОСТ 14192.

#### **1.6 Упаковка**

ПИП упаковываются в пластиковый или картонный пенал.

Документация вкладывается в бумажный или полиэтиленовый конверт.

ИП упаковываются в полиэтиленовый чехол и помещается в картонную коробку вместе с ПИП, сетевым адаптером и документацией.

#### <span id="page-17-0"></span>**2 ИСПОЛЬЗОВАНИЕ ПО НАЗНАЧЕНИЮ**

#### <span id="page-17-1"></span>**2.1 Особенности эксплуатации**

Работа с анализаторами жидкости ЭКСПЕРТ-001 (далее –анализаторами, приборами) проводится в условиях, не выходящих за пределы рабочих условий эксплуатации согласно **п. 1.2.3.**

При работе с анализируемыми средами, содержащими органические вещества и другие соединения, препятствующие выполнению измерений или повреждающие материал электродов и датчиков, проводится подготовка пробы в соответствии с методиками выполнения измерений (МВИ).

При использовании анализатора для проведения потенциометрического титрования рекомендуется увеличить скорость отклика анализатора на резкие изменения значений **ЭДС, рН** и **рХ**, измеряемых в режимах **«рН-метр-иономер»** и **«Вольтметр»**. Для этого после нажатия кнопки **«ИЗМ»** нажмите кнопку **«КЛБ»**. На дисплее в верхней строке будет отображаться мигающий символ **«Т»**. Для возврата в режим измерений со стандартной скоростью отклика повторно нажмите кнопку **«КЛБ»**. Символ **«Т»** исчезнет.

#### <span id="page-17-2"></span>**2.2 Подготовка анализаторов к работе**

Перед началом работы изучите настоящее руководство по эксплуатации, принцип работы и назначение органов управления, а также руководства по эксплуатации и (или) паспорта электродов и датчиков.

Извлеките анализатор из упаковки, произведите внешний осмотр, очистите от пыли, проверьте комплектность и выдержите анализатор в нормальных условиях в течение 8 ч.

При работе с анализатором в исполнении 1 вставьте элементы питания в батарейный отсек или подключите сетевой адаптер к разъёму **«ПИТ»** ИП (при питании от сети элементы питания автоматически отключаются). При работе с анализатором в исполнении 0 подключите сетевой адаптер для зарядки аккумулятора (при достаточном заряде аккумулятора подключение сетевого адаптера не требуется).

Включите анализатор нажатием и удержанием в течение двух секунд кнопки **«ВКЛ»**. Прибор подаст короткий звуковой сигнал и на дисплее появится заставка:

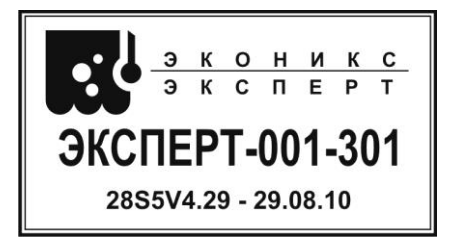

На дисплее отобразятся логотип и наименование фирмы-изготовителя **«Эконикс-Эксперт»**, наименование прибора **«Эксперт-001»** с указанием модификации **(«-301»**, **«- 401»** и т.д.) и шифр версии программного обеспечения (например, **«28S5V4.29-29.08.10»**).

Примерно через 3…5 секунд на дисплее отобразится информация о степени заряда аккумулятора (для анализаторов исполнения 0) или о состоянии элементов питания (для анализаторов исполнения 1):

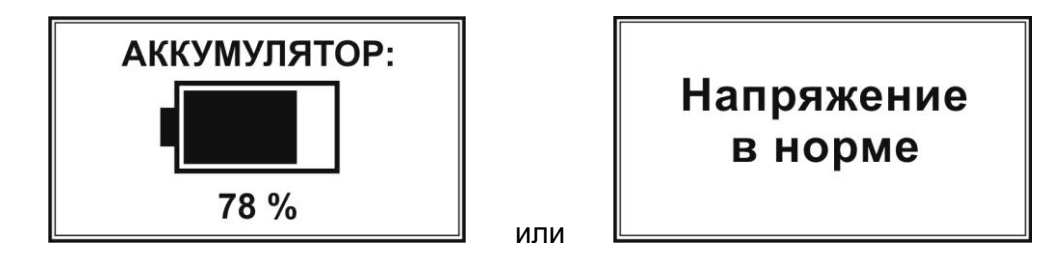

Далее на дисплее отобразится меню выбора режимов работы:

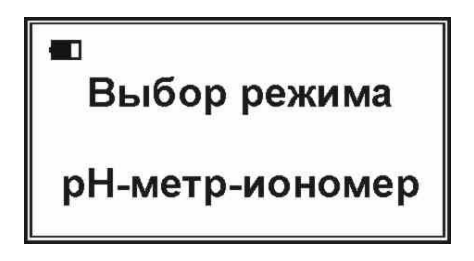

В левом верхнем углу дисплея отобразится символ состояния аккумулятора. В нижней строке отобразится название текущего режима **«рН-метр-иономер»**.

Перед выполнением ионометрических измерений подготовьте необходимые измерительные электроды и электроды сравнения в соответствии с их паспортами. Подключите измерительный электрод к разъёму **«ИЗМ»**, электрод сравнения - к разъёму **«ВСП»** ИП, установите электроды в штатив и поместите их в лабораторный стакан с анализируемым раствором.

При проведении измерений с автоматической термокомпенсацией и (или) при проведении измерений температуры подключите температурный датчик к разъёму «**ДАТЧИК»** ИП и поместите его в анализируемый раствор.

**ПРИМЕЧАНИЕ** *Измерения с автоматической термокомпенсацией производятся с использованием измерительных электродов с нормированными координатами изопотенциальной точки при изменяющейся температуре анализируемых растворов (когда не соблюдается равенство температур анализируемых проб и градуировочных растворов).*

При измерении массовой концентрации растворённого кислорода подключите датчик растворённого кислорода с термоэлектрическим преобразователем (ДКТП) к разъёму **«ДАТЧИК»** ИП и поместите его в анализируемый раствор.

#### <span id="page-18-0"></span>**Подготовка градуировочных растворов**

Для градуировки анализаторов применяют градуировочные растворы. При измерении рН в качестве градуировочных растворов используют буферные растворы – рабочие эталоны рН, при прочих ионометрических измерениях –растворы с заданными значениями рХ, приготовленные в соответствии с МВИ или паспортами на соответствующие ионоселективные электроды.

#### <span id="page-18-1"></span>**Подготовка электродов и датчиков**

<span id="page-18-2"></span>Электроды и датчики подготавливают к работе в соответствии с их паспортами.

#### **2.3 Описание режимов работы**

 Режим **«рН-метр-иономер»** предназначен для потенциометрических измерений рН, рХ, молярной и массовой концентрации ионов, ЭДС. электродных систем и температуры.

- Режим **«Вольтметр»** предназначен для измерений ЭДС электродных систем. В частности, в данном режиме выполняют измерение окислительно-восстановительного потенциала (ОВП, Eh).
- **Режим «Термометр»** предназначен для измерений температуры растворов с использованием температурного датчика.
- Режим **«Термооксиметр»** предназначен для измерений массовой концентрации растворённого в воде кислорода и температуры с использованием датчика ДКТП.
- Дополнительный режим **«Титрион»** предназначен для работы анализатора в составе комплекта для проведения потенциометрического и амперометрического титрования ТИТРИОН.
- Дополнительный режим **«Потенциостат»** предназначен для измерения силы тока, протекающего в электродной системе, при заданной между электродами разности потенциалов. В частности, в данном режиме выполняют амперометрическое титрование.

#### <span id="page-19-0"></span>**2.4 Ионометрические измерения рН, рХ, молярной и массовой концентрации ионов в режиме «рН-метр-иономер» на анализаторах с одним измерительным входом (одноканальных анализаторах)**

#### **2.4.1 Выбор измеряемого иона**

<span id="page-19-1"></span>Выберите ион, по которому Вы будете проводить градуировку и анализ проб. Для этого нажмите кнопку **«ИОН»** и кнопками **«»** и **«»** выберите из общего списка требуемый ион, например, калий («К»). На дисплее появится надпись с обозначением определяемого иона и его молярной массой:

> Выбор иона K 39.098

Выбрав ион, нажмите кнопку **«ВВОД»**. На дисплее снова появится окно выбора режима.

### <span id="page-19-2"></span>**2.4.2 Градуировка (калибровка) анализатора по выбранному иону**

*Порядок проведения градуировки приведен на примере иона калия*

#### <span id="page-19-3"></span>**Установка количества точек градуировки**

Приведите анализатор в готовность к градуировке по растворам иона калия (выберите ион «К» в соответствии с п. 2.4.1) и после выхода в окно выбора режима **«pH-метр-иономер»** нажмите кнопку **«КЛБ»** для перехода в состояние градуировки. На дисплее появится надпись:

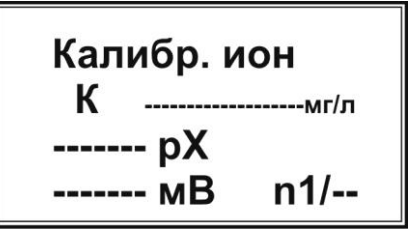

В верхней строке отобразится обозначение текущего режима **«Калибр. ион»**, строкой ниже – символ определяемого иона, в данном случае иона калия «К». Вместо прочерков будут проставлены значения массовой концентрации (в единицах мг/л), рХ и ЭДС для первой точки градуировки (n1) и в правом нижнем углу после дробной черты - количество точек градуировки (N), сохранённые в памяти анализатора после последней градуировки.

**ПРИМЕЧАНИЕ** *Для градуировки рН значение массовой концентрации в единицах мг/л не отображается.*

Приступая к новой градуировке, в первую очередь необходимо ввести число точек градуировки (N), равное числу приготовленных градуировочных растворов.

#### **ВНИМАНИЕ!**

*Следите, чтобы установленное число точек градуировки совпадало с количеством градуировочных растворов, и чтобы на всех заявленных точках были выполнены измерения ЭДС электродной системы в соответствующих растворах.*

Для ввода числа точек градуировки нажмите кнопку с символом **«N»** красного цвета. На дисплее появиться надпись:

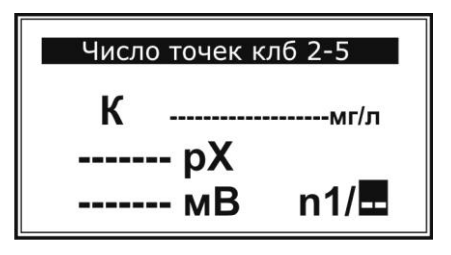

Мигающий прямоугольник указывает на готовность прибора к вводу нового значения **N**. Введите число точек градуировки (от 2 до 5) нажатием кнопки с соответствующей цифрой, например «3» или выберите нужную цифру, перебирая цифры от 2 до 5 с помощью кнопок **«»** и **«»**, и нажмите кнопку **«ВВОД»**. Выбранное число точек градуировки зафиксируется в правом нижнем углу дисплея:

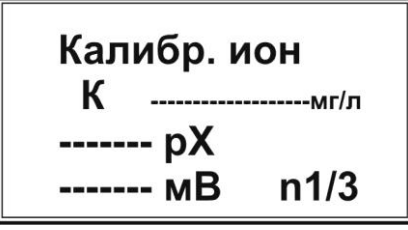

**ПРИМЕЧАНИЕ** *Анализатор позволяет вводить от двух до пяти точек градуировки по каждому иону. При попытке ввода большего или меньшего числа, анализатор подаст короткий звуковой сигнал, не фиксируя ошибочно введённое значение.*

Ввод значений рХ или массовых концентраций градуировочных растворов для точек градуировки и измерение ЭДС

Для каждой точки градуировки выполняют ввод значения рХ или массовой концентрации (в мг/л) соответствующего градуировочного раствора и измерение ЭДС электродной системы в этом растворе с последующим сохранением (после стабилизации) измеренного значения в памяти анализатора.

**ПРИМЕЧАНИЕ** *В анализаторе предусмотрена возможность ввода как значения рХ, так и значения массовой концентрации иона (в мг/л) для каждого градуировочного раствора. Таким образом, пользователь может при приготовлении градуировочных растворов рассчитывать содержание определяемого иона в любых единицах.*

Для ввода значения рХ первого градуировочного раствора нажмите кнопку **«ЧИСЛ»**. В месте ввода значения рХ появится мигающий прямоугольник:

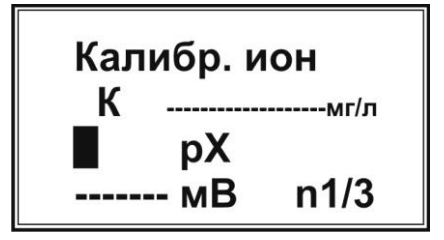

Наберите на клавиатуре число, соответствующее значению рХ первого градуировочного раствора, например, «5»:

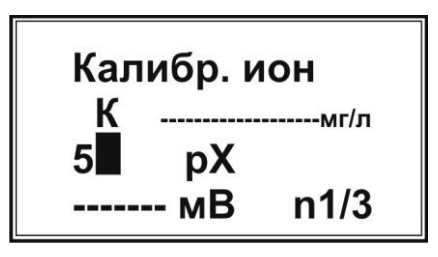

**ПРИМЕЧАНИЕ** *Чтобы удалить набранную цифру, нажмите кнопку «». Каждое нажатие удаляет последнюю набранную цифру. Данная операция применяется в случае необходимости исправлений при вводе численных значений (здесь и далее).*

Нажмите кнопку **«ВВОД»**. Набранное значение зафиксируется и на дисплее появится надпись:

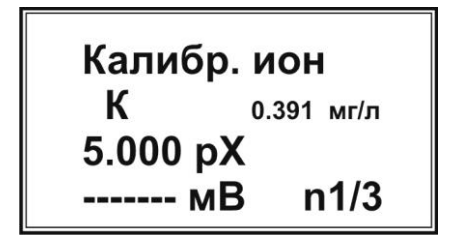

При этом анализатор автоматически рассчитает и отобразит на дисплее соответствующее значение массовой концентрации иона калия.

В случае если градуировочные растворы приготовлены в единицах массовой концентрации, пользователь имеет возможность ввести в память анализатора значение концентрации в единицах «мг/л» без пересчета в единицы рХ. Для ввода значения массовой концентрации первого градуировочного раствора нажмите кнопку «мг/л». В месте ввода значения массовой концентрации появится мигающий прямоугольник:

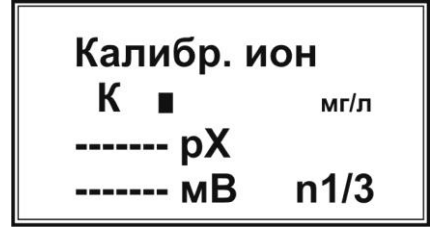

Наберите на клавиатуре число, соответствующее значению массовой концентрации первого градуировочного раствора в мг/л, например, «0,5»:

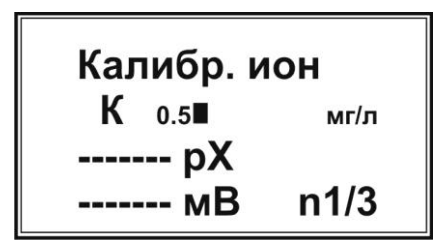

Нажмите кнопку **«ВВОД»**. Набранное значение зафиксируется и на дисплее появится надпись:

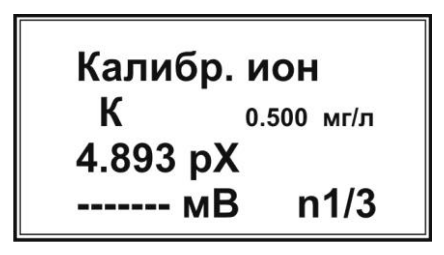

При этом анализатор автоматически рассчитает и отобразит на дисплее соответствующее значение рХ.

Погрузите электроды в первый градуировочный раствор и нажмите кнопку **«ИЗМ»**. Начнётся измерение ЭДС<sup>з</sup>, на дисплее появится надпись **«Измерение»** и показание таймера (время с начала измерения). В левом верхнем углу дисплея появится символ степени заряда аккумулятора:

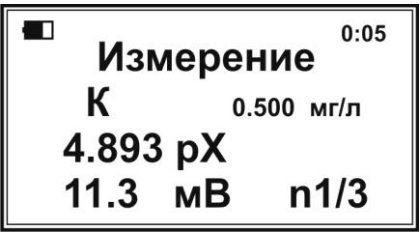

После того, как значение ЭДС стабилизируется (дрейф значения ЭДС не более  $\pm$ 1,5 мВ/мин, а для модификаций **«ЭКСПЕРТ-001-1»** и **«ЭКСПЕРТ-001-2»** при использовании высокостабильных электродов – в соответствии с их документацией), нажмите кнопку **«ВВОД»**. Появится запрос:

> Ввод изменения? Да-ВВОД Нет-ОТМ

Для подтверждения нажмите кнопку **«ВВОД»**. Появится надпись с результатами градуировки для точки **«n1»<sup>4</sup>** :

1

 $3$  Значение э.д.с. «11.3 мВ» приведено для примера. На дисплей будет выводиться реально измеряемое значение ЭДС электродной системы

 $4$  Значение э.д.с. «11.7 мВ» приведено для примера. На дисплей будет выводиться реально измеренное значение ЭДС электродной системы

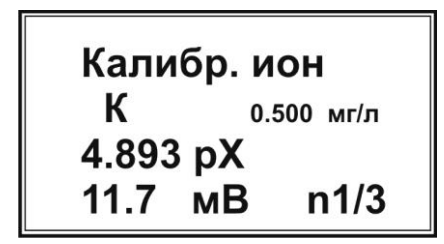

Извлеките электроды из первого градуировочного раствора, промойте дистиллированной водой, осушите фильтровальной бумагой и погрузите во второй градуировочный раствор.

Перейдите ко второй точке градуировки **n2**. Для этого нажмите кнопку **«»**. На дисплее установится окно градуировки для точки **n2** (в правом нижнем углу дисплея **«n1»** заменится на **«n2»**.

Градуировка по второму и остальным градуировочным растворам производится так же, как и для первого градуировочного раствора.

Перейти к градуировке по другим ионам можно не выходя из режима **«Калибр. ион»**. Для этого выберите требуемый ион с помощью кнопок **«ИОН»** и **«Ф2»**, подсоедините к ИП соответствующий ионоселективный электрод и выполните градуировку описанным выше способом.

После окончания градуировки нажмите кнопку **«ОТМ»**.

**ПРИМЕЧАНИЕ** *Градуировку следует проводить, начиная с растворов с наименьшей концентрацией, последовательно переходя к более концентрированным растворам, т.е. от больших значений рХ к меньшим.*

#### <span id="page-23-0"></span>**Особенности проведения градуировки по буферным растворам – рабочим эталонам рН**

При проведении градуировки по буферным растворам – рабочим эталонам рН необходимо учитывать зависимость значений рН данных растворов от температуры. Значения рН буферных растворов при различных температурах приведены в прилагаемых инструкциях по применению, а также в таблице А.1 ГОСТ 8.134.

Приступая к градуировке предварительно приведите буферные растворы – рабочие эталоны рН к одной температуре (разброс должен составлять не более 2°С). Далее в соответствии с **п. 2.4.1** выберете измеряемый ион «рН» и установите число точек градуировки, равное количеству используемых буферных растворов. Измерьте значения температуры буферных растворов. Для каждой точки градуировки введите значение рН буферного раствора, соответствующее измеренной температуре, и значение температуры и проведите измерений ЭДС электродной системы.

Для примера рассмотрим градуировку по трем точкам с использованием трех буферных растворов, воспроизводящих значения рН 9,18 (точка n1/3); 6,86 (точка n2/3) и 4,01 (точка n3/3) при 25°С.

Выберите точку градуировки n1/3.

Калибр ион рH 25.0 °C  $0.000 pX$ 0.0  $MB$  n1 $\angle$ 3

**ПРИМЕЧАНИЕ** *По умолчанию для всех точек градуировки установлены значения температуры 25,0<sup>о</sup>С.*

Измерьте температуру первого градуировочного раствора – буферного раствора, воспроизводящего при 25°С значение рН 9,18. Пусть температура равна 20,0°С. Введите измеренное значение нажатием кнопки «мг/л». В месте ввода значения температуры появится мигающий прямоугольник:

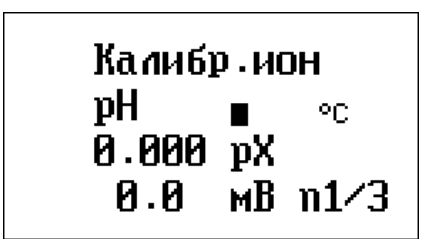

Наберите на клавиатуре число, соответствующее измеренному значению температуры «20,0»:

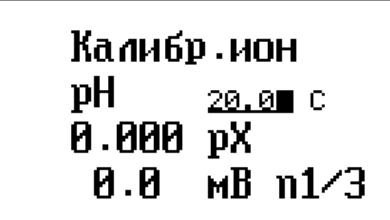

Нажмите кнопку «ВВОД». Набранное значение зафиксируется и на дисплее появится надпись:

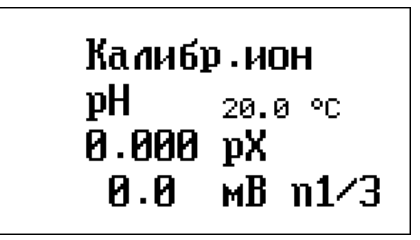

Пользуясь таблицей А.1 ГОСТ 8.134 определите значение рН буферного раствора при измеренной температуре. В данном случае, при 20,0 °С, значение рН буферного раствора, воспроизводящего при 25 °С значение рН 9,18, составляет 9,225.

Введите установленное значение рН нажатием кнопки «ЧИСЛ». В месте ввода значения рН появится мигающий прямоугольник:

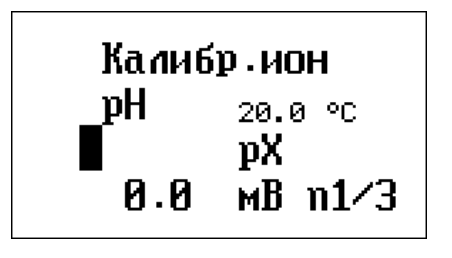

Наберите на клавиатуре число, соответствующее установленному значению рН «9,225»:

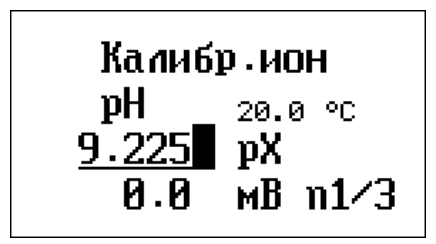

Нажмите кнопку «ВВОД». Набранное значение зафиксируется и на дисплее появится надпись:

Калибр.ион рH 20.0 °C 9.225 pX  $MB$  n1 $\angle$ 3 ค.ค

Далее проведите измерение ЭДС и перейдите к точке n2/3.

Аналогичным образом введите значения температуры и соответствующие им значения рН второго и третьего буферных растворов и проведите измерения ЭДС электродной системы.

ПРИМЕЧАНИЕ В таблице А.1 ГОСТ 8.134 значения рН приведены для температур с шагом 5 °С. Для расчета промежуточных значений используйте метод интерполяции.

Например, рассчитаем значение рН буферного раствора при температуре 22°С, который согласно таблице А.1 ГОСТ 8.134 воспроизводит при 20 °С значение рН 9,225, а при 25 °C - pH 9,180.

 $pH(22 °C) = 9.180 + (9.225-9.180) * (22-20) / (25-20) = 9.198.$ 

Для дальнейших измерений рН в режиме термокомпенсации введите координаты изопотенциальной точки в соответствие с предыдущим измерением.

#### <span id="page-25-0"></span>Просмотр внесенных в память ИП градуировок, значения наклона электродных функций и координат изопотенциальной точки

Для просмотра внесенных в память ИП градуировок, находясь в окне выбора режима «pHметр-иономер», нажмите кнопку «КЛБ». Кнопками «ИОН» и «Ф2» выберите требуемый ион. Для просмотра точек градуировки используйте кнопки «<» и «>».

Для просмотра значения наклона градуировочных графиков (S) и координат изопотенциальной точки pH-электрода (pHi и Ei) при просмотре градуировки pH повторно нажмите кнопку «КЛБ». При этом на дисплее появится надпись следующего вида:

```
Наклон мВ/рХ
S12 = -59.2 S23 = -58.4S34 = -58.2 S45 = -58.2Изопотенц. точка
7.00 рН / 19.8 мВ
```
где S12, S23, S34 и S45- значения наклона (крутизны) электродной функции на участке между первой и второй, второй и третьей, третьей и четвертой и четвертой и пятой градуировочными точками, соответственно.

#### **ПРИМЕЧАНИЕ**

- *Количество значений наклона электродной функции зависит от числа градуировочных точек: для градуировки по двум точкам отображается значение S12, для градуировки по трём точкам – значения S12 и S23, по четырём точкам – S12, S23 и S34, по пяти точкам – S12, S23, S34 и S45.*
- *Значения координат изопотенциальной точки отображаются только при просмотре градуировки рН.*

Для возврата в состояние просмотра градуировок нажмите кнопке **«ОТМ»**.

После окончания просмотра градуировок нажмите кнопку **«ОТМ»** для возврата в состояние выбора режима работы анализатора.

#### <span id="page-26-0"></span>**Ввод градуировок в память ИП**

Градуировки можно вводить в память прибора без выполнения измерений в стандартных растворах. После выбора иона, ввода числа точек градуировки и значений рХ (или массовых концентраций) для точек градуировки, введите значение ЭДС для каждой точки градуировки с помощью кнопки «Ф1». После нажатия кнопки «Ф1» в месте ввода значения ЭДС появится мигающий прямоугольник, например:

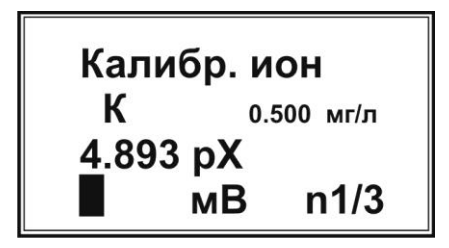

Наберите на клавиатуре число, соответствующее значению ЭДС электродной системы в данной градуировочной точке, например, «12.6 мВ» и нажмите кнопку **«ВВОД»**. Набранное значение зафиксируется и на дисплее появится надпись:

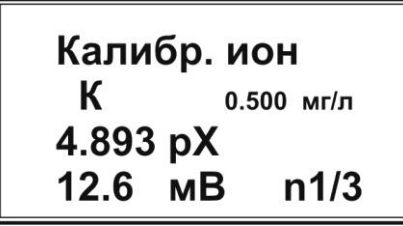

Введите значения ЭДС электродной системы для каждой градуировочной точки, перемещаясь между ними с помощью кнопок **«»** и **«»**. После окончания ввода градуировок нажмите кнопку **«ОТМ»**.

#### **2.4.3 Выполнение ионометрических измерений без термокомпенсации**

<span id="page-26-1"></span>Погрузите электроды в анализируемый раствор. Выберите режим **«pH-метр-иономер»**. Нажмите кнопку **«ИОН»**, кнопками **«»** и **«»** выберите из списка ион, измерение содержания которого Вы планируете проводить, например калий («К»), и нажмите кнопку **«ВВОД»** (выбор иона производится в соответствие с **п. 2.4.1**).

После выхода в режим **«pH-метр-иономер»** нажмите кнопку **«ИЗМ»**. Прибор перейдёт в состояние измерения выбранного иона (в данном случае иона калия) и на дисплее появится надпись:

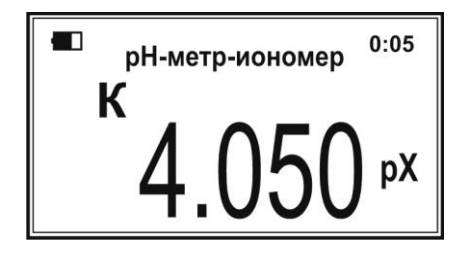

В первой строке сверху появится символ состояния заряда аккумулятора и показание таймера. Во второй строке отобразится название текущего режима измерения **«рН-метриономер**». В третьей - определяемый ион, выбранный пользователем (в данном случае калий). В нижней строке – результат измерения.

Для представления результата измерения в разных единицах нажмите соответствующие кнопки: «мВ» - для представления в единицах ЭДС электродной системы (мВ), «рХ» - для представления в единицах отрицательного десятичного логарифма активности (рХ), «М» - в единицах молярной концентрации (моль/л или ммоль/л) или «мг/л» - в единицах массовой концентрации (мг/л):

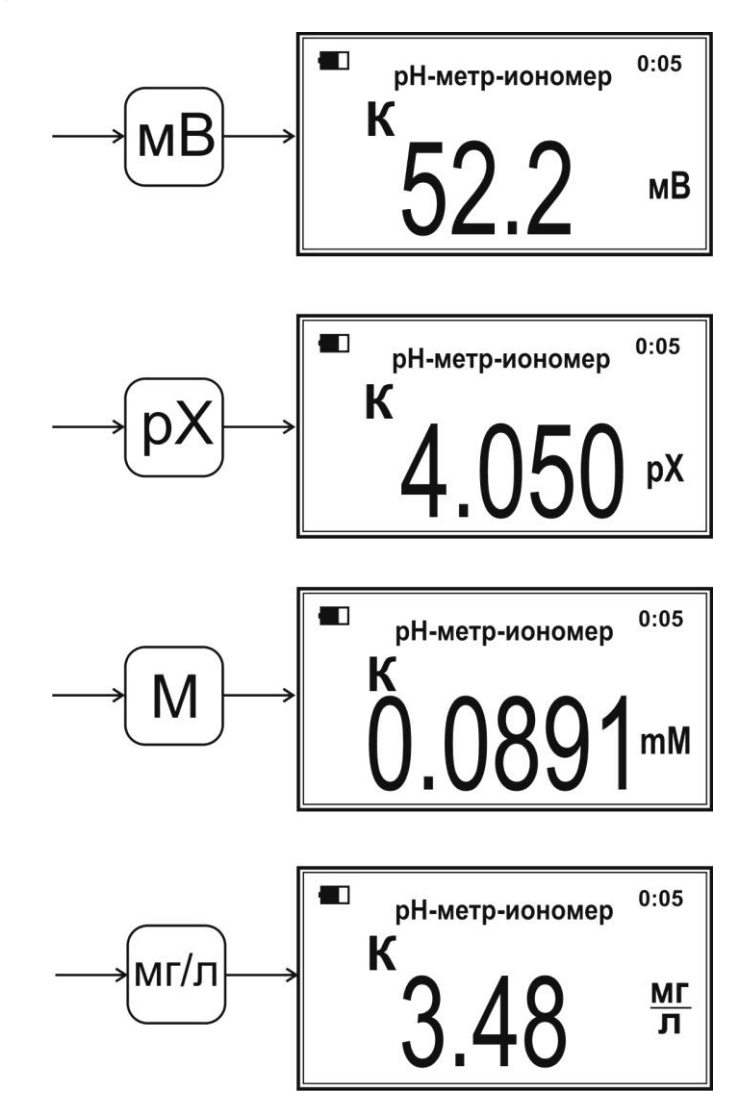

Стабилизация показаний происходит примерно через 2-3 минуты. Для более точной оценки стабилизации показаний выберите единицы измерения «мВ». Результат изменения фиксируют, когда амплитуда изменения ЭДС не превышает  $\pm 1.5$  мВ/мин для всех модификаций анализаторов при использовании стандартных электродных систем, а для модификаций **«ЭКСПЕРТ-001-1»** и **«ЭКСПЕРТ-001-2»** при использовании высокостабильных электродов – в соответствии с их документацией.

Перейти к измерению других ионов можно не выходя из текущего режима. Для этого выберите требуемый ион с помощью кнопок **«ИОН»** и **«Ф2»**, подсоедините к ИП соответствующий ионоселективный электрод, с которым была предварительно проведена градуировка, и выполните измерение.

Для выхода из режима измерения нажмите кнопку **«ОТМ»**. Прибор вернется в состояние выбора режима работы **«pH-метр-иономер»**.

#### **ВНИМАНИЕ!**

*Для получения корректных результатов регулярно выполняйте градуировки со всеми используемыми ионоселективными электродами.*

#### **2.4.4 Выполнение ионометрических измерений с термокомпенсацией**

#### <span id="page-28-0"></span>**ВНИМАНИЕ!**

*Ионометрические измерения с термокомпенсацией проводятся только с измерительными электродами с нормированными координатами изопотенциальной точки (стеклянными рН-электродами и некоторыми другими).*

#### <span id="page-28-1"></span>**Установка режима ввода температуры**

Ввод значения температуры раствора для выполнения ионометрических измерений с термокомпенацией осуществляется в ручном или автоматическом режиме.

В ручном режиме пользователь измеряет температуру раствора с помощью ртутного или иного термометра, вводит ее значение с клавиатуры и сохраняет в памяти анализатора. В автоматическом режиме значение температуры анализатор определяет с помощью подключённого температурного датчика самостоятельно.

Для установки режима ввода температуры, находясь в состоянии выбора режима **«рНметр-иономер»**, нажмите кнопку **«ТК»**. На дисплее появится надпись с обозначением текущего режима ввода температуры **«Ручной»** или **«Автомат»**:

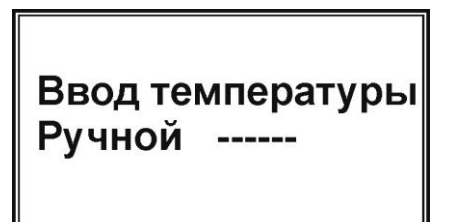

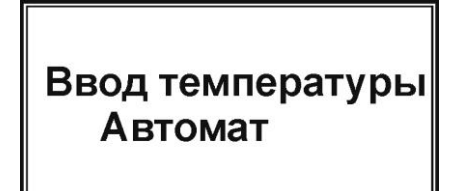

или .

Вместо прочерков в режиме **«Ручной»** будет проставлено последнее сохранённое значение температуры раствора.

С помощью кнопок **«»** и **«»** выберите требуемый режим.

При выборе режима **«Ручной»** введите значение температуры анализируемого раствора (предварительно измеренное ртутным или иным термометром). Для этого нажмите кнопку **«ЧИСЛ»**. В месте ввода температуры появится мигающий прямоугольник:

# Ввод температуры Ручной

Наберите на клавиатуре число, соответствующее значению температуры анализируемого раствора в градусах Цельсия, например, «38» и нажмите кнопку **«ВВОД»**. Введённое значение зафиксируется и на дисплее появится надпись:

Ввод температуры<br>Ручной 38.0

При выборе режима **«Автомат»** подключите температурный датчик к разъёму **«ДАТЧИК»** ИП для дальнейших ионометрических измерений с термокомпенсацией.

После завершения установки режима ввода температуры нажмите кнопку **«ОТМ»**.

#### <span id="page-29-0"></span>**Ввод координат изопотенциальной точки рН-электрода**

Находясь в состоянии выбора режима **«рН-метр-иономер»**, нажмите кнопку **«КЛБ»**. Кнопками **«ИОН»** и **«Ф2»** выберите градуировку рН **«Калибр. ион рН»** и нажмите кнопку **«ТК»**. На дисплее появится надпись:

$$
\begin{array}{|c|}\n\hline\n\text{Bsoq pHi:} \\
\leftarrow 6.70 \rightarrow\n\end{array}
$$

Кнопками **«»** и **«»** выберите число, соответствующее паспортной координате рНi изопотенциальной точки применяемого рН-электрода и нажмите кнопку **«ВВОД»**. Анализатор сохранит в памяти введённое значение координаты pHi и самостоятельно рассчитает значение второй координаты Ei изопотенциальной точки, используя данные градуировки рН-электрода. На дисплее отобразятся значения координат изопотенциальной точки:

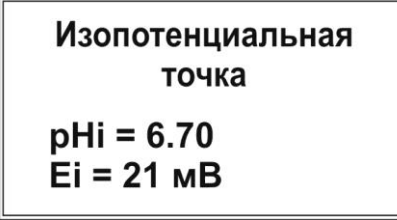

Для перехода в состояние просмотра градуировки рН нажмите кнопку **«ОТМ»**.

#### <span id="page-30-0"></span>**Выполнение измерений рН с термокомпенсацией**

Погрузите рН-электрод, электрод сравнения и температурный датчик (при автоматическом вводе температуры) в анализируемый раствор. Выберите режим **«pH-метр-иономер»**. Нажмите кнопку **«ИОН»**, кнопками **«»** и **«»** выберите в списке **«рН»** и нажмите кнопку **«ВВОД»**.

После выхода в режим **«pH-метр-иономер»** нажмите кнопку **«ИЗМ»**, затем нажмите кнопку **«ТК»**. На дисплее отобразится результат измерения рН, выполненного с учетом температурной компенсации, а так же значение температуры раствора (обычным шрифтом, если был установлен режим ввода температуры **«Автомат»** или белым шрифтом в черном прямоугольнике, если был установлен режим ввода температуры **«Ручной»**):

Режим ввода температуры:

#### **«Автомат» «Ручной»**

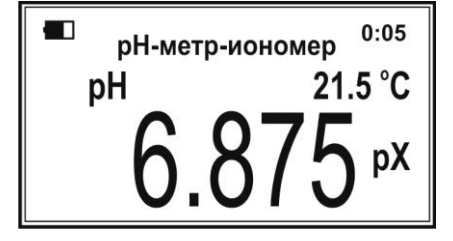

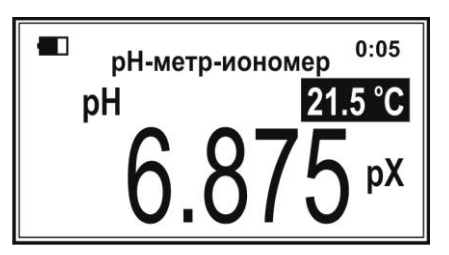

Если показания в нижней строке отображаются в единицах «мВ», «мМ» или «мг/л», то для перехода к единицам рН нажмите кнопку **«рХ»**.

Стабилизация показаний рН происходит примерно через 2-3 минуты. Для более точной оценки стабилизации показаний выберите единицы измерения «мВ». Результат изменения фиксируют, когда амплитуда изменения ЭДС не превышает  $\pm 1.5$  мВ/мин для всех модификаций анализаторов при использовании стандартных электродных систем, а для модификаций **«ЭКСПЕРТ-001-1»** и **«ЭКСПЕРТ-001-2»** при использовании высокостабильных электродов – в соответствии с их документацией.

#### <span id="page-30-1"></span>**2.5 Ионометрические измерения рН, рХ, молярной и массовой концентрации ионов в режиме «рН-метр-иономер» на анализаторах с четырьмя измерительными входами (четырехканальных анализаторах)**

#### **2.5.1 Назначение четырехканальных анализаторов**

<span id="page-30-2"></span>Четырёхканальные анализаторы предназначены для повышения производительности ионометрических измерений за счет увеличения количества одновременно подключённых измерительных электродов от одного до двух, трех или четырёх.

При этом возможны различные варианты подключения электродных систем, например:

- к каждому из четырёх каналов подключают комбинированный рН-электрод, погружают электроды в четыре различные пробы и проводят одновременные измерения рН в четырёх различных пробах;
- к каждому из четырех каналов подключают четыре различных ионоселективных электрода, к разъёму **«ВСП»** подключают электрод сравнения, погружают все электроды в одну пробу и проводят одновременные измерения содержания четырёх ионов в одной пробе;
- к первому и третьему каналам подключают одинаковые ионоселективные электроды (например, хлорид-селективные), ко второму и четвёртому каналам подключают одинаковые ионоселективные электроды другого типа (например, калий-селективные), к разъёму **«ВСП»** подключают два электрода сравнения, погружают электроды, подключенные к первому и второму каналам и один из электродов сравнения в первую пробу, а электроды, подключенные ко второму и четвертому каналам, и второй электрод сравнения во вторую пробу и проводят измерения содержания двух ионов (хлорида и калия) в двух разных пробах;
- <span id="page-31-0"></span>возможны другие комбинации подключения электродных систем.

#### **2.5.2 Выбор измеряемых ионов для ионометрических каналов**

Выберите ионы, по которым Вы будете проводить градуировку и анализ проб для каждого из четырёх ионометрических каналов. Для этого нажмите кнопку **«ИОН»**. На дисплее появится надпись, где во второй строке отобразится символ определяемого иона и значение его молярной массы, а в третьей строке в квадратных скобках отобразится номер ионометрического канала, например:

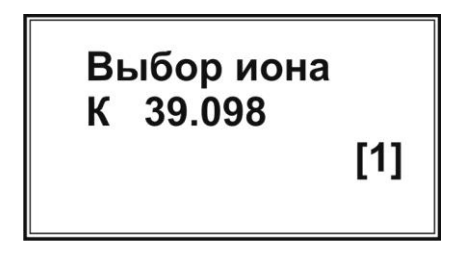

Перебирая номера каналов кнопками **«»** и **«»**, выберите с помощью кнопок **«»** и **«»** требуемые для каждого из каналов ионы из введённых в память прибора.

Кнопками **«»** и **«»** выберите номер канала **[1]** и, используя кнопки **«»** и **«»**, присвойте ему измеряемый ион. Затем перейдите стрелкой **«»** ко второму каналу **[2]** и стрелками **«»** и **«»** присвойте требуемый ион второму каналу. Аналогичным образом присвойте ионы третьему и четвертому каналам.

Выбрав ионы для всех ионометрических каналов, нажмите кнопку **«ВВОД»**. На дисплее снова появится окно выбора режима.

#### **2.5.3 Градуировка (калибровка) ионометрических каналов**

<span id="page-31-1"></span>Нажмите кнопку **«КЛБ»** для перехода в состояние градуировки. На дисплее появится надпись следующего вида:

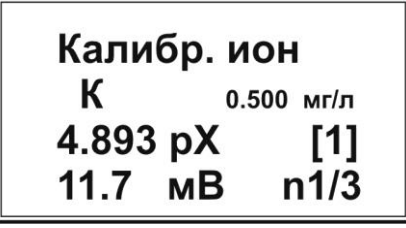

В третьей строке справа от значения рХ в квадратных скобках отобразится номер текущего ионометрического канала. Проведите градуировку (калибровку) выбранного канала так же, как при работе с одноканальным анализатором в соответствие с **п. 2.4.2**, а именно: установите количество точек градуировки, введите значения рХ или массовых концентраций точек градуировки и выполните измерение э.д.с. Если на одном или нескольких каналах планируется выполнять измерение рН с термокомпенсацией, после завершения градуировки рН-электрода введите координаты изопотенциальной точки.

Не выходя из режима градуировки, нажатием кнопки **«»** перейдите ко второму и последующим каналам и аналогичным образом проведите их градуировку. После окончания градуировок всех каналов нажмите кнопку **«ОТМ»**.

**ПРИМЕЧАНИЕ** *На каждом из ионометрических каналов можно выполнить и сохранить градуировки по нескольким ионам, перебирая ионы кнопками «ИОН» и «Ф2».*

#### **2.5.4 Выполнение ионометрических измерений на четырехканальных анализаторах**

<span id="page-32-0"></span>Погрузите электроды в анализируемые растворы в соответствии с выбранной схемой подключения электродных систем (**п. 2.5.1**). Выберите режим **«pH-метр-иономер»** и нажмите кнопку **«ИЗМ»**. Прибор перейдёт в состояние измерения на первом канале. При этом на дисплее отобразится информация следующего вида:

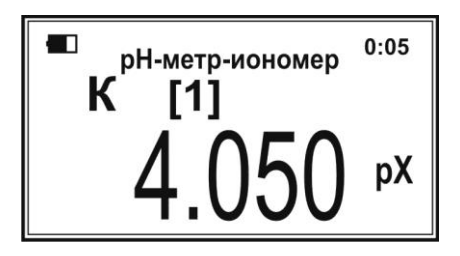

В первой строке сверху появится символ состояния заряда аккумулятора и показание таймера. Во второй строке отобразится название текущего режима измерения **«рН-метриономер»**. В третьей – определяемый ион, выбранный пользователем для данного канала и в квадратных скобках – номер текущего канала. В нижней строке – результат измерения.

Для представления результата измерения в разных единицах нажмите соответствующие кнопки: **«мВ»** - для представления в единицах ЭДС электродной системы (мВ), **«рХ»** - для представления в единицах отрицательного десятичного логарифма активности (рХ), **«М»** - в единицах молярной концентрации (моль/л или ммоль/л) или **«мг/л»** - в единицах массовой концентрации (мг/л) (**п. 2.4.3**).

Для просмотра результатов измерений на втором и последующих каналах воспользуйтесь кнопками **«»** и **«»**. Для каждого канала будут отображаться результаты измерения того иона, который был присвоен пользователем данному каналу в соответствии с **п. 2.5.2.** При этом для каждого канала можно установить различные единицы представления результатов измерений: **«мВ», «рХ», «мМ»** или **«мг/л»**, например:

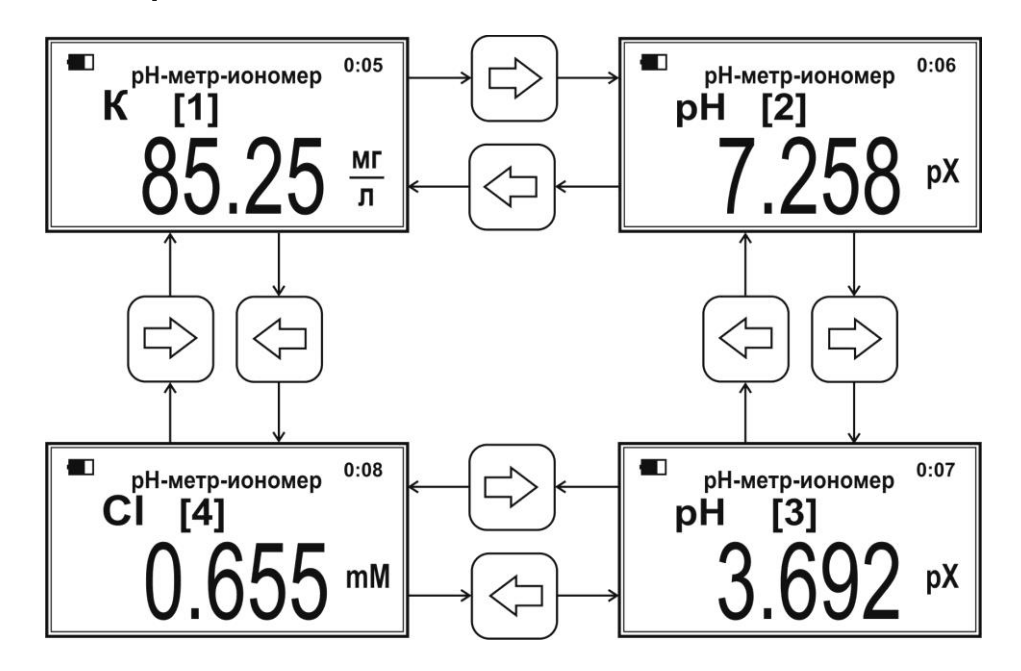

ПРИМЕЧАНИЕ Если к одному или нескольким каналам подключены рН-электроды, то для выполнения измерений рН с термокомпенсацией предварительно установите режим ввода температуры в соответствии с п. 2.4.4.1. При нажатии кнопки «ТК» во время измерения рН на одном из каналов, термокомпенсация будет проводиться для всех каналов, которым присвоен ион «pH».

Для одновременного просмотра результатов измерения на всех четырёх каналах нажмите кнопку «ЧИСЛ». При этом на дисплее отобразятся четыре строчки с результатами измерений на четырех каналах:

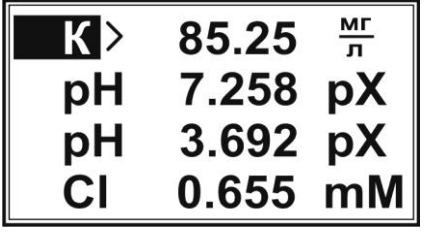

Чтобы изменить единицы представления результатов, выберите кнопками «—» и «->» соответствующую строчку (в начале выбранной строчки отображается указатель в виде прямоугольника). Установите требуемую единицу измерения нажатием кнопок «мВ», «рХ», «мМ» или «мг/л».

Если на ОДНОМ или нескольких каналах ВЫПОЛНЯЮТСЯ измерения pH  $\mathbf c$ термокомпенсацией, то при одновременном просмотре результатов в соответствующих строчках рядом с символом «pH» появится символ «тк»:

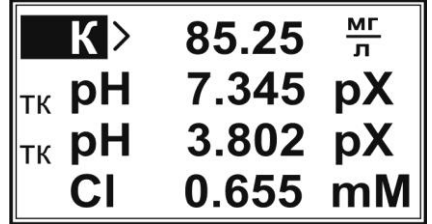

Для возврата к последовательному просмотру результатов измерений на отдельных каналах повторно нажмите кнопку «ЧИСЛ».

После окончания измерений нажмите кнопку «ОТМ». Прибор вернется в состояние выбора режима работы «pH-метр-иономер».

#### Внимание!

Для получения корректных результатов регулярно выполняйте градуировки со всеми используемыми ионоселективными электродами.

#### <span id="page-33-0"></span>2.6 Дополнительные ионометрические режимы

Для перехода к дополнительным ионометрическим режимам («Молоко рН», «Микон-2» и пр.), находясь в состоянии выбора режима «pH-метр-иономер», нажмите кнопку «Ф1». На дисплее появится список дополнительных ионометрических режимов работы:

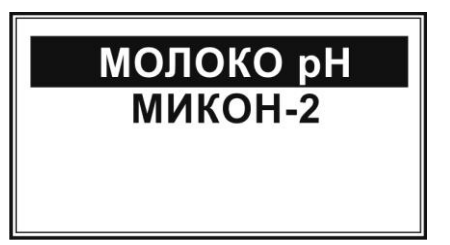

ПРИМЕЧАНИЕ Список дополнительных ионометрических режимов может отличаться от представленных на рисунке.

Кнопками «←» и «→» выберите требуемый режим и нажмите кнопку «ВВОД». Перебор пунктов меню выбранного режима осуществляется кнопками «<» и «>», градуировка кнопкой «КЛБ», начало измерения - кнопкой «ИЗМ». Далее следуйте подсказкам на дисплее и практическим руководствам по выполнению измерений в соответствующих ионометрических режимах, прилагаемым к анализатору.

#### <span id="page-34-0"></span>2.7 Измерения электродвижущей силы (ЭДС) в режиме «Вольтметр»

#### 2.7.1 Типы измерений в режиме «Вольтметр»

<span id="page-34-1"></span>Режим «Вольтметр» задействуется для измерений ЭДС при определении окислительновосстановительного потенциала (ОВП, Eh), при проведении потенциометрического титрования, при реализации метода добавок или метода разбавления (в том числе по методу Грана) и в других случаях, когда требуется провести прямое измерение ЭДС электродной системы.

#### <span id="page-34-2"></span>2.7.2 Измерение ЭДС на анализаторах  $\mathbf{C}$ одним измерительным входом (одноканальных анализаторах)

После включения анализатора с помощью кнопок «
+ и «
+ установите режим «Вольтметр»:

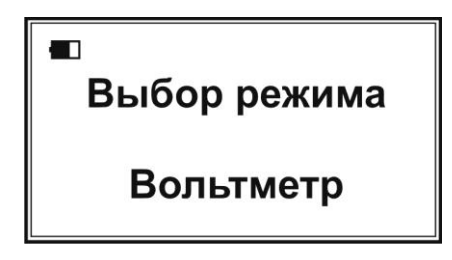

Погрузите электродную систему в раствор и нажмите кнопку «ИЗМ». Прибор перейдёт в состояние измерения ЭДС и на дисплее появится надпись:

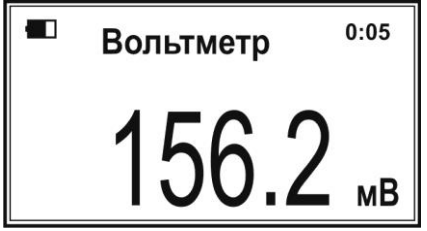

В первой строке сверху появится символ состояния заряда аккумулятора и показание таймера. Во второй строке отобразится название текущего режима измерения «Вольтметр». В нижней строке крупным шрифтом отобразится результат измерения ЭДС электродной системы.

После окончания измерения ЭДС нажмите кнопку **«ОТМ»** для возврата в состояние выбора режима.

#### <span id="page-35-0"></span>**2.7.3 Измерение ЭДС на анализаторах с четырьмя измерительными входами (четырёхканальных анализаторах)**

Установите режим **«Вольтметр»** аналогично **п. 2.7.2.** Погрузите электроды в анализируемые растворы и нажмите кнопку **«ИЗМ»**. На дисплее отобразится результат измерения ЭДС на первом канале:

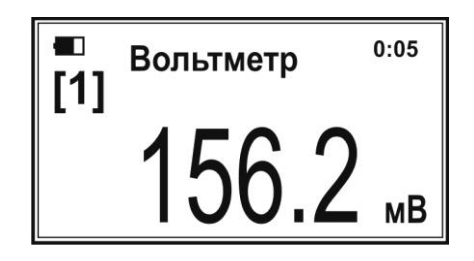

В квадратных скобках под символом состояния аккумулятора отобразится номер текущего канала **«[1]»**.

Для просмотра результатов измерений ЭДС на втором и последующих каналах воспользуйтесь кнопками **«»** и **«»**.

Для одновременного просмотра результатов измерений ЭДС на всех четырёх каналах нажмите кнопку **«ЧИСЛ»**. При этом на дисплее отобразятся четыре строчки с результатами измерений ЭДС на четырех каналах:

| 1. $-125.6$ MB |
|----------------|
| 2. $368.4$ MB  |
| 3. $-28.9$ MB  |
| 4. $5.8$ MB    |

Для возврата к последовательному просмотру результатов измерений ЭДС на отдельных каналах повторно нажмите кнопку **«ЧИСЛ»**.

Выход из режима измерений осуществляется нажатием кнопки **«ОТМ»**.

**ПРИМЕЧАНИЕ** *Следует принять во внимание, что при измерении ОВП (Eh) с помощью редоксметрического электрода в паре с электродом сравнения, зафиксированное в результате измерений значение ЭДС характеризует ОВП раствора относительно конкретного используемого электрода сравнения, значение потенциала которого относительно нормального водородного электрода приведено в паспорте на электрод или может быть уточнено с помощью буферных растворов – рабочих эталонов Eh.*

*Чтобы рассчитать ОВП раствора относительно нормального водородного электрода, следует сложить значение потенциала электрода сравнения относительно нормального водородного электрода и результат измерения ЭДС электродной системы.*

#### <span id="page-35-1"></span>**2.8 Измерения температуры в режиме «Термометр»**

После включения анализатора с помощью кнопок **«»** и **«»** установите режим **«Термометр»**:
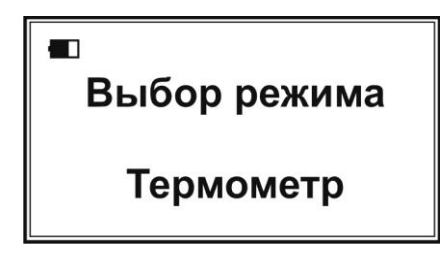

Подключите температурный датчик, погрузите его в анализируемый раствор и нажмите кнопку **«ИЗМ»**. Прибор перейдёт в состояние измерения температуры и на дисплее появится надпись:

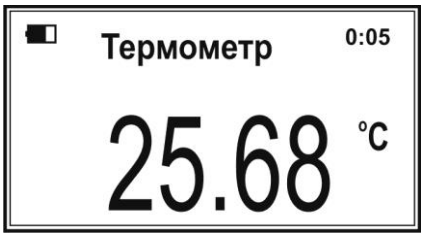

В первой строке сверху появится символ состояния заряда аккумулятора и показание таймера. Во второй строке отобразится название текущего режима измерения **«Термометр»**. В нижней строке крупным шрифтом отобразится результат измерения температуры.

После окончания измерения температуры нажмите кнопку **«ОТМ»** для возврата в состояние выбора режима.

# **2.9 Измерение массовой концентрации растворённого кислорода и температуры в режиме «Термооксиметр»**

После включения анализатора с помощью кнопок **«»** и **«»** установите режим **«Термооксиметр»**:

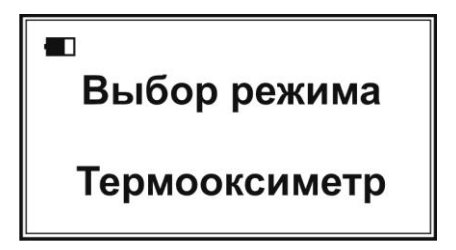

# **ВНИМАНИЕ!**

*Приступая к измерениям массовой концентрации растворённого кислорода, выполните коррекцию градуировочного графика по* **п. 3.4.2.** *В противном случае погрешность измерений может увеличиться.*

После выполнения коррекции градуировочного графика (так называемой **«Градуировки по 1 точке»**) погрузите датчик растворённого кислорода ДКТП в анализируемый раствор и нажмите кнопку **«ИЗМ»**. Прибор перейдёт в состояние измерения массовой концентрации растворённого кислорода и температуры и на дисплее появится надпись:

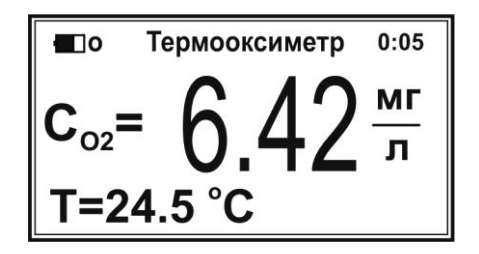

В первой строке сверху появятся символ состояния заряда аккумулятора, название текущего режима измерения **«Термооксиметр»** и показание таймера. Во второй строке крупным шрифтом отобразится результат измерения массовой концентрации растворённого кислорода. В нижней строке отобразится результат измерения температуры анализируемой среды.

**ПРИМЕЧАНИЕ** *Значение температуры отображается обычным шрифтом, если предварительно был установлен режим ввода температуры* **«Автомат»***, или белым шрифтом на чёрном прямоугольнике, если был установлен режим* **«Ручной»***. Датчики кислорода ДКТП, выпускаемые ООО «Эконикс-Эксперт», имеют встроенные температурные датчики, поэтому, приступая к измерениям концентрации растворённого кислорода, предварительно установите режим ввода температуры*  **«Автомат»** *в соответствие с п. 2.4.4.*

После окончания измерения концентрации растворённого кислорода и температуры нажмите кнопку **«ОТМ»** для возврата в состояние выбора режима.

### **Внимание!**

*Для правильной работы датчика кислорода строго следуйте требованиям и рекомендациям, изложенным в Паспорте и Руководству по эксплуатации «Амперометрический датчик растворённого кислорода с термоэлектрическим преобразователем ДКТП-02».*

# **2.10 Измерения в дополнительных режимах**

### **2.10.1 Просмотр списка дополнительных режимов**

Для просмотра списка дополнительных режимов с помощью кнопок **«»** и **«»** установите режим **«Доп. режим»**:

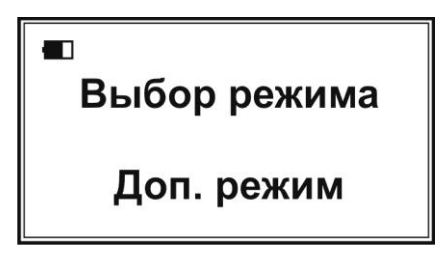

Нажмите кнопку **«ВВОД»**. На дисплее отобразится список дополнительных режимов, например:

Доп. Режим

- 2. Потенциостат
- 7. Титрион

**ПРИМЕЧАНИЕ** *Данные режимы активируются на заводе-изготовителе. В случае если данные режимы не активированы, список будет пуст.*

# **2.10.2 Измерения в режиме «Потенциостат»**

Подключите электродную систему для амперометрических измерений и погрузите ее в анализируемый раствор. Выберите режим **«Потенциостат»** нажатием кнопки **«2»**, обозначающей соответствующий пункт списка дополнительных режимов. На дисплее отобразится следующая информация:

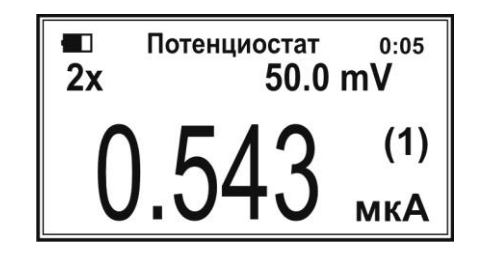

В верхней строке отобразятся символ состояния аккумулятора, название текущего режима измерения **«Потенциостат»** и показание таймера. Во второй строке отобразятся обозначение типа электродной системы (**«2Х»** - двухэлектродная или **«3Х»** трехэлектродная) и значение напряжения, прилагаемого к электродной системе, в милливольтах (mV). В нижней строке крупным шрифтом отобразится измеряемое значение тока в микроамперах (мкА). Справа от значения тока в круглых скобках отобразится номер поддиапазона измерения тока (от 1 до 5).

Выбор типа электродной системы осуществляется нажатием кнопки **«N»**. По умолчанию установлен тип **«2Х»** для подключения двухэлектродной системы. Если требуется подключить трехэлектродную систему, нажмите кнопку **«N»** один раз. При этом на дисплее появится символ **«3Х»**. Для возврата к типу **«2Х»** еще раз нажмите кнопку **«N».**

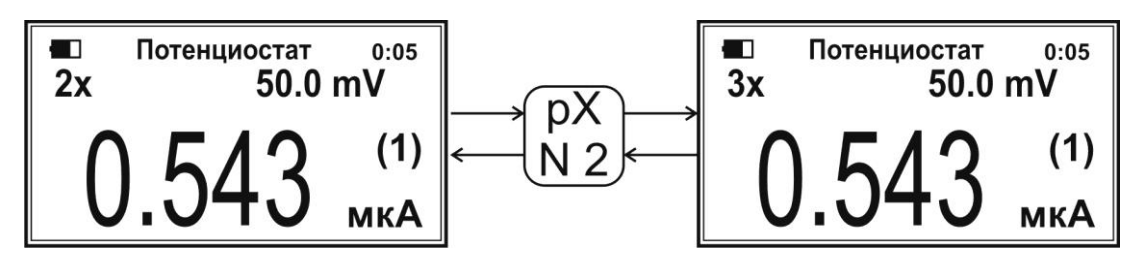

Ввод значения напряжения, прилагаемого к электродной системе, осуществляется нажатием кнопки **«ЧИСЛ»**. При этом в месте ввода значения напряжения отобразится указатель в виде мигающего прямоугольника:

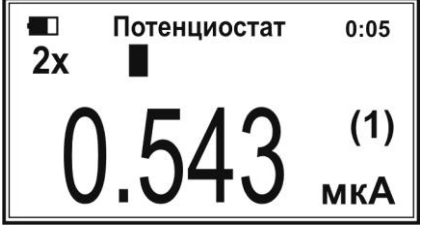

Наберите на клавиатуре число, соответствующее значению напряжения в мВ, например «75».

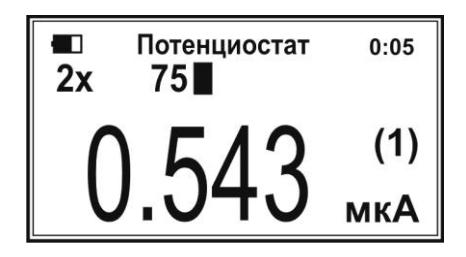

Чтобы удалить набранную цифру, нажмите кнопку **«»**. Каждое нажатие удаляет последнюю набранную цифру. Для сохранения набранного числа нажмите кнопку **«ВВОД»**.

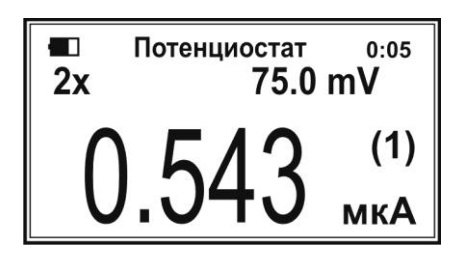

Для изменения полярности подаваемого на электродную систему напряжения нажмите кнопку **«–»**. Например, если было установлено значение «75 mV», то при нажатии кнопки **«– »** установится значение «-75 mV». Для возврата к прежней полярности нажмите кнопку **«–»** еще раз:

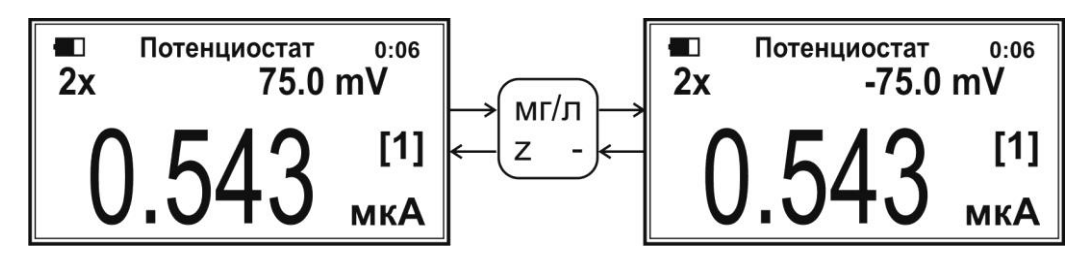

При выводе результата измерения тока анализатор автоматически выбирает оптимальный номер поддиапазона измерения токов:

- **№1** от минус 0,5 мкА до 0,5 мкА,
- **№2** от минус 5 мкА до 5 мкА,
- **№3** от минус 50 мкА до 50 мкА,
- **№4** от минус 500 мкА до 500 мкА
- **№5** от минус 5000 мкА до 5000 мкА.

Номер выбранного в автоматическом режиме поддиапазона отобразится справа от значения тока в круглых скобках.

Для ручного выбора поддиапазона используйте кнопки **«»** и **«»**. При этом номер выбранного вручную поддиапазона отобразится в квадратных скобках. Пользователь имеет возможность установить номер поддиапазона измерния токов с **«[1]»** до **«[5]»**. Например, для ручной установки третьего поддиапазона, если изначально автоматически был установлен первый поддиапазон, следует нажать кнопку **«»** 2 раза:

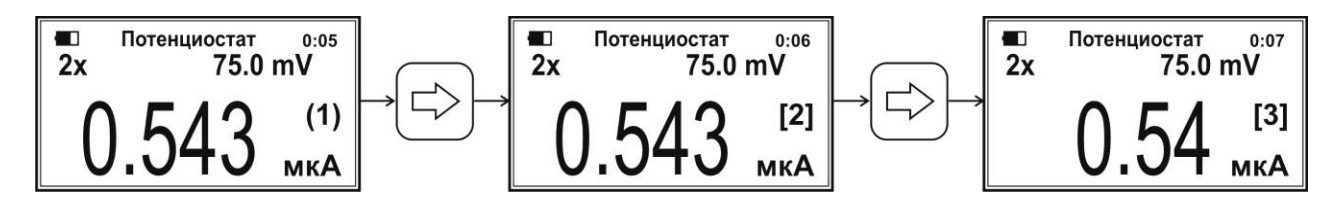

Для возврата к автоматическому выбору номера оптимального поддиапазона измерений тока нажмите кнопку **«ИЗМ»**:

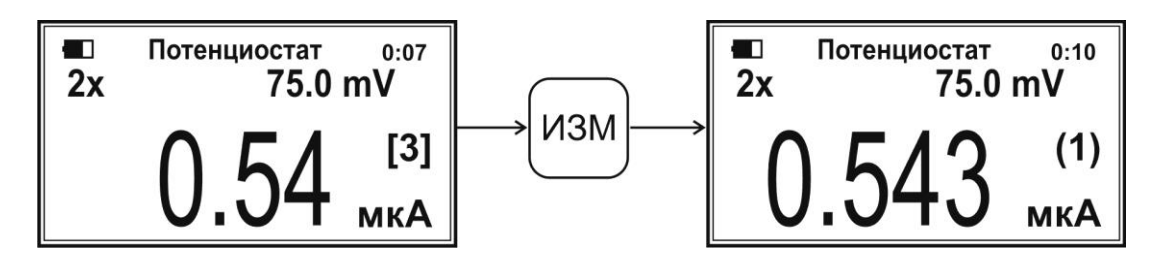

Для просмотра значения тока с большим числом значащих цифр вне зависимости от выбранного поддиапазона измерения токов нажмите кнопку **«ТК»**. Точное значение отобразится мелким шрифтом над основным показанием тока. При повторном нажатии кнопки **«ТК»** точное значение тока исчезнет:

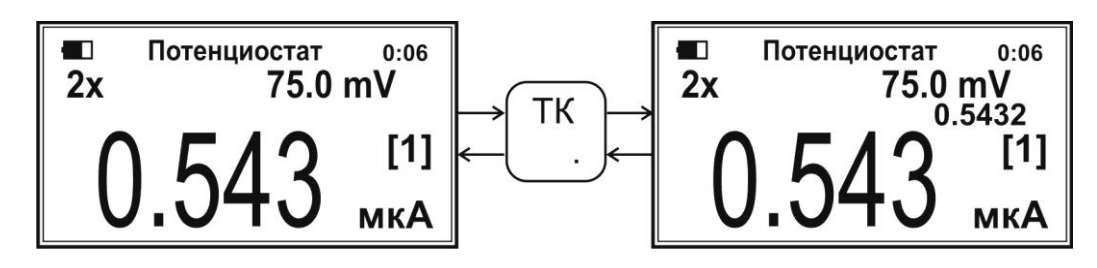

Для увеличения скорости измерения тока (увеличения числа измерений тока с 2 до 5 раз в секунду) нажмите кнопку **«Ф2»**. При этом на дисплее под обозначением типа электродной системы отобразится надпись **«FAST»**. Для возврата к обычной скорости измерения тока повторно нажмите кнопку **«Ф2»**:

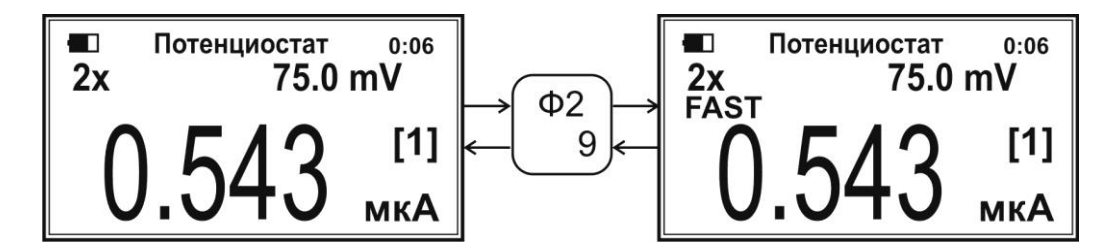

После окончания измерений в режиме **«Потенциостат»** нажмите кнопку **«ОТМ»**.

# **2.10.3 Измерения в режиме «Титрион»**

Информация о выполнении измерений в режиме **«Титрион»** содержится в Руководстве по эксплуатации комплекта для потенциометрического и амперометрического титрования ТИТРИОН.

# **3 ТЕХНИЧЕСКОЕ ОБСЛУЖИВАНИЕ**

### **3.1 Общие указания**

Техническое обслуживание проводится с целью обеспечения нормальной работы анализаторов при их эксплуатации. Рекомендуемые виды и сроки проведения технического обслуживания:

- внешний осмотр измерительного преобразователя, электродов, датчика кислорода и датчика температуры – перед измерениями;
- проверка работоспособности перед измерениями;
- обслуживание температурного датчика;
- обслуживание датчика кислорода с термоэлектрическим преобразователем ДКТП (для модификаций анализатора ЭКСПЕРТ-001-2 и ЭКСПЕРТ-001-4):
	- коррекция градуировочного графика датчика кислорода перед измерениями массовой концентрации растворённого кислорода (обязательно);
	- градуировка датчика кислорода при замене мембраны и электролита (рекомендуется);
- градуировка встроенного температурного датчика;
- обслуживание аккумулятора (для анализаторов в исполнении 0);
- поверка один раз в год.

Первые четыре вида технического обслуживания выполняются самостоятельно пользователем, пятый вид – пользователем и, при необходимости, предприятиемизготовителем, последний вид (поверка) – соответствующими уполномоченными организациями.

### **3.2 Внешний осмотр**

Внешний осмотр проводится непосредственно перед использованием анализаторов и заключается в определении целостности корпусов, разъёмов и соединительных кабелей составных частей комплекта.

Осматриваются также поверхности температурного датчика, контактные поверхности элементов питания и контакты в батарейном отсеке (для анализатора в исполнении 1). При наличии на контактах налета, следов коррозии зачистите их наждачной бумагой № 0. Проверяется состояние мембраны датчика кислорода ДКТП, отсутствие повреждений, загрязнения и налетов на поверхности мембраны. Устранение загрязнения и налетов с поверхности мембраны рекомендуется проводить в чистой воде с помощью ватных тампонов.

### **3.3 Проверка работоспособности**

Перед работой проверьте работоспособность и наличие основных режимов работы ИП. В анализаторы в исполнении 1 вставьте элементы питания в батарейный отсек или подсоедините анализатор через сетевой адаптер к однофазной сети переменного напряжения.

Включите анализатор нажатием и удержанием в течении двух секунд кнопку **«ВКЛ»**. Убедитесь в том, что отображающиеся на дисплее надписи соответствуют **п. 2.2.4**.

Если анализатор не включается или на дисплее отображаются сообщения **«Смените батареи»** или **«Зарядите аккумулятор»**, замените элементы питания в батарейном отсеке (для анализатора в исполнении 1) или проверьте и зарядите аккумулятор (для анализатора в исполнении 0).

Кнопками **«»** и **«»** последовательно выберите режимы **«рН-метр-иономер»**, **«Термометр»**, **«Вольтметр»**, **«Термооксиметр»** (только для модификаций **ЭКСПЕРТ-001-2** и **ЭКСПЕРТ-001-4**) и дополнительный режим **«Доп. режим»**.

Анализаторы, у которых не удается установить режимы работы, направляют в ремонт.

### **3.4 Градуировка температурного датчика**

-

Градуировку температурного датчика следует выполнять в случае выявления расхождений показаний температуры анализатора с температурным датчиком и поверенного ртутного термометра более чем на 0,5°С.

Градуировку проводят с использованием водяного термостата (диапазон температуры от +5 до +80°С, погрешность поддержания температуры ±0,2°С), ртутного термометра (диапазон измерений от 0 до +100°С, цена деления 0,1°С, класс точности 0,02) и перемешивающего устройства (пропеллерной или магнитной мешалки) на установке, приведённой на рисунке А.5 приложения А.

Подключите температурный датчик к разъёму **«ДАТЧИК»** ИП. Включите анализатор, кнопками **«»** и **«»** выберите режим **«Термометр»** и нажмите кнопку **«Ф1»**. На дисплее отобразится список пунктов меню настройки<sup>5</sup>:

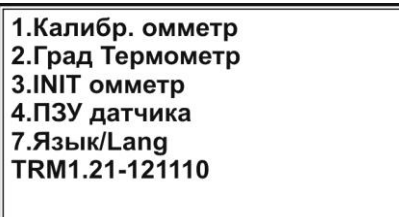

Нажмите кнопку **«2»**, обозначающую номер пункта **«Град Термометр»**. Анализатор перейдёт в состояние градуировки температурного датчика и на дисплее отобразится следующая информация:

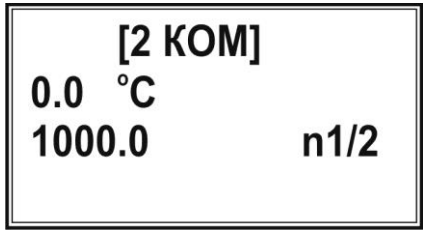

В двух нижних строчках отобразятся координаты текущей точки градуировки: значения температуры (в °С) и сопротивления (в Ом). В правом нижнем углу дисплея отобразится номер текущей точки градуировки (например, n1) и после дробной черты – число точек градуировки.

Градуировку температурных датчиков типа ТДС-2, ТДС-3 и других с термочувствительным элементом Pt-1000, рекомендуется выполнять по двум точкам. При градуировке температурных датчиков других типов рекомендуется увеличить число градуировочных точек до трех, четырех или пяти. Для этого нажмите кнопку **«N»**. На дисплее появиться надпись:

 $^5$  В нижней строке отобразится шифр программного обеспечения (может отличаться от представленного на рисунке

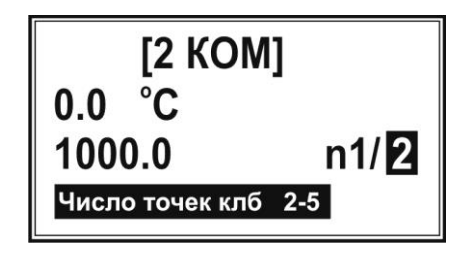

Нажмите на клавиатуре кнопку с цифрой, соответствующей числу точек градуировки, например «3». На дисплее зафиксируется введённое число точек градуировки:

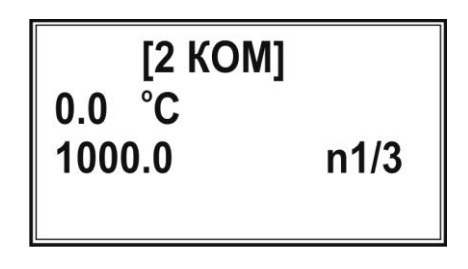

Установите температуру воды в термостате в начале диапазона измерения температур, например  $+(5 \pm 0.5)$ °С. Погрузите в воду температурный датчик и ртутный термометр. Включите перемешивающее устройство. Убедитесь, что выбрана первая точка градуировки **n1**. В противном случае перейдите к первой точке градуировки последовательными нажатиями кнопки **«»**.

Введите точное значение температуры воды в термостате, измеренное ртутным термометром. Для этого нажмите кнопку **«ЧИСЛ»**. В месте ввода значения температуры появится указатель в виде мигающего прямоугольника:

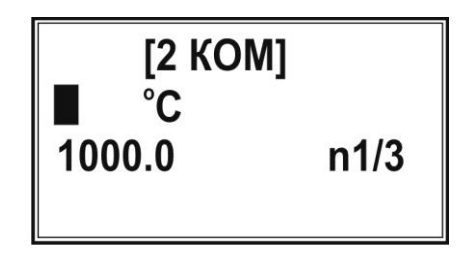

Наберите на клавиатуре число, соответствующее точному значению температуры воды в термостате в °С, например «5,2»:

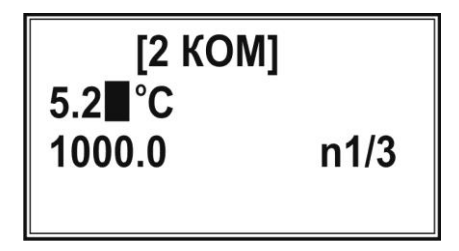

При ошибочном вводе нажмите кнопку **«»** (каждое нажатие удаляет последнюю набранную цифру). Нажмите кнопку **«ВВОД»**. Набранное значение зафиксируется во второй строке:

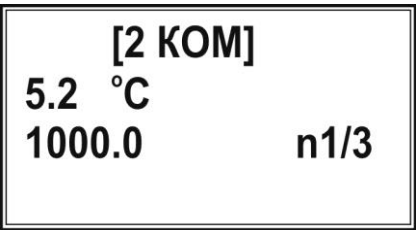

Нажмите кнопку **«ИЗМ»**. В нижней строке отобразится измеряемое значение сопротивления. После установления стабильного значения сопротивления (изменение не более 1 % от измеряемого значения), например, «1039», нажмите кнопку **«ВВОД»**. Измеренное значение зафиксируется в нижней строке:

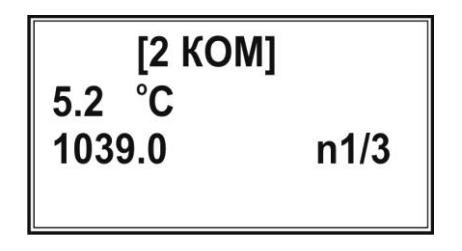

Перейдите ко второй точке градуировки **n2**, нажатием кнопки **«»**.

Аналогично проведите градуировку по второй и последующим точкам градуировки, устанавливая различные значения температуры воды в термостате. При этом для последней точки градуировки установите температуру, близкую к верхней границе диапазона измерения температур.

После окончания градуировки температурного датчика нажмите кнопку **«ОТМ**».

# **3.5 Обслуживание датчика кислорода с термоэлектрическим преобразователем ДКТП**

# **3.5.1 Коррекция градуировочного графика**

Коррекцию градуировочного графика (так называемую **«Градуировку по 1 точке»**) следует выполнять каждый день перед началом работы.

Снимите с датчика кислорода транспортировочный кожух и слейте из него воду так, чтобы на внутренних стенках остались капли. Навинтите кожух обратно на датчик на 1-2 витка резьбы (не навинчивайте кожух полностью!). Таким образом, датчик кислорода будет находиться во влажной атмосфере, которая будет обусловлена остатками воды на стенках кожуха.

Переведите анализатор в режим **«Термооксиметр»** и нажмите кнопку **«ИЗМ»**. После стабилизации показаний концентрации (изменение не превышает  $\pm 1$  % от текущего значения в минуту) нажмите кнопку **«КЛБ»**. На дисплее отобразится следующее сообщение:

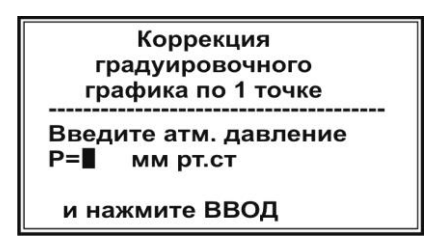

Введите значение атмосферного давления в мм ртутного столба. Для этого наберите на клавиатуре соответствующее число. В месте ввода значения давления появится указатель в виде мигающего прямоугольника.

**ПРИМЕЧАНИЕ** *Чтобы удалить набранную цифру, нажмите кнопку* **«»***. Каждое нажатие удаляет последнюю набранную цифру. Данная операция применяется в случае необходимости исправлений при вводе численных значений.*

Нажмите кнопку **«ВВОД»**. Анализатор автоматически выполнит коррекцию градуировочного графика и перейдёт в состояние измерения концентрации растворённого кислорода с учетом выполненной коррекции.

### **3.5.2 Градуировка датчика кислорода**

Градуировку датчика кислорода рекомендуется проводить в случае замены мембраны и внутреннего электролита датчика.

Градуировку проводят по двум точкам с использованием водяного термостата (диапазон температуры от +5 до +80°С, погрешность поддержания температуры ±0,2°С), ртутного термометра (диапазон измерений от 0 до +100°С, цена деления 0,1°С, класс точности 0,02), микрокомпрессора типа АЭН-2 (производительность не менее 20 дм<sup>3</sup>/ч) и газообразного азота на установке, приведённой на рисунке А.6 приложения А. Ход градуировки приведен в **п. 8.7.10** Методики поверки.

# **3.5.3 Градуировка встроенного температурного датчика**

Градуировку встроенного в ДКТП температурного датчика следует выполнять в случае выявления расхождений показаний температуры анализатора с ДКТП и поверенного ртутного термометра более чем на 0,5<sup>о</sup>С.

Градуировку выполняют аналогично градуировке температурного датчика по **п. 3.4.**

# **3.6 Обслуживание аккумулятора**

Во всех модификациях анализатора в исполнении 0 имеется встроенный аккумулятор (6 В, 1200 мА·ч). Своевременно производите зарядку аккумулятора. Долгое хранение анализатора с разряженным аккумулятором приводит к выходу аккумулятора из строя. При долгосрочном хранении анализатора производите зарядку аккумулятора не реже 1 раза в полгода.

При выходе аккумулятора из строя обратитесь на предприятие-изготовитель для его замены.

### **3.7 Указания по поверке**

Поверке подлежат все вновь выпускаемые, выходящие из ремонта и находящиеся в эксплуатации анализаторы.

Периодическая поверка анализаторов должна проводиться не реже одного раза в год соответствующими уполномоченными организациями.

Поверка анализаторов осуществляется в соответствии с **п. 8 «Методика поверки»**.

### **3.8 Требования к квалификации исполнителя**

К выполнению измерений и обработке результатов допускаются лица с высшим или средним специальным образованием, прошедшие соответствующую подготовку, имеющие опыт работы в химической лаборатории и ежегодно проходящие проверку знаний техники безопасности.

### **3.9 Меры безопасности**

По требованиям безопасности анализатор соответствует требованиям ГОСТ 12.2.091.

При проведении испытаний и измерений должны соблюдаться требования безопасности по ГОСТ 12.1.005, ГОСТ 12.3.019.

При работе с анализаторами необходимо выполнять общие правила работы с электрическими установками до 1000В и требования, предусмотренные «Основными правилами безопасной работы в химической лаборатории», М; Химия, 1979-205с.

# **4 РЕМОНТ**

### **4.1 Условия по ремонту**

Анализаторы являются сложным электронным прибором, поэтому к их ремонту допускается<br>квалифицированный персонал предприятия-изготовителя или официальных предприятия-изготовителя представителей на условиях сервисного обслуживания. После ремонта обязательна проверка основных технических характеристик прибора в соответствии с «Методикой поверки».

При ремонте анализаторов следует принимать меры безопасности в соответствии с действующими правилами эксплуатации электроустановок до 1000 В.

# **4.2 Возможные неисправности и способы их устранения**

Перечень некоторых возможных неисправностей анализаторов, их признаки и способы устранения:

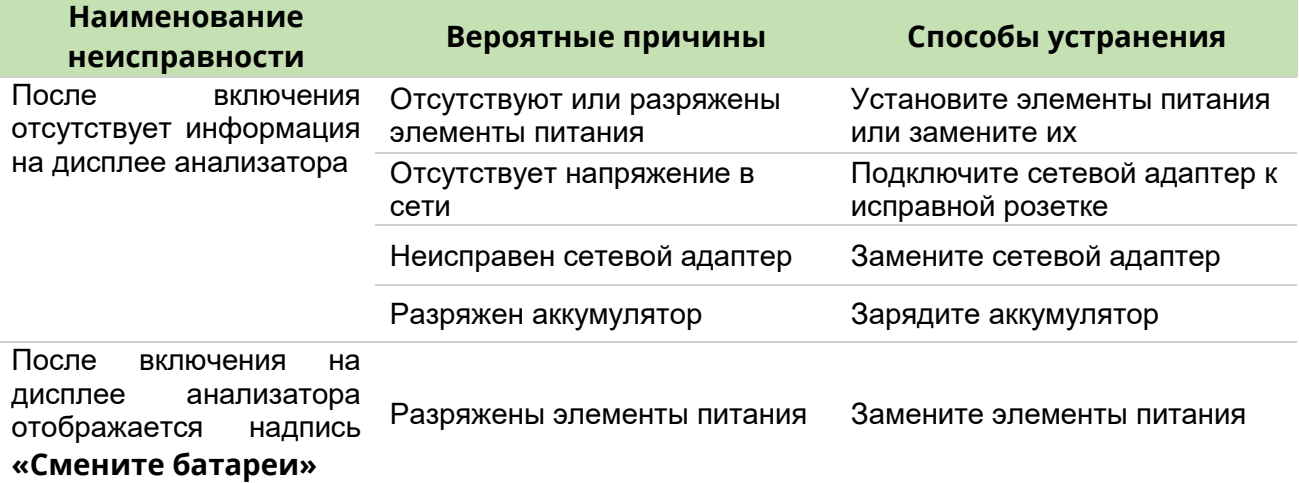

Другие неисправности устраняются изготовителем.

# **5 ТРАНСПОРТИРОВАНИЕ И ХРАНЕНИЕ**

Транспортирование анализаторов производится в упаковочной таре в закрытом транспорте любого вида в условиях, не превышающих предельных заданных значений:

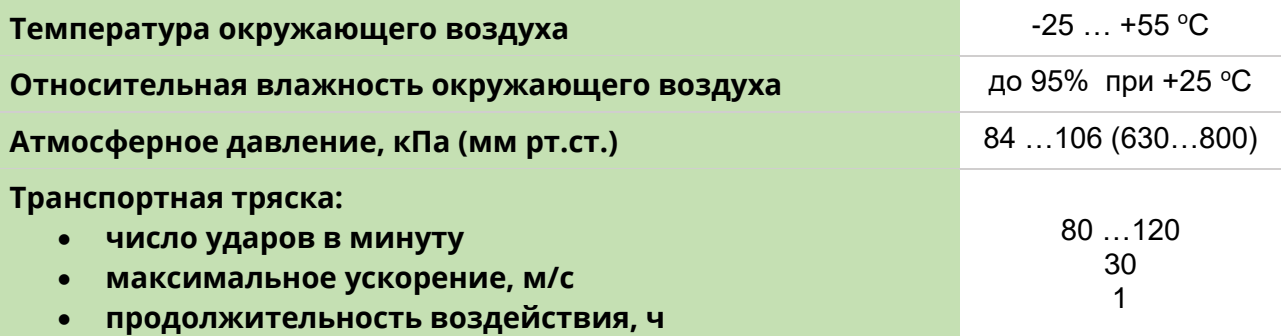

**Примечание** *При комплектации анализатора электродами и датчиками соблюдаются условия транспортирования и хранения, указанные в их паспортах.*

Хранение анализаторов до введения в эксплуатацию производится на складах в упаковке предприятия-изготовителя при температуре окружающего воздуха от +5 до +40°С и относительной влажности до 90 % при температуре +25°С.

Хранение анализаторов без упаковки производится при температуре окружающего воздуха от +10 до +35 °С и относительной влажности до 80 % при температуре +25°С.

В помещении для хранения не должно быть пыли, паров кислот и щелочей, агрессивных газов и других вредных примесей, вызывающих коррозию.

# **6 НОРМАТИВНЫЕ И ТЕХНИЧЕСКИЕ ДОКУМЕНТЫ, УСТАНАВЛИВАЮЩИЕ ТРЕБОВАНИЯ К АНАЛИЗАТОРУ ЖИДКОСТИ ЭКСПЕРТ-001**

**ГОСТ 22729-84** Анализаторы жидкостей ГСП. Общие технические условия

**ГОСТ 8.120-2014 ГСИ**. Государственная поверочная схема для средств измерений рН

**ГОСТ Р 8.641-2013 ГСИ**. Государственная поверочная схема для средств измерений электрохимическими методами ионного состава водных растворов (средств измерений рХ)

**ГОСТ 8.652-2016 ГСИ**. Государственная поверочная схема для средств измерений массовой концентрации растворённых в воде газов (кислорода, водорода)

**ГОСТ 8.027-2001 ГСИ**. Государственная поверочная схема для средств измерений постоянного электрического напряжения и электродвижущей силы

**ГОСТ 8.558-2009 ГСИ**. Государственная поверочная схема для средств измерений температуры

**ТУ 26.51.53-001-52722949-2018**. Анализаторы жидкости ЭКСПЕРТ-001. Технические условия

# **7 ГАРАНТИЙНЫЕ ОБЯЗАТЕЛЬСТВА**

Гарантийный срок эксплуатации – 24 месяца со дня продажи анализаторов.

Гарантийный срок хранения – 6 месяцев со дня изготовления.

Срок службы анализаторов – 10 лет.

Безвозмездный ремонт или замена анализаторов в течение гарантийного срока эксплуатации производится предприятием-изготовителем при условии соблюдения пользователем правил и условий эксплуатации, транспортирования и хранения, а также при сохранности пломбы.

В случае устранения неисправности в изделии (по рекламации) гарантийный срок эксплуатации продлевается на время, в течение которого анализатор не использовался изза обнаружения неисправностей.

Продолжительность установленных гарантийных сроков не распространяется на сетевой адаптер и аккумулятор.

Гарантийные сроки для электродов и датчиков указаны в их паспортах.

При выявлении неисправности анализаторов в период гарантийного срока потребителем должен быть составлен акт с указанием признаков неисправностей.

Акт с указанием точного адреса, номера телефона и другой контактной информацией о потребителе высылается предприятию-изготовителю или поставщику.

Все предъявленные рекламации и их краткое содержание регистрируются.

# **8 МЕТОДИКА ПОВЕРКИ**

Настоящая методика поверки (далее - МП) распространяется на анализаторы жидкости ЭКСПЕРТ-001, в том числе модификации:

# **ЭКСПЕРТ-001-1, ЭКСПЕРТ-001-2, ЭКСПЕРТ-001-3, ЭКСПЕРТ-001-4**.

Все модификации анализатора предназначены для измерения показателя активности ионов (рН, рХ), электродвижущей силы (ЭДС) электродных систем, в частности, окислительновосстановительного потенциала (Eh), и температуры (Т) в водах и водных растворах. Модификации ЭКСПЕРТ-001-2 и ЭКСПЕРТ-001-4 имеют также функцию БПКтермооксиметра и предназначены для измерения массовой концентрации растворённого кислорода  $(O_2)$  в анализируемых пробах.

Методика поверки устанавливает порядок проведения первичной и периодической поверок.

Поверка всех модификаций анализатора **по каналу ЭДС** осуществляется в соответствии с **п. 8.7.3** настоящей МП.

Поверка всех модификаций анализатора в комплекте с электродом pH (**по каналу рН**), осуществляется в соответствии с **п. 8.7.4 – п. 8.7.6** настоящей МП.

Поверка всех модификаций анализатора в комплекте с электродом pХ (**по каналу рХ**) осуществляется в соответствии с **п. 8.7.7** настоящей МП.

Поверка всех модификаций анализатора в комплекте с электродом ОВП (**по каналу ЭДС**) осуществляется в соответствии с **п. 8.7.8** настоящей МП.

Поверка всех модификаций анализатора в комплекте с датчиком температуры (**по каналу температуры**) осуществляется в соответствии **п. 8.7.9** настоящей МП.

Поверка модификаций анализатора ЭКСПЕРТ-001-2 и ЭКСПЕРТ-001-4 в комплекте с датчиком растворённого кислорода с термоэлектрическим преобразователем (ДКТП) (**по каналу массовой концентрации растворённого кислорода и температуры**) осуществляется в соответствии с **п. 8.7.10 и п. 8.7.11** настоящей МП.

Настоящая методика поверки может использоваться для проведения калибровки анализаторов жидкости ЭКСПЕРТ-001 с указанием неопределенности измерений,<br>рассчитанной по ГОСТ Р 54500.3-2011 Руководство ИСО/МЭК 98-3· 2008 рассчитанной по ГОСТ Р 54500.3-2011 Руководство ИСО/МЭК 98-3: 2008 «НЕОПРЕДЕЛЕННОСТЬ ИЗМЕРЕНИЙ. Часть 3. Руководство по выражению неопределенности измерения».

Интервал между поверками один год.

# **8.1 Операции поверки**

При поверке выполняют операции, указанные в таблице:

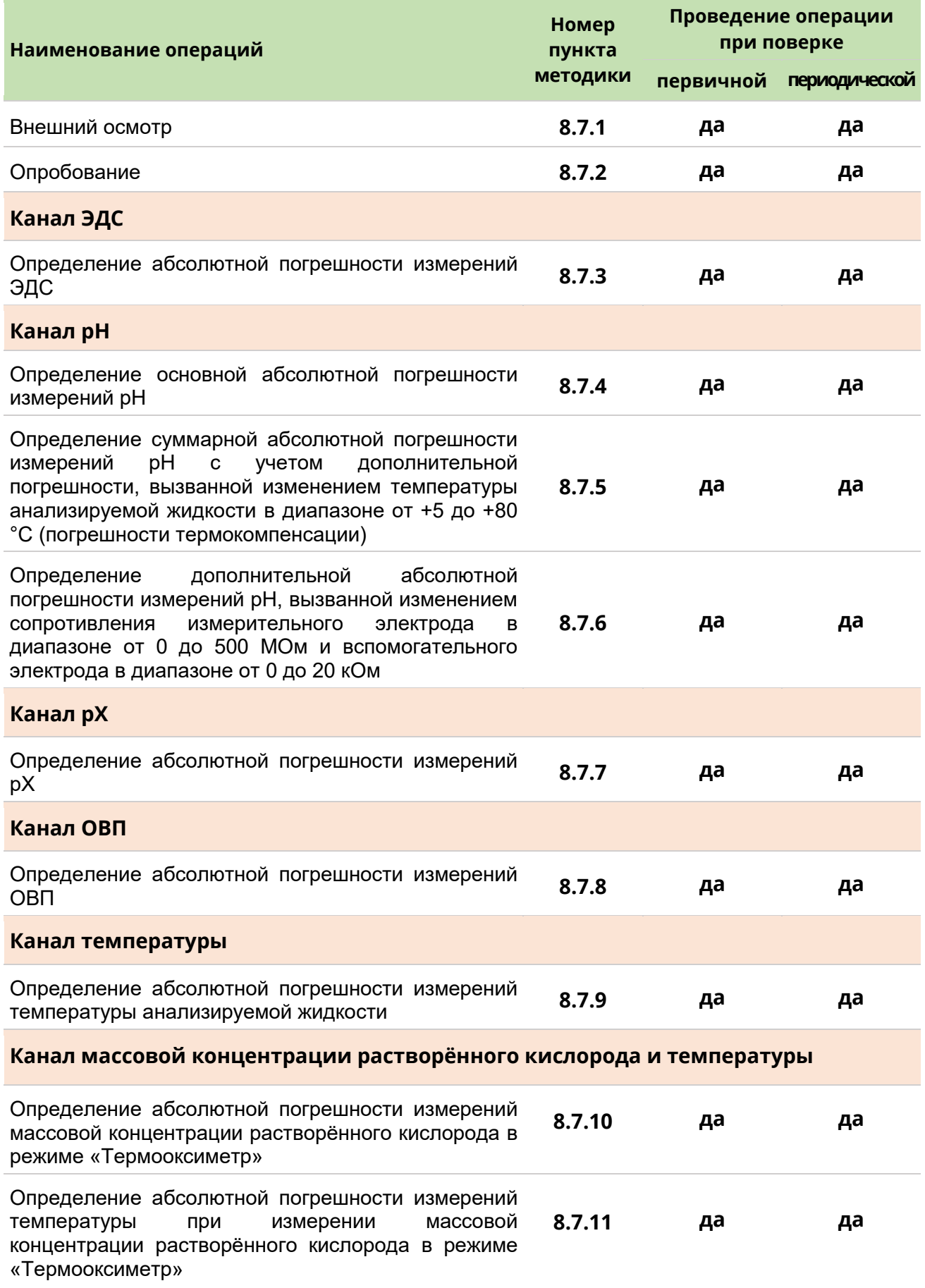

Внешний осмотр по п. 8.7.1, опробование по п. 8.7.2 и поверку по каналу ЭДС по п. 8.7.3 всех модификаций анализатора проводят в обязательном порядке.

Поверку всех модификаций анализатора по каналу рН по п. 8.7.4 … п. 8.7.6 проводят только при наличии рН-электродов в комплектации анализатора, поступившего для поверки.

Поверку всех модификаций анализатора по каналу рХ по п. 8.7.7 проводят только при наличии ионоселективных электродов в комплектации анализатора, поступившего для поверки.

Поверку всех модификаций анализатора по каналу ОВП по п. 8.7.8 проводят только при наличии ОВП-электродов в комплектации анализатора, поступившего для поверки.

Поверку всех модификаций анализатора по каналу температуры по п. 8.7.9 проводят только при наличии температурного датчика в комплектации анализатора, поступившего для поверки.

Поверку модификаций анализатора ЭКСПЕРТ-001-2 и ЭКСПЕРТ-001-4 по каналу массовой концентрации растворённого кислорода и температуры по п. 8.7.10 и п. 8.7.11 проводят только при наличии датчика растворённого кислорода с термоэлектрическим преобразователем (ДКТП) в комплектации анализатора, поступившего для поверки.

Допускается проведение первичной поверки при выпуске анализаторов из производства только по каналу ЭДС по п. 8.7.3 при условии, что в комплект поставки не входят первичные измерительные преобразователи (измерительные электроды и датчики).

Допускается проведение поверки отдельных измерительных каналов и в отдельных поддиапазонах, которые используются при эксплуатации, по соответствующим пунктам настоящей методики поверки. Соответствующая запись должна быть сделана в эксплуатационных документах и свидетельстве о поверке на основании решения эксплуатирующей организации.

Поверку анализаторов с несколькими потенциометрическими входами проводят по каналу ЭДС (п. 8.7.3) для каждого потенциометрического входа, по каналам рН (п. 8.7.4 … п. 8.7.6), рХ (п. 8.7.7) и ОВП (п. 8.7.8) – для одного потенциометрического входа c указанием номера поверенного входа в свидетельстве о поверке.

При проведении поверки должны быть применены средства, указанные в таблице:

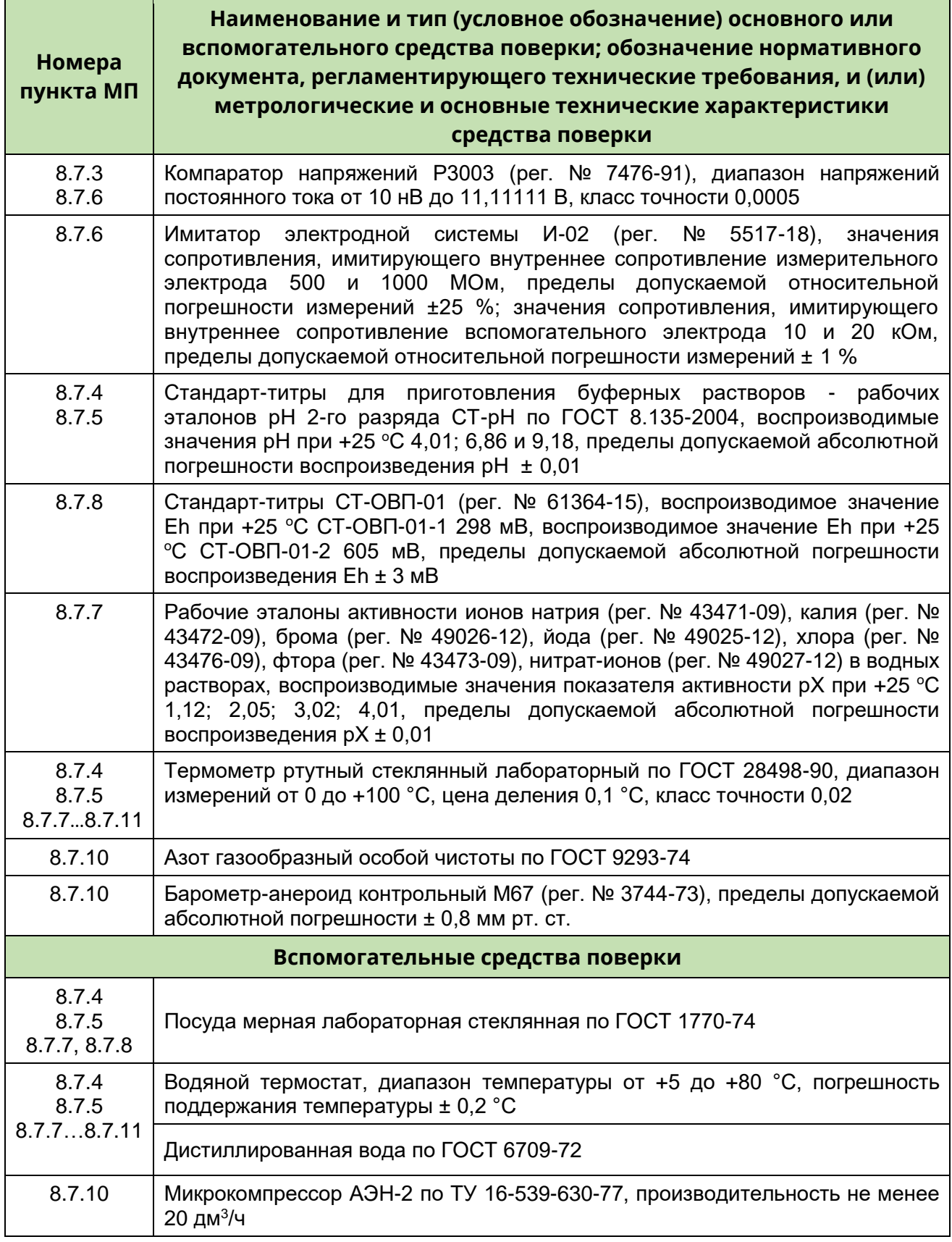

Средства измерений должны быть исправны, иметь эксплуатационную документацию и действующие свидетельства о поверке, а оборудование – аттестаты.

Допускается применение аналогичных приведённым в таблице 8.2 средств поверки, обеспечивающих определение метрологических характеристик поверяемых анализаторов с требуемой точностью.

# **8.3 Требования к квалификации поверителя**

К проведению поверки допускают лиц, имеющих высшее или среднее техническое образование, опыт работы в области аналитической химии, ежегодно проходящих проверку знаний по технике безопасности, владеющих техникой электрохимических измерений и аттестованных в качестве поверителя.

# **8.4 Требования безопасности**

При проведении поверки соблюдают требования техники безопасности при работе с химическими реактивами по ГОСТ 12.1.007 и ГОСТ 12.4.021, при работе с электроустановками – по ГОСТ 12.1.019.

Помещение, в котором осуществляется поверка, должно соответствовать требованиям пожарной безопасности по ГОСТ 12.1.004.

Поверители должны быть проинструктированы о мерах безопасности, которые должны соблюдаться при работе с анализаторами в соответствии с прилагаемым руководством по эксплуатации. Обучение поверителей требованиям безопасности труда производят по ГОСТ 12.0.004.

При работе с первичными измерительными преобразователями следует соблюдать меры безопасности в соответствии с документацией на них.

На вход вторичного измерительного преобразователя анализатора запрещается подавать напряжение более 15 В.

### **8.5 Условия проведения поверки**

При проведении поверки должны соблюдаться следующие условия:

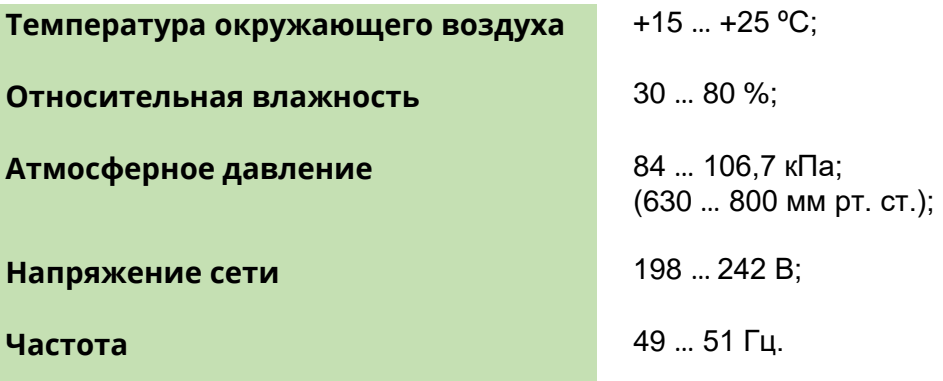

Вибрация, тряска, удары, влияющие на работу анализаторов, не допускаются.

Анализаторы на поверку должны представляться в упаковке, незагрязненными и с руководством по эксплуатации, содержащим основные технические данные, необходимые для поверки. Если в комплектации анализатора имеются первичные преобразователи, должны быть приложены их паспорта.

# **8.6 Подготовка к поверке**

Поверяемые анализаторы в комплекте с первичными и вторичным измерительными преобразователями готовят к измерениям в соответствии с требованиями ЭД (руководства по эксплуатации и паспортов).

Средства поверки, указанные в **п. 8.2**, подготавливают к работе в соответствии с требованиями нормативных документов и ЭД.

Буферные растворы – рабочие эталоны рН приготавливают из стандарт-титров СТ-рН по инструкции, входящую в комплект поставки.

Рабочие эталоны активности ионов приготавливают по инструкции, входящую в комплект поставки. Выбор используемого иона проводят в соответствии с указаниями ЭД (паспортов) на ионоселективные электроды, входящих в комплект поверяемого анализатора.

Буферные растворы, воспроизводящие значения ОВП, приготавливают из стандарт-титров СТ-ОВП-01 по инструкции, входящую в комплект поставки.

**ПРИМЕЧАНИЕ** *Буферные растворы и рабочие эталоны активности ионов готовят непосредственно перед проведением измерений.*

В зависимости от операции поверки собирают установки по схемам в соответствии с таблицей. Схемы установок приведены на **рисунках приложения А**.

### **Схемы установок для выполнения поверки**

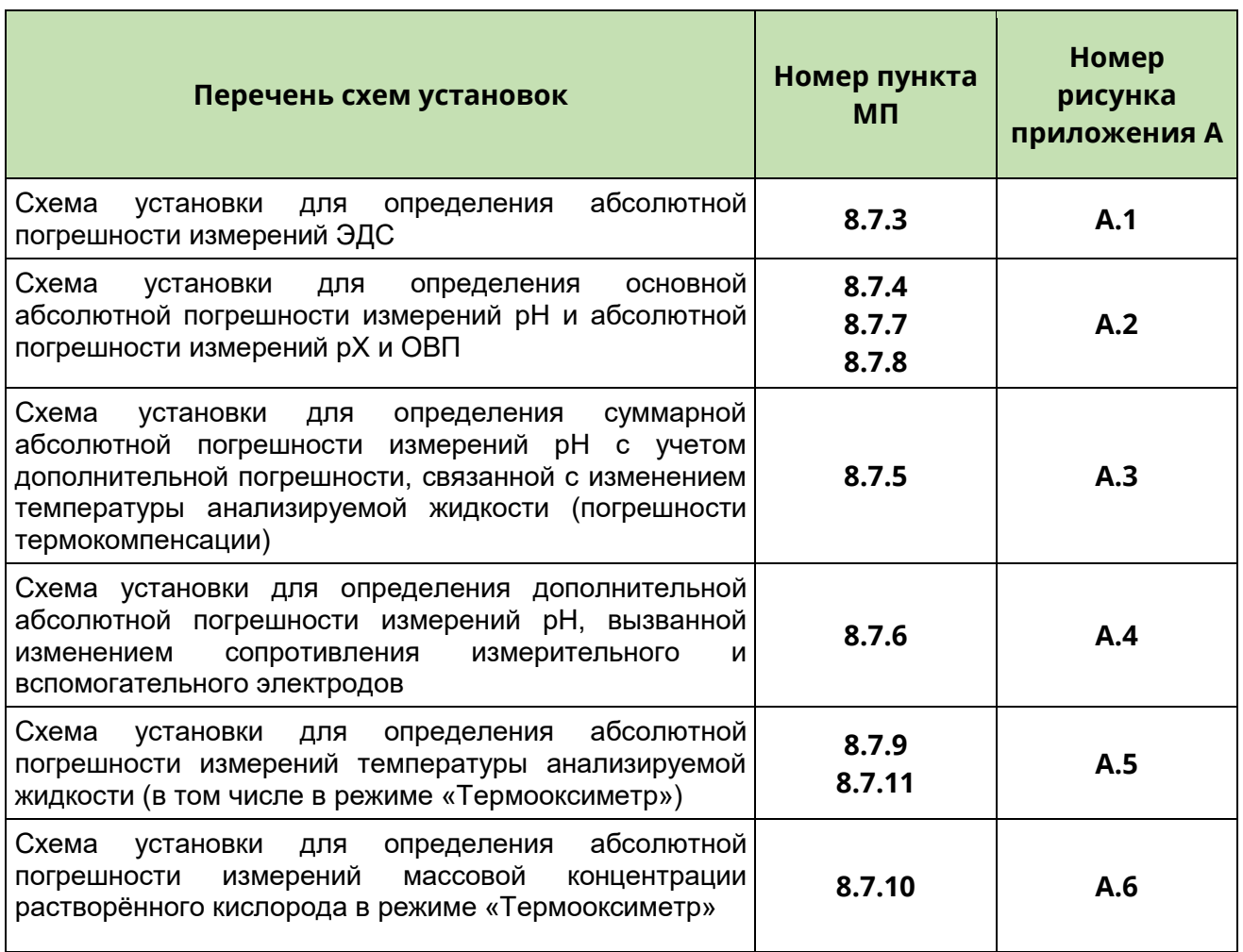

# **8.7 Проведение поверки**

# **8.7.1 Внешний осмотр**

При проведении внешнего осмотра проверяют визуально:

- комплектность анализатора в соответствии с руководством по эксплуатации;
- целостность корпуса, соединительных проводов (кабелей), отсутствие механических повреждений, препятствующих нормальному функционированию анализатора;
- чистоту и целостность соединителей и гнезд;
- четкость и правильность маркировки (обозначение анализатора, наименование предприятия-изготовителя, заводской номер, обозначение органов клавиатуры, соединителей и гнезд).

Анализаторы, имеющие дефекты, бракуют и дальнейшие операции поверки не проводят.

# **8.7.2 Опробование**

Проверка идентификации программного обеспечения (ПО) утвержденному типу анализаторов

Включают анализатор следующим образом: нажимают кнопку **«ИЗМ»**; затем, удерживая ее, нажимают и удерживают нажатой в течение двух секунд кнопку **«ВКЛ»**. Анализатор подаст короткий звуковой сигнал и на дисплее появится заставка с логотипом и наименованием изготовителя «Эконикс-Эксперт», обозначением модификации анализатора и шифром версии ПО. Примерно через 3…5 секунд на дисплее отобразится информация о степени заряда аккумулятора.

После чего на дисплее отобразится идентификационная информация метрологически значимой части ПО.

Результаты опробования считают положительными, если на экране дисплея идентификационные данные (признаки) соответствуют таблице:

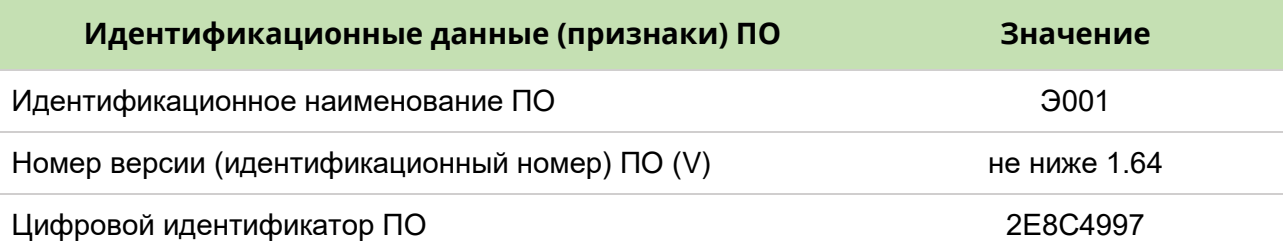

Нажимают кнопку **«ВВОД»**. При этом должно отобразиться меню выбора режимов: в левом верхнем углу дисплея – символ состояния аккумулятора, в нижней строке – название текущего режима **«рН-метр-иономер»**.

### **Проверка установки и переключения режимов работы**

Проверяют переключение режимов работы с помощью кнопок **«»**и **«»**. На дисплее должны последовательно отображаться названия режимов: **«рН-метр-иономер»**,

**«Термометр», «Вольтметр», «Термооксиметр»** (только в модификациях анализатора ЭКСПЕРТ-001-2 и ЭКСПЕРТ-001-4), **«Доп. режим».**

Анализаторы, у которых не удается установить и переключать режимы работы, бракуют и дальнейшие операции поверки не проводят.

### **8.7.3 Определение абсолютной погрешности измерений ЭДС**

Измерения проводят на установке, собранной по схеме, приведённой на **рисунке А.1 приложения А**.

Переводят поверяемый анализатор в режим работы **«Вольтметр»** и нажимают кнопку **«ИЗМ»**.

Последовательно устанавливают на компараторе напряжений значения ЭДС *Е(уст)*, указанные в таблице.

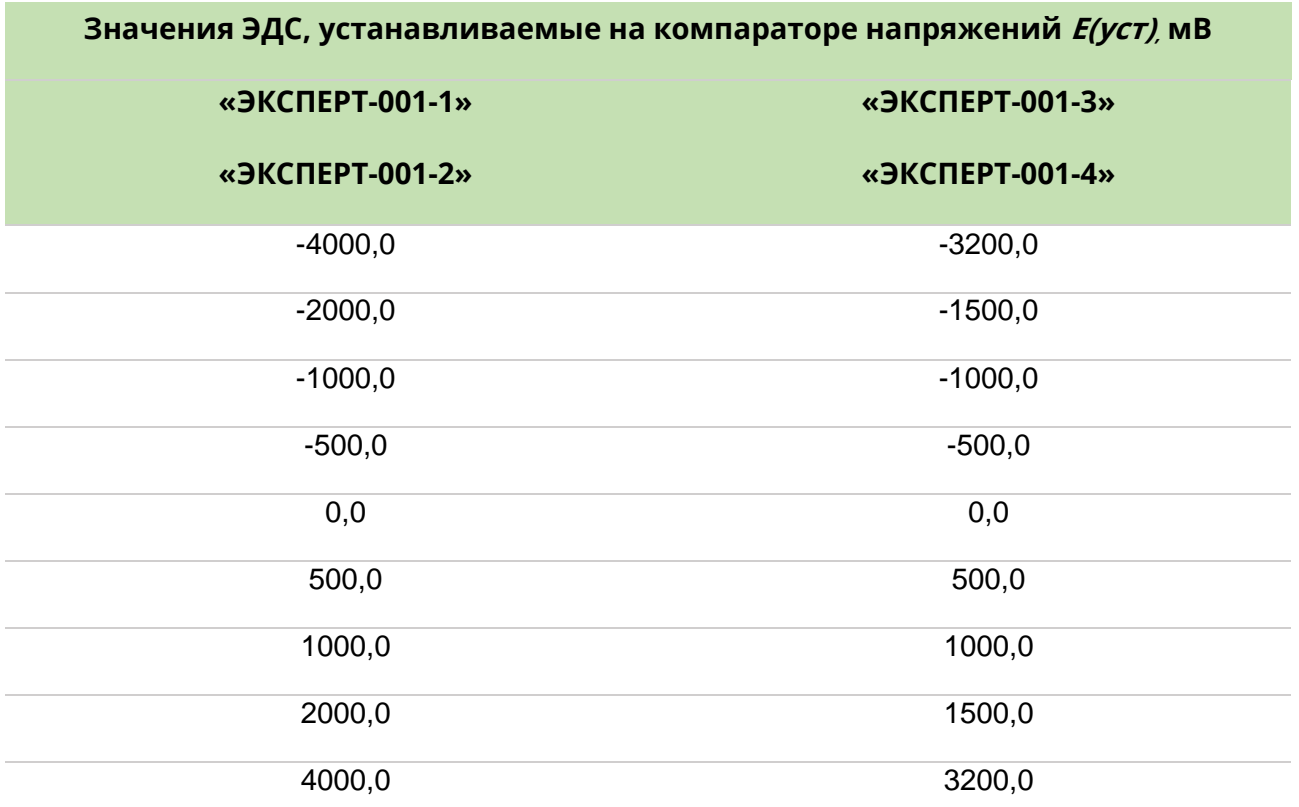

После установления стабильных показаний анализатора фиксируют значения ЭДС *Е(изм)*, мВ, для каждого установленного на компараторе значения *Е(уст).*

После завершения измерений нажимают кнопку «ОТМ» для возврата в меню **«Выбор режима»**.

Абсолютную погрешность измерений ЭДС *ΔЕ*, мВ, рассчитывают для каждого измерения по формуле (8.1):

$$
\Delta E = E(u \text{3M}) - E(y \text{cm}) \tag{8.1}
$$

Результат поверки считают положительным, если модуль абсолютной погрешности измерений ЭДС |*ΔЕ*|, мВ, не превышает:

 0,4 мВ для модификаций анализатора ЭКСПЕРТ-001-1 и ЭКСПЕРТ-001-2 при установке значений *Е(уст)* минус 4000,0 мВ и 4000,0 мВ.

- 0,2 мВ для модификаций анализатора ЭКСПЕРТ-001-1 и ЭКСПЕРТ-001-2 при установке остальных значений *Е(уст)*;
- 1,5 мВ для модификаций анализатора ЭКСПЕРТ-001-3 и ЭКСПЕРТ-001-4 для всех установленных значений *Е(уст)*.

В противном случае анализатор бракуют и дальнейшие операции поверки не проводятся.

# **8.7.4 Определение основной абсолютной погрешности измерений рН**

- **8.7.4.1** Измерения проводят на установке, собранной по схеме, приведённой на **рисунке А.2 приложения А**, с использованием буферных растворов – рабочих эталонов рН, приготовленных в соответствии с **п. 8.6.3**, воспроизводящих значения рН 4,01; 6,86; и 9,18 при температуре +25 <sup>о</sup>С. Между измерениями электроды **6**, **7**, термометр **4**, стакан **2** и погружаемые детали мешалки **5** тщательно промывают дистиллированной водой.
- 8.7.4.2 Устанавливают в термостате температуру +25 °С.
- **8.7.4.3** Переводят поверяемый анализатор в режим работы **«рН-метр-иономер»**, нажимают кнопку **«ИОН»**, в открывшемся меню **«Выбор иона»** последовательными нажатиями кнопок **«»** и **«»** устанавливают **«рН»** и нажимают кнопку **«ВВОД»**.
- **8.7.4.4** Нажимают кнопку **«КЛБ»** для перехода в режим градуировки рН.
- **8.7.4.5** Устанавливают следующие градуировочные параметры: число точек градуировки «2», значение рН первой градуировочной точки n1/2 «9.18», значение рН второй градуировочной точки n2/2 «4.01» (описание команд для установки градуировочных параметров содержится в разделе «Градуировка анализатора» руководства по эксплуатации).
- **8.7.4.6** С помощью двух буферных растворов рабочих эталонов рН, воспроизводящих значения рН 9,18 и 4,01 при температуре +25 °С, проводят градуировку анализатора по двум точкам, измеряя значения ЭДС электродной системы в каждом буферном растворе.

Температура буферных растворов, измеренная термометром **4**, должна составлять +(25,0 ± 0,2) °С. При достижении заданной температуры мешалку отключают и сохраняют результаты измерения ЭДС электродной системы в памяти анализатора после стабилизации показаний (дрейф не должен превышать 1 мВ за 30 секунд).

- **8.7.4.7** После сохранения значения ЭДС электродной системы в последнем буферном растворе нажимают кнопку **«ТК»**, кнопками **«»** и **«»** выбирают значение рНi, соответствующее значению рН изопотенциальной точки поверяемого рН-электрода (согласно паспорту), и нажимают кнопку **«ВВОД»**. Дважды нажимают кнопку **«ОТМ»** для возврата в режим работы **«рН-метр-иономер»**.
- **8.7.4.8** Последовательно нажимают кнопки **«ИЗМ»**, **«рХ»** и проводят измерение рН буферного раствора – рабочего эталона рН, воспроизводящего значение рН 6,86 при температуре  $+25^{\circ}$ C.

Температура буферного раствора, измеренная термометром **4,** должна составлять +(25,0 ± 0,2) °С. При достижении заданной температуры мешалку отключают и фиксируют результат измерений рН после стабилизации показаний (дрейф не должен превышать 0,03 рН за 30 секунд).

Измерение повторяют не менее трех раз, результаты усредняют и находят среднее арифметическое значение измеренных *рН(изм)*.

После завершения измерений нажимают кнопку **«ОТМ»** для возврата в меню **«Выбор режима»**.

**8.7.4.9** Основную абсолютную погрешность измерений рН *ΔрН* рассчитывают по формуле (8.2):

$$
\Delta pH = pH(u3M) - 6,86,\tag{8.2}
$$

- *где рН(изм) – среднее арифметическое значение измеренных рН буферного раствора; 6,86 – действительное значение рН буферного раствора – рабочего эталона рН при температуре +25 <sup>о</sup>С.*
- **8.7.4.10** Результат поверки считают положительным, если модуль основной абсолютной погрешности измерений рН | *ΔрН* | не превышает:
	- 0,03 рН для модификаций анализатора ЭКСПЕРТ-001-1 и ЭКСПЕРТ-001-2;
	- 0,05 рН для модификаций анализатора ЭКСПЕРТ-001-3 и ЭКСПЕРТ-001-4.
- **8.7.4.11** В противном случае повторяют градуировку (**п. 8.7.4.6**), ввод значения рН изопотенциальной точки (**п. 8.7.4.7**) и измерения (**п. 8.7.4.8**) на свежеприготовленных буферных растворах. Если при повторных измерениях абсолютная погрешность измерений рН не соответствует требованиям **п. 8.7.4.10**, анализатор бракуют по каналу измерения рН и переходят к поверке по другим каналам.
	- **8.7.5 Определение суммарной абсолютной погрешности измерений рН с учетом дополнительной погрешности, связанной с изменением температуры анализируемой жидкости в диапазоне от +5 до +80 °С (погрешности термокомпенсации)**
- **8.7.5.1** Если в комплекте анализатора имеется температурный датчик, измерения проводят на установке, собранной по схеме, приведённой на **рисунке А.3 приложения А**, если температурный датчик отсутствует – по схеме, приведённой на **рисунке А.2 приложения А**. Измерения проводят с использованием буферного раствора – рабочего эталона рН, приготовленного в соответствии с **п. 8.6.3**, воспроизводящего значение рН 9,18 при температуре +25 <sup>о</sup>С. Между измерениями электроды **6**, **7**, температурный датчик **8** (при наличии), термометр **4**, стакан **2** и погружаемые детали мешалки **5** тщательно промывают дистиллированной водой.

**ПРИМЕЧАНИЕ** *К операции поверки по* **п. 8.7.5** *приступают непосредственно после завершения операции по* **п. 8.7.4***. Если между операциями прошло значительное время, повторяют градуировку и ввод значения рН изопотенциальной точки по* **п. 8.7.4.6, 8.7.4.7.**

- **8.7.5.2** Устанавливают в термостате температуру +40 °С.
- **8.7.5.3** Переводят поверяемый анализатор в режим работы **«рН-метр-иономер»** и нажимают кнопку **«ТК»**.
- **8.7.5.4** Если в комплекте анализатора имеется температурный датчик, то кнопками **«»** и **«»** выбирают способ ввода температуры **«Автомат»** и нажимают кнопку **«ВВОД»** для возврата в режим работы **«рН-метр-иономер»**.
- **8.7.5.5** Если в комплекте анализатора температурный датчик отсутствует, то кнопками **«»** и **«»** выбирают способ ввода температуры **«Ручной»**, и последовательно нажимают кнопки **«ЧИСЛ»**, **«4», «0»** и **«ВВОД»**. На дисплее должна отображаться надпись **«Ввод**

**температуры Ручной 40.0»**. Далее нажимают кнопку **«ВВОД»** для возврата в режим работы **«рН-метр-иономер»**.

**8.7.5.6** Последовательно нажимают кнопки **«ИЗМ»**, **«рХ»**, **«ТК»** и проводят измерение рН буферного раствора – рабочего эталона рН, воспроизводящего значение рН 9,18 при температуре +25°С в режиме термокомпенсации.

Температура буферного раствора, измеренная термометром **4**, должна составлять +(40,0 ± 0,2) °С. При достижении заданной температуры мешалку отключают и фиксируют результат измерения рН после стабилизации показаний (дрейф не должен превышать 0,02 рН за 30 секунд).

Измерение повторяют не менее трех раз, результаты усредняют и находят среднее арифметическое значение измеренных *рН<sup>t</sup> (изм)*.

После завершения измерений нажимают кнопку «ОТМ» для возврата в меню **«Выбор режима»**.

**8.7.5.7** Суммарную абсолютную погрешность измерений рН с учетом дополнительной погрешности, вызванной изменением температуры анализируемой жидкости (погрешности термокомпенсации) *ΔрН<sup>t</sup>* рассчитывают по формуле (8.3):

$$
\Delta pH^t = pH^t(usm) - pH^t(sm),\tag{8.3}
$$

- *где рН<sup>t</sup> (изм) – среднее арифметическое значение измеренных рН буферного раствора при температуре +40 <sup>о</sup>С; рН<sup>t</sup> (эт) – воспроизводимое по ГОСТ 8.134 значение рН буферного раствора – рабочего эталона рН при температуре +40 <sup>о</sup>С.*
- **8.7.5.8** Результат поверки считают положительным, если модуль суммарной абсолютной погрешности измерений рН с учетом дополнительной погрешности, вызванной изменением температуры анализируемой жидкости (погрешности термокомпенсации) | *ΔрНt* |, не превышает:
	- 0,05 рН для модификаций анализатора ЭКСПЕРТ-001-1 и ЭКСПЕРТ-001-2;
	- 0,07 рН для модификаций анализатора ЭКСПЕРТ-001-3 и ЭКСПЕРТ-001-4.
- **8.7.5.9** В противном случае повторяют градуировку (**п. 8.7.4.6**), ввод значения рН изопотенциальной точки (**п. 8.7.4.7**) и измерения (**п. 8.7.5.6**) на свежеприготовленных буферных растворах. Если при повторных измерениях суммарная абсолютная погрешность не соответствует требованиям **п. 8.7.5.8**, анализатор бракуют по каналу измерения рН и переходят к поверке по другим каналам.
	- **8.7.6 Определение дополнительной абсолютной погрешности измерений рН, вызванной изменением сопротивления измерительного электрода в диапазоне от 0 до 500 МОм и вспомогательного электрода в диапазоне от 0 до 20 кОм**
- **8.7.6.1** Измерения проводят на установке, собранной по схеме, приведённой на **рисунке А.4 приложения А**.
- **8.7.6.2** Переводят поверяемый анализатор в режим работы **«рН-метр-иономер»** и последовательно нажимают кнопки **«ИЗМ»** и **«рХ»** для перехода в состояние измерения рН.
- **8.7.6.3** Подают от компаратора на вход ИП поверяемого анализатора напряжение, подбирая такое его значение, чтобы результат измерений рН находился в диапазоне от 0 до 2.
- **8.7.6.4** Устанавливают на имитаторе электродной системы сопротивление измерительного электрода  $R_u$  0 Ом и сопротивление вспомогательного электрода  $R_s$  0 Ом. После установления стабильных показаний анализатора фиксируют результат измерений *рН<sup>R</sup><sub>0</sub>*.
- **8.7.6.5** Устанавливают на имитаторе электродной системы сопротивление измерительного электрода  $R_{\mu}$  500 МОм и сопротивление вспомогательного электрода  $R_{\mu}$  20 кОм. После установления стабильных показаний анализатора фиксируют результат измерений *рН<sup>R</sup> 1*.
- **8.7.6.6** Дополнительную абсолютную погрешность измерений рН, вызванную изменением сопротивления измерительного электрода в диапазоне от 0 до 500 МОм и вспомогательного электрода в диапазоне от 0 до 20 кОм *ΔрН<sup>R</sup>* , рассчитывают по формуле (8.4):

$$
\Delta pH^R = pH^R{}_0 - pH^R{}_1 \quad , \tag{8.4}
$$

- *где рН<sup>R</sup> <sup>0</sup> – результат измерений рН при R<sup>и</sup> = 0 Ом и R<sup>в</sup> = 0 Ом; рН<sup>R</sup> <sup>1</sup> – результат измерений рН при R<sup>и</sup> = 500 МОм и R<sup>в</sup> = 20 кОм.*
- **8.7.6.7** Подают от компаратора на вход поверяемого анализатора напряжение, подбирая такое его значение, чтобы результат измерений рН находился в диапазоне от 12 до 14, и повторяют операции по **п. 8.7.6.4 – 8.7.6.6.**

После завершения измерений нажимают кнопку «ОТМ» для возврата в меню **«Выбор режима»**.

- **8.7.6.8** Результат поверки считают положительным, если модуль дополнительной абсолютной погрешности измерений, вызванной изменением сопротивления измерительного электрода в диапазоне от 0 до 500 МОм и вспомогательного электрода в диапазоне от 0 до 20 кОм | *ΔрН<sup>R</sup>* |, не превышает 0,01 рН для всех модификаций анализатора.
- **8.7.6.9** В противном случае анализатор бракуют по каналу измерения рН и переходят к поверке по другим каналам.

# **8.7.7 Определение абсолютной погрешности измерений рХ**

**8.7.7.1** Измерения проводят на установке, собранной по схеме, приведённой на **рисунке А.2 приложения А**, с использованием градуировочных растворов, приготовленных в соответствии с **п. 8.6.4**. Между измерениями электроды **6** и **7**, термометр **4**, стакан **2** и погружаемые детали мешалки **5** тщательно промывают дистиллированной водой.

### **ПРИМЕЧАНИЯ**

- *Методика градуировки с указанием значений молярной концентрации и рХ градуировочных растворов приведены в паспорте на ионоселективный электрод. При отсутствии данной информации в паспорте следует обратиться за разъяснениями к производителю поверяемого ионоселективного электрода.*
- *При вводе градуировочных параметров в память анализатора и выполнении измерений следует пользоваться зависимостью рХ (отрицательного десятичного логарифма активности ионов) от молярной концентрации ионов в приготовленных рабочих эталонах активности ионов (далее - градуировочных растворах), приведённой в паспорте на ионоселективный электрод. Например, в паспорте на ионоселективный электрод для измерения концентрации ионов калия «ЭЛИТ-031» указано, что приготовленным из хлорида калия растворам молярных концентраций 10-4 , 10-3 , 10-2 и 10-1 моль/дм<sup>3</sup> соответствуют значения рХ 4,00; 3,01; 2,05 и 1,13.*

*При отсутствии подобной информации в паспорте, следует обратиться за разъяснениями к производителю поверяемого ионоселективного электрода.*

- **8.7.7.2** Устанавливают в термостате температуру +25 °С.
- **8.7.7.3** Переводят поверяемый анализатор в режим работы **«рН-метр-иономер»**, нажимают кнопку **«ИОН»**, в открывшемся меню **«Выбор иона»** последовательными нажатиями кнопок **«»** и **«»** выбирают ион, соответствующий поверяемому ионоселективному электроду, и нажимают кнопку **«ВВОД»**.
- **8.7.7.4** Нажимают кнопку **«КЛБ»** для перехода в режим градуировки рХ.
- **8.7.7.5** Проводят градуировку анализатора в соответствии с разделом **«Градуировка анализатора»** руководства по эксплуатации, вводя в память анализатора значения рХ градуировочных растворов и измеряя значения ЭДС электродной системы в каждом градуировочном растворе.

Температура градуировочных растворов, измеренная термометром **4**, должна составлять  $+(25.0 \pm 0.2)$  °С. При достижении заданной температуры мешалку отключают и сохраняют результаты измерения ЭДС электродной системы в памяти анализатора после стабилизации показаний (дрейф не должен превышать 2 мВ за 30 секунд) для каждой точки градуировки.

После сохранения значения ЭДС электродной системы в последнем градуировочном растворе нажимают **«ОТМ»** для возврата в режим работы **«рН-метр-иономер»**.

**ПРИМЕЧАНИЕ** *Для градуировки анализатора используют градуировочные растворы, значения рХ которых:*

- *входят в линейный диапазон определения активности ионов поверяемого ионоселективного электрода, указанный в паспорте на электрод;*
- *отличаются не более чем на 2,20 в соседних точках градуировки, например рХ 5,00; 3,01 и 1,13 или 4,00 и 2,05 и т.д.*
- **8.7.7.6** Последовательно нажимают кнопки **«ИЗМ»** и **«рХ»** проводят измерение рХ одного или двух приготовленных градуировочных растворов. При этом используют растворы, значения рХ которых входят в диапазон значений рХ растворов для градуировки по **п.** 8.7.7.5.

Температура градуировочного раствора, измеренная термометром **4**, должна составлять  $+(25.0 \pm 0.2)$  °С. При достижении заданной температуры мешалку отключают и фиксируют результат измерений рХ после стабилизации показаний (дрейф не должен превышать 0,05 рХ за 30 секунд).

Измерение повторяют не менее трех раз, результаты усредняют и находят среднее арифметическое значение измеренных *рХ(изм)* для каждого раствора.

После завершения измерений нажимают кнопку **«ОТМ»** для возврата в меню **«Выбор режима»**.

### **ПРИМЕЧАНИЯ**

 *Если линейный диапазон определения активности ионов поверяемого ионоселективного электрода, указанный в паспорте на электрод, имеет широкие пределы, например, от 5,0 до 1,13 рХ в случае фторидселективного электрода «Элит-221», то используют два раствора, например, рХ 4,00 и 2,05. Градуировку по* 

*п. 8.7.7.5 при этом выполняют с использованием трех растворов, например рХ 5,00; 3,02 и 1,13.*

- *Если линейный диапазон определения активности ионов поверяемого ионоселективного электрода, указанный в паспорте на электрод, имеет узкие пределы, например, от 3,5 до 1,0 рХ в случае натрийселективного электрода «Элис-112Na», то используют один раствор, например рХ 2,02. Градуировку по п. 8.7.7.5 при этом выполняют с использованием двух растворов, например рХ 3,01 и 1,05.*
- **8.7.7.7** Абсолютную погрешность измерений рХ *ΔрХ* рассчитывают по формуле (8.5):

$$
\Delta pX = pX(usM) - pX(3m) \tag{8.5}
$$

- где *рХ(изм)* среднее арифметическое значение измеренных рХ градуировочного раствора; *рХ(эт)* – действительное значение рХ градуировочного раствора при температуре +25 <sup>о</sup>С.
- **8.7.7.8** Результат поверки считают положительным, если модуль абсолютной погрешности измерений рХ | ΔрХ | для всех модификаций анализаторов не превышает:
	- 0,05 рХ в диапазоне от 1 до 3 рХ;
	- 0,1 рХ в диапазоне свыше 3 до 7 рХ.
- **8.7.7.9** В противном случае повторяют градуировку (**п. 8.7.7.5**) и измерения (**п. 8.7.7.6**) на свежеприготовленных градуировочных растворах. Если при повторных измерениях абсолютная погрешность измерений рХ не соответствует требованиям **п. 8.7.7.8**, анализатор бракуют по каналу измерения рХ и переходят к поверке по другим каналам.

#### **8.7.8 Определение абсолютной погрешности измерений ОВП (Eh)**

- **8.7.8.1** Измерения проводят на установке, собранной по схеме, приведённой на **рисунке А.2 приложения А**, с использованием двух буферных растворов, приготовленных в соответствии с **п. 8.6.5** из стандарт-титра СТ-ОВП-01-1, воспроизводящего значение ОВП 298 мВ при температуре +25 °С и СТ-ОВП-01-2, воспроизводящего значение ОВП 605 мВ при температуре +25 <sup>о</sup>С. Между измерениями электроды **6** и **7**, термометр **4**, стакан **2** и погружаемые детали мешалки **5** тщательно промывают дистиллированной водой.
- **8.7.8.2** Устанавливают в термостате температуру +25 °С.
- **8.7.8.3** Переводят поверяемый анализатор в режим работы **«Вольтметр»** и нажимают кнопку **«ИЗМ»**.
- **8.7.8.4** Определяют значение потенциала электрода сравнения поверяемой электродной системы относительно нормального водородного электрода *Еср*, мВ, следующим способом:
	- Проводят измерение ЭДС электродной системы с использованием буферного раствора, приготовленного из стандарт титра СТ-ОВП-01-2, воспроизводящего значение ОВП 605 мВ при температуре +25 °С.

Температура буферного раствора, измеренная термометром **4**, должна составлять  $+(25,0 \pm 0,2)$  °С. При достижении заданной температуры мешалку отключают и фиксируют результат измерений ЭДС, мВ, после стабилизации показаний (дрейф не должен превышать 2 мВ за 30 секунд).

Измерение повторяют не менее трех раз, результаты усредняют и находят среднее арифметическое значение измеренных *Е1*, мВ.

 Значение потенциала электрода сравнения поверяемой электродной системы относительно нормального водородного электрода *Еср*, мВ, рассчитывают по формуле  $(8.6)$ :

$$
E_{cp} = 605 - E_1, \tag{8.6}
$$

где *Е<sup>1</sup>* – среднее арифметическое значение ЭДС электродной системы, мВ, измеренных в буферном растворе, приготовленном из стандарт титра СТ-ОВП-01-2;

*605* – значение ОВП при температуре +25 °С, мВ, воспроизводимое буферным раствором, приготовленным из стандарт-титра СТ-ОВП-01-2.

**8.7.8.5** Проводят измерение ЭДС электродной системы с использованием буферного раствора, приготовленного из стандарт титра СТ-ОВП-01-1, воспроизводящего значение ОВП 298 мВ при температуре +25°С.

Температура буферного раствора, измеренная термометром **4**, должна составлять +(25,0 ± 0,2) °С. При достижении заданной температуры мешалку отключают и фиксируют результат измерений ЭДС, мВ, после стабилизации показаний (дрейф не должен превышать 2 мВ за 30 секунд).

Измерение повторяют не менее трех раз, результаты усредняют и находят среднее арифметическое значение измеренных *Е2*, мВ.

После завершения измерений нажимают кнопку **«ОТМ»** для возврата в меню **«Выбор режима»**.

**8.7.8.6** Абсолютную погрешность измерений ОВП *ΔEh*, мВ, рассчитывают по формуле (8.7):

$$
\Delta E h = 298 - (E_2 + E_{cp}),\tag{8.7}
$$

где *Е<sup>2</sup>* – среднее арифметическое значение ЭДС электродной системы, мВ, измеренное в буферном растворе, приготовленном из стандарт титра СТ-ОВП-01-1;

*Еср* – значение потенциала электрода сравнения поверяемой электродной системы относительно нормального водородного электрода, мВ, измеренное в п. 8.7.8.4;

*298* – значение ОВП при температуре +25° С, мВ, воспроизводимое буферным раствором, приготовленным из стандарт-титра СТ-ОВП-01-1.

- **8.7.8.7** Результат поверки считают положительным, если модуль абсолютной погрешности измерений ОВП | *ΔEh* |, мВ, не превышает 10 мВ для всех модификаций анализатора.
- **8.7.8.8** В противном случае повторяют операции по **п. 8.7.8.4** и **п. 8.7.8.5** на свежеприготовленных буферных растворах. Если при повторных измерениях абсолютная погрешность измерений ОВП не соответствует требованиям **п. 8.7.8.7**, анализатор бракуют по каналу измерения ОВП и переходят к поверке по другим каналам.

# **8.7.9 Определение абсолютной погрешности измерений температуры анализируемой жидкости**

- **8.7.9.1** Измерения проводят на установке, собранной по схеме, приведённой на **рисунке А.5 приложения А**. Абсолютную погрешность измерений температуры определяют путем сравнения показаний поверяемого анализатора **3**, регистрируемых с помощью датчика температуры **6**, с показаниями эталонного термометра **4** при установке температуры в термостате 1 на отметках +10, +20 и +60, °С.
- 8.7.9.2 Заливают в термостат 1 и стакан 2 охлажденную до температуры 10 °С воду. Устанавливают в термостате температуру +10 °С.

**ПРИМЕЧАНИЕ** *В жидкость термостата можно добавить лед для дополнительного охлаждения.*

- **8.7.9.3** Переводят поверяемый анализатор в режим работы **«Термометр»** и нажимают кнопку **«ТК»**. Кнопками **«»** и **«»** выбирают способ ввода температуры **«Автомат»** и нажимают кнопку **«ВВОД»** для возврата в режим работы **«Термометр»**. Далее нажимают кнопку **«ИЗМ»** для перехода в состояние измерения температуры.
- **8.7.9.4** Проводят измерение температуры при интенсивном перемешивании воды в стакане **2**. Мешалка **5** должна быть включена постоянно.

Когда значение температуры воды, измеренное термометром **4** стабилизируется (дрейф не должен превышать  $0.2^{\circ}$ С за 1 минуты) при температуре +10 °С, фиксируют результат измерений температуры анализатором 3 *t(uзм)*, °C, и эталонным термометром 4 *t(эm)*, °C.

**8.7.9.5** Абсолютную погрешность измерений температуры  $\varDelta t$ ,  $^{\circ}$ С, рассчитывают по формуле (8.8):

 $\Delta t = t \, \mu \, \text{and} \, -t \, \text{(3.8)}$ 

- где *t(изм)* результат измерений температуры анализатором, °C;  $t(3m)$  – результат измерений температуры эталонным термометром, °С.
- **8.7.9.6** Устанавливают в термостате температуру +20 °С.

Когда значение температуры воды, измеренное термометром **4** стабилизируется на значении +(20 ± 0,2) <sup>о</sup>С, фиксируют результат измерений температуры анализатором **3** *t(изм)*, <sup>о</sup>С, и эталонным термометром **4** *t(эт)*, <sup>о</sup>С, и рассчитывают абсолютную погрешность измерений температуры  $\Delta t$ , °С, по формуле (8.8).

- **8.7.9.7** Повторяют операции по **п. 8.7.9.6** с установкой температуры в термостате +60 °С.
- **8.7.9.8** Результат поверки считают положительным, если значение модуля абсолютной погрешности измерений температуры  $\vert \Delta t \vert$ , °С, рассчитанное для каждой установленной температуры, не превышает 0,5 °С для всех модификаций анализатора.
- **8.7.9.9** В противном случае анализатор бракуют по каналу измерения температуры и переходят к поверке по другим каналам.
- **8.7.10 Определение абсолютной погрешности измерений массовой концентрации растворённого кислорода в режиме «Термооксиметр» (только для модификаций анализатора ЭКСПЕРТ-001-2 и ЭКСПЕРТ-001-4)**
- **8.7.10.1** Измерения проводят на установке, собранной по схеме, приведённой на **рисунке А.6 приложения А** в дистиллированной воде, насыщенной азотом, подаваемым из баллона, или кислородом воздуха с помощью микрокомпрессора при различных температурах.

### **ПРИМЕЧАНИЯ**

- *Во время насыщения воды азотом для предотвращения проникновения в воду атмосферного воздуха стакан 2 необходимо снабдить крышкой с отверстием для выхода газа.*
- *Время насыщения воды азотом или кислородом воздуха – не менее 30 минут при поддержании заданной температуры с погрешностью 0,2 <sup>о</sup>С.*
- в дистиллированной воде, насыщенной азотом (в бескислородной среде) при температуре +(25,0  $\pm$  0,2) °С;
- в дистиллированной воде, насыщенной кислородом воздуха при температуре +(25,0 $\pm$ 0,2) °C.

Переводят поверяемый анализатор в режим работы **«Термооксиметр»** и нажимают кнопку **«Ф1»**. На дисплее отобразится запрос пароля:

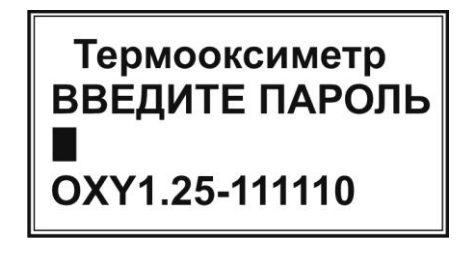

Вводят пароль, набирая число **«271»**, и нажимают кнопку **«ВВОД»**. На дисплее отобразится меню настройки:

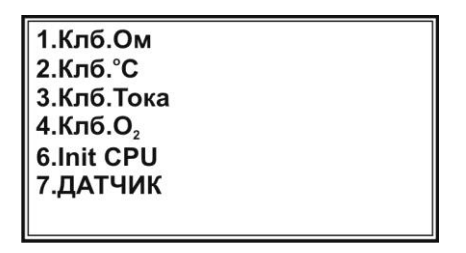

Нажимают кнопку **«4»**, соответствующую пункту **«Клб.О2»**. На дисплее отобразятся параметры последней выполненной градуировки, например:

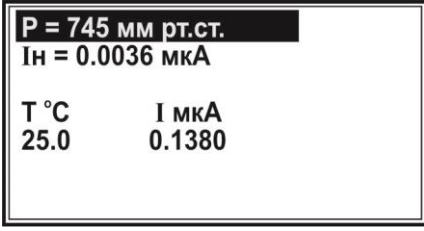

Вводят актуальное на момент измерений значение атмосферного давления в мм рт. ст. Для этого с помощью кнопок **«»** и **«»** выделяют верхнюю строчку (если она не была выделена) и нажимают кнопку **«ЧИСЛ»**. В месте ввода значения давления появится указатель в виде мигающего прямоугольника:

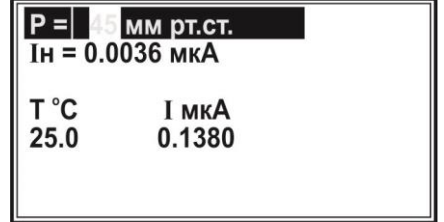

Набирают на клавиатуре число, соответствующее показанию давления барометра в мм рт.ст., например, «749»:

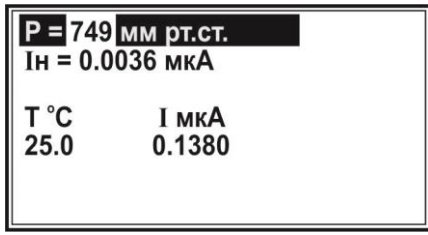

**Примечание** *Чтобы удалить ошибочно набранную цифру, нажимают кнопку* **«»***. Каждое нажатие удаляет последнюю набранную цифру.* 

Для сохранения набранного числа нажимают кнопку **«ВВОД»**. Набранное значение зафиксируется в верхней строке:

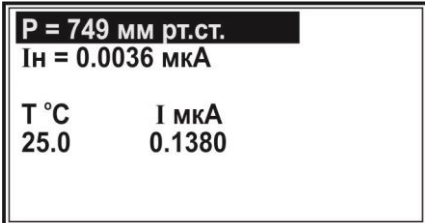

С помощью кнопок **«»** и **«»** выделяют вторую строку:

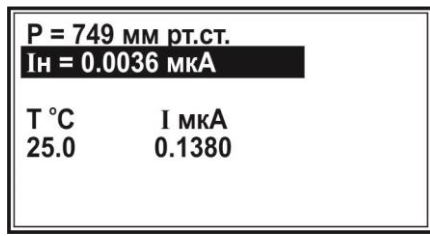

Устанавливают в термостате температуру +25,0 °С. Включают подачу азота и насыщают им воду не менее 30 минут. При этом нажимают кнопку **«ИЗМ»** и выполняют измерение значения силы тока в бескислородной среде при температуре +(25,0  $\pm$  0,2) °С (первая градуировочная точка). В правом верхнем углу дисплея появится показание таймера, отсчитывающего время с начала измерения, а в выделенной строке отобразится измеряемое значение силы тока:

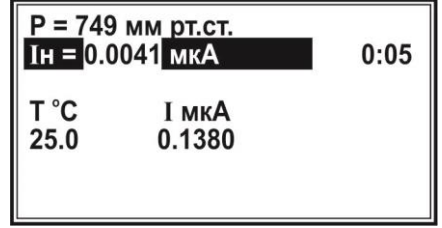

После установления стабильного значения силы тока (изменение не превышает  $\pm 1$  % от текущего значения в минуту) нажимают кнопку **«ВВОД»**. Значение силы тока для бескислородной среды зафиксируется во второй строке:

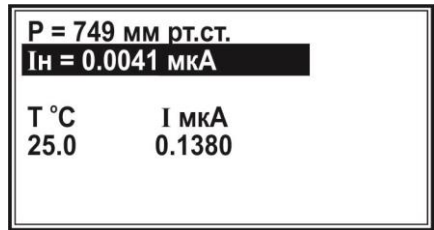

С помощью кнопок **«»** и **«»** выделяют нижнюю строку:

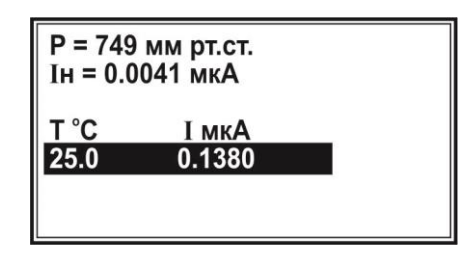

Отключают подачу азота, подсоединяют и включают микрокомпрессор и насыщают с его помощью воду атмосферным воздухом не менее 30 минут. При этом нажимают кнопку **«ИЗМ»** и выполняют измерение значения силы тока в дистиллированной воде, насыщенной кислородом воздуха при температуре  $+(25.0 \pm 0.2)$  °С (вторая градуировочная точка). В правом верхнем углу дисплея отобразится показание таймера, отсчитывающего время с начала измерения, а в выделенной строке отобразится измеряемое значение силы тока:

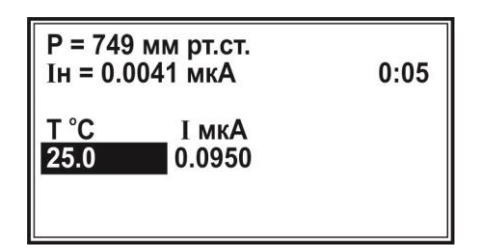

После установления стабильного значения силы тока (изменение не превышает  $\pm 1$  % от текущего значения в минуту) нажимают кнопку **«ВВОД»**. Значение силы тока для воды, насыщенной кислородом воздуха при температуре  $+(25,0 \pm 0,2)$  °С зафиксируется в нижней строке:

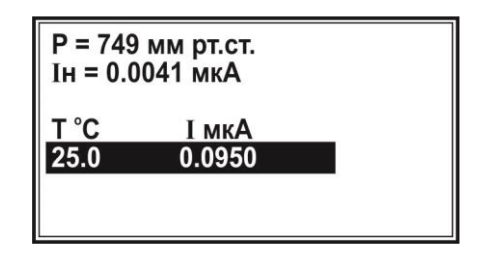

Вводят точное значение температуры воды, измеренное ртутным термометром, если оно отличается от установленного значения температуры +25,0 °С. Для этого нажимают кнопку **«ЧИСЛ»**. В месте ввода значения температуры появится указатель в виде мигающего прямоугольника:

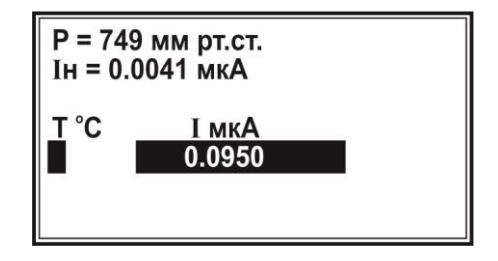

Набирают на клавиатуре число, соответствующее измеренному значению температуры, например,  $25,1$  °C:

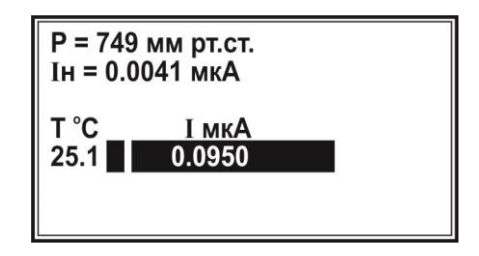

Нажимают кнопку **«ВВОД»** для сохранения набранного значения температуры.

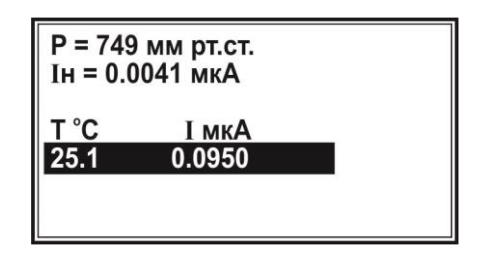

После окончания градуировки нажимают кнопку **«ОТМ»** два раза для перехода в режим работы **«Термооксиметр»**.

**8.7.10.3** Выполняют проверку работы анализатора при измерении массовой концентрации растворённого кислорода в бескислородной среде. Для этого устанавливают в термостате температуру +25,0 °С, включают подачу азота и насыщают им воду не менее 30 минут.

Нажимают кнопку **«ИЗМ»** и выполняют измерение массовой концентрации растворённого кислорода, которое будет отображаться в центре дисплея крупным шрифтом. В нижней строке будет отображаться значение температуры:

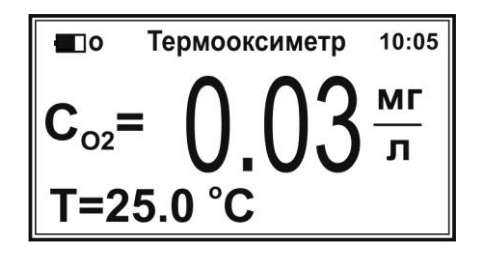

- **8.7.10.4** Результат проверки считают положительным, если измеренное значение массовой концентрации растворённого кислорода в бескислородной среде не превышает 1 мг/дм<sup>3</sup> (нижней границы диапазона измерений массовой концентрации растворённого кислорода).
- **8.7.10.5** В противном случае анализатор бракуют по каналу измерения массовой концентрации растворённого кислорода и температуры и переходят к поверке по другим каналам.
- 8.7.10.6 Отключают подачу азота, устанавливают в термостате температуру +20 °С, подсоединяют и включают микрокомпрессор и насыщают с его помощью воду атмосферным воздухом не менее 30 минут. Выполняют измерение массовой концентрации растворённого кислорода при температуре +(20,0  $\pm$  0,2) °С. После стабилизации показаний фиксируют значение массовой концентрации растворённого кислорода.

Измерение повторяют не менее трех раз, результаты усредняют и находят среднее арифметическое значение измеренных С<sub>и</sub>, мг/дм<sup>3</sup>.

- **8.7.10.7** Фиксируют с помощью термометра значение температуры анализируемой среды *t*, °С, с погрешностью ±0,2 °С.
- **8.7.10.8** В зависимости от значения температуры анализируемой среды *t*, пользуясь **таблицей Б.1 приложения Б**, определяют значение равновесной массовой концентрации растворённого кислорода в дистиллированной воде, насыщенной атмосферным воздухом при нормальном атмосферном давлении 101,325 кРа (760 мм рт.ст.) и температуре анализируемой среды *t*,  $C_t$ , мг/дм<sup>3</sup>.
- **8.7.10.9** Значение действительной массовой концентрации растворённого кислорода в анализируемой среде С<sub>Д</sub>, мг/дм<sup>3</sup>, рассчитывают по формуле (8.9):

$$
C_{\overline{A}} = C_t \frac{P}{P_o} \tag{8.9}
$$

- где *С<sup>t</sup>* значение равновесной массовой концентрации растворённого кислорода в дистиллированной воде, насыщенной атмосферным воздухом при нормальном атмосферном давлении 101,325 кРа (760 мм рт.ст.) и температуре анализируемой среды *t*, мг/дм<sup>3</sup> ; *Р* – значение атмосферного давления, кПа (мм рт.ст.), измеренное барометром; *Р<sup>о</sup>* – нормальное значение атмосферного давления, 101,325 кПа (760 мм рт.ст.).
- **8.7.10.10** Абсолютную погрешность измерений массовой концентрации растворённого кислорода *ΔС*, мг/дм<sup>3</sup> , рассчитывают по формуле (8.10):

$$
\Delta C = C_{\mu} - C_{\mu}, \tag{8.10}
$$

- где *С<sup>И</sup>* среднее арифметическое значение массовой концентрации растворённого кислорода, измеренное анализатором, мг/дм<sup>з</sup>; *С<sup>Д</sup>* – действительная массовая концентрации растворённого кислорода в анализируемой среде, мг/дм<sup>3</sup>.
- **8.7.10.11** Повторяют операции по **п. 8.7.10.6 – 8.7.10.10**, устанавливая в термостате температуру +(35.0  $\pm$  0.2) °C.
- **8.7.10.12** Результат поверки считают положительным, если значение модуля абсолютной погрешности измерений массовой концентрации растворённого кислорода | ΔC |, мг/дм<sup>3</sup>, рассчитанное для каждой установленной температуры, не превышает 0,5 мг/дм $^3\!$
- **8.7.10.13** В противном случае анализатор бракуют по каналу измерения массовой концентрации растворённого кислорода и переходят к поверке по другим каналам.
- **8.7.11 Определение абсолютной погрешности измерений температуры при измерении массовой концентрации растворённого кислорода в режиме «Термооксиметр (только для модификаций анализатора ЭКСПЕРТ-001-2 и ЭКСПЕРТ-001-4)**
- **8.7.11.1** Измерения проводят на установке, собранной по схеме, приведённой на **рисунке А.5 приложения А**. Абсолютную погрешность измерений температуры в режиме **«Термооксиметр»** определяют путем сравнения показаний поверяемого анализатора **3**, регистрируемых с помощью датчика температуры, интегрированного в корпус датчика кислорода **6**, с показаниями эталонного термометра **4** при установке температуры в термостате 1 на отметках +10, +20 и +40 °С.
- **8.7.11.2** Заливают в термостат **1** и стакан **2** охлажденную до температуры 10 <sup>о</sup>С воду. Устанавливают в термостате температуру +10 °С.

**ПРИМЕЧАНИЕ** *В жидкость термостата можно добавить лед для дополнительного охлаждения.*

- **8.7.11.3** Переводят поверяемый анализатор в режим работы **«Термооксиметр»** и нажимают кнопку **«ИЗМ»** для перехода в состояние измерения температуры и массовой концентрации растворённого кислорода. Показания температуры будут отображаться в нижней строке.
- **8.7.11.4** Проводят измерение температуры при интенсивном перемешивании воды в стакане **2**. Мешалка **5** должна быть включена постоянно.

Когда значение температуры воды, измеренное термометром **4** стабилизируется (дрейф не должен превышать 0,2 °С за 1 минуту) при температуре +10 °С, фиксируют результат измерений температуры анализатором 3 *Т(изм)*, °С, и эталонным термометром 4 *Т(эт*), °С.

**8.7.11.5** Абсолютную погрешность измерений температуры  $\varDelta T$ , °C, рассчитывают по формуле (8.11):

$$
\Delta T = T(u \mathsf{3} m) - T(\mathsf{3} m),\tag{8.11}
$$

- где *Т(изм)*  результат измерений температуры анализатором, <sup>о</sup>С; *Т(эт)* – результат измерений температуры эталонным термометром, °С.
- **8.7.11.6** Устанавливают в термостате температуру +20 °С.

Когда значение температуры воды, измеренное термометром **4**, стабилизируется на значении +(20 ± 0,2) °С, фиксируют результат измерений температуры анализатором 3 *Т(изм)*, °С, и эталонным термометром 4 *Т(эт)*, °С, и рассчитывают абсолютную погрешность измерений температуры  $\varDelta T$ ,  $^\circ \textsf{C}$ , по формуле (8.11).

- **8.7.11.7** Повторяют операции по **п. 8.7.11.6** с установкой температуры в термостате температуры  $+40 °C$ .
- **8.7.11.8** Результат поверки считают положительным, если значение модуля абсолютной погрешности измерений температуры при измерении массовой концентрации растворённого кислорода в режиме «Термооксиметр»  $\Delta T$ , °С, рассчитанное для каждой установленной температуры, не превышает 0,5 °С.

В противном случае анализатор бракуют по каналу измерения температуры в режиме **«Термооксиметр»** и переходят к поверке по другим каналам.

# **8.8 Оформление результатов поверки**

При положительных результатах поверки оформляют свидетельство о поверке установленного образца и наносят знак поверки в паспорт.

При отрицательных результатах поверки выдают извещение о непригодности установленного образца, с обязательным указанием причин.

При калибровке анализаторов оформляют сертификат о калибровке установленного образца. На обороте сертификата о калибровке приводят фактическое значение неопределенности калибруемого прибора. При необходимости делают запись в ЭД.
### **ПРИЛОЖЕНИЕ А**

**(обязательное)**

**СХЕМЫ УСТАНОВОК ДЛЯ ВЫПОЛНЕНИЯ ПОВЕРКИ**

**А.1 Установка для определения абсолютной погрешности измерений ЭДС**

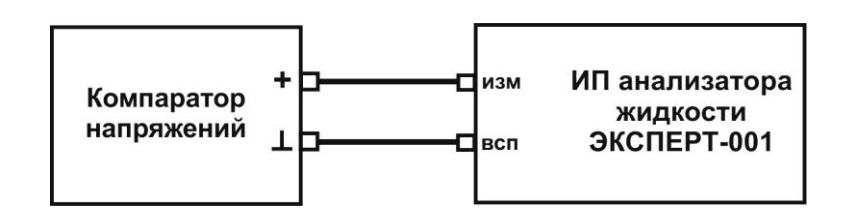

**Рисунок А.1** Схема установки для определения абсолютной погрешности измерений ЭДС

**ПРИМЕЧАНИЕ** *При установке отрицательных значений Е(уст) меняют полярность подключения ИП анализатора ЭКСПЕРТ-001 к компаратору напряжений.*

### **А.2 Установка для определения основной абсолютной погрешности измерений рН и абсолютной погрешности измерений рХ и ОВП**

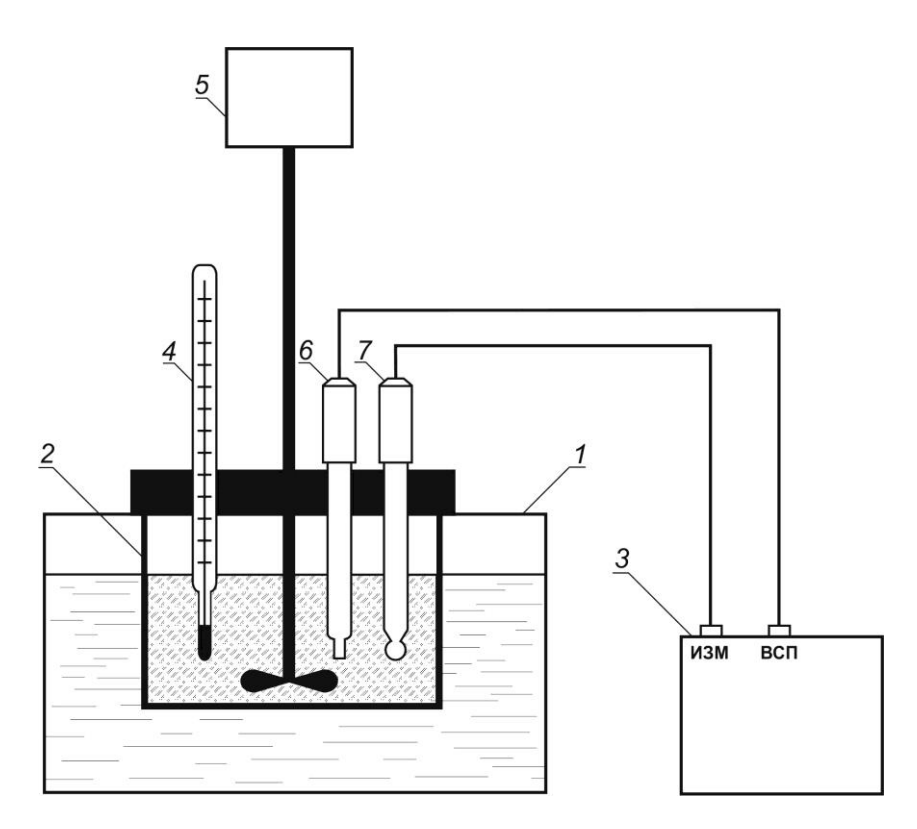

- 1 водяной термостат;
- 2 стакан с анализируемой жидкостью;
- 3 измерительный преобразователь анализатора жидкости «Эксперт-001»;
- 4 термометр ртутный;
- 5 мешалка пропеллерная;
- 6 вспомогательный электрод (электрод сравнения) из комплекта анализатора;
- 7 измерительный электрод (стеклянный рН-электрод, ионоселективный электрод или ОВП-электрод в зависимости от операции поверки) из комплекта анализатора.

**Рисунок А.2** Схема установки для определения основной абсолютной погрешности измерений рН и абсолютной погрешности измерений рХ и ОВП

### **ПРИМЕЧАНИЯ**

- *Вместо измерительного и вспомогательного электродов могут использоваться комбинированные электроды.*
- *Вместо пропеллерной мешалки может использоваться магнитная мешалка. В этом случае измерения удобнее проводить в термостатируемой проточной ячейке, которую соединяют с внешним контуром термостата и устанавливают на магнитной мешалке.*

**А.3 Установка для определения суммарной абсолютной погрешности измерений рН с учетом дополнительной погрешности, связанной с изменением температуры анализируемой жидкости (погрешности термокомпенсации)**

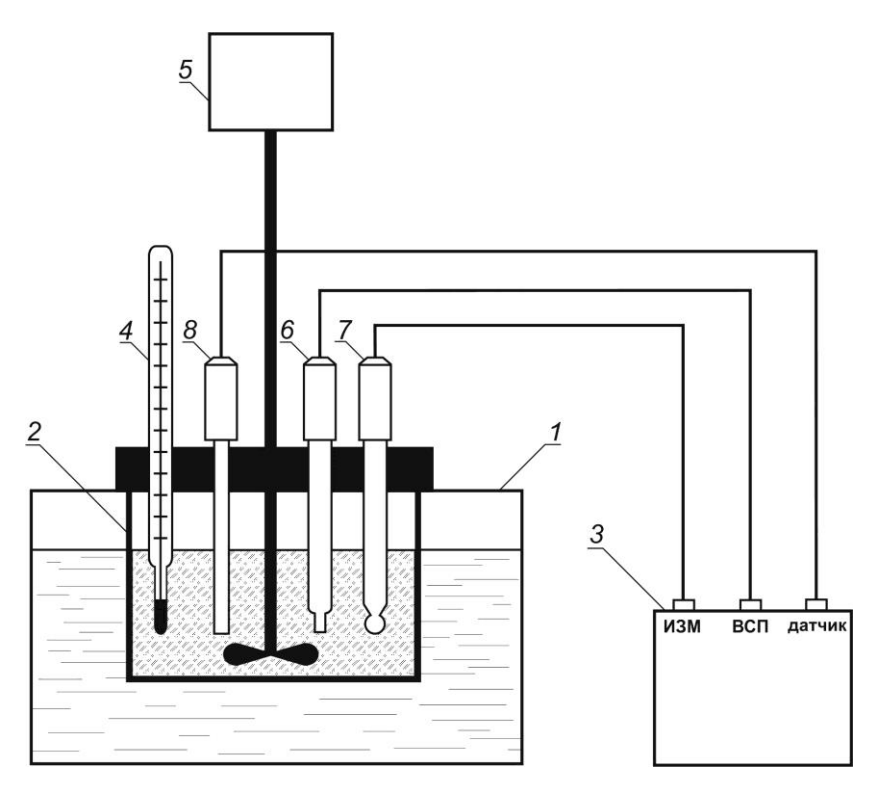

- 1 водяной термостат;
- 2 стакан с анализируемой жидкостью;
- 3 измерительный преобразователь анализатора жидкости «Эксперт-001»;
- 4 термометр ртутный;
- 5 мешалка пропеллерная;
- 6 вспомогательный электрод (электрод сравнения) из комплекта анализатора;
- 7 измерительный электрод (стеклянный рН-электрод) из комплекта анализатора;
- 8 температурный датчик из комплекта анализатора (при наличии).

**Рисунок А.3** Схема установки для определения суммарной абсолютной погрешности измерений рН с учетом дополнительной погрешности, связанной с изменением температуры анализируемой жидкости (погрешности термокомпенсации)

#### **ПРИМЕЧАНИЯ**

- *Вместо измерительного и вспомогательного электродов могут использоваться комбинированные электроды.*
- *Вместо пропеллерной мешалки может использоваться магнитная мешалка. В этом случае измерения удобнее проводить в термостатируемой проточной ячейке, которую соединяют с внешним контуром термостата и устанавливают на магнитной мешалке.*

**А.4 Установка для определения дополнительной абсолютной погрешности измерений рН, связанной с изменением сопротивления измерительного и вспомогательного электродов**

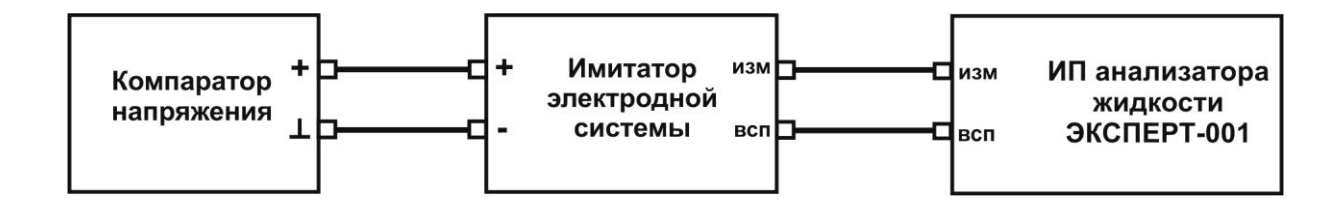

**Рисунок А.4** Схема установки для определения дополнительной абсолютной погрешности измерений рН, связанной с изменением сопротивления измерительного и вспомогательного электродов

**А.5 Установка для определения абсолютной погрешности измерений температуры анализируемой жидкости ( в том числе в режиме «Термооксиметр»)**

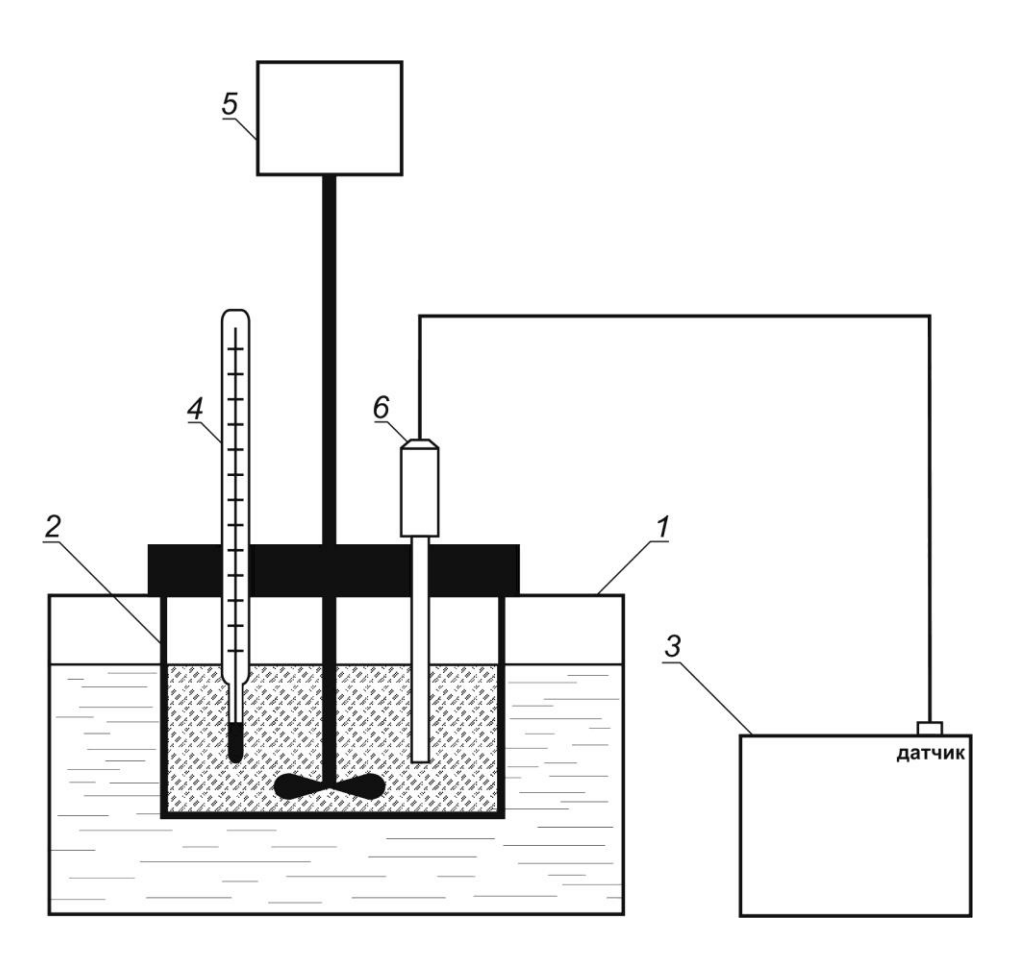

- 1 водяной термостат;
- 2 стакан с анализируемой жидкостью;
- 3 измерительный преобразователь анализатора жидкости «Эксперт-001»;
- 4 термометр ртутный;
- 5 мешалка пропеллерная;
- 6 температурный датчик или датчик растворённого кислорода с термоэлектрическим преобразователем из комплекта анализатора.

**Рисунок А.5** Схема установки для определения абсолютной погрешности измерений температуры анализируемой жидкости ( в том числе в режиме «Термооксиметр»)

**Примечание** *Вместо пропеллерной мешалки может использоваться магнитная мешалка. В этом случае измерения удобнее проводить в термостатируемой проточной ячейке, которую соединяют с внешним контуром термостата и устанавливают на магнитной мешалке.*

**А.6 Установка для определения абсолютной погрешности измерений массовой концентрации растворённого кислорода в режиме «Термооксиметр»**

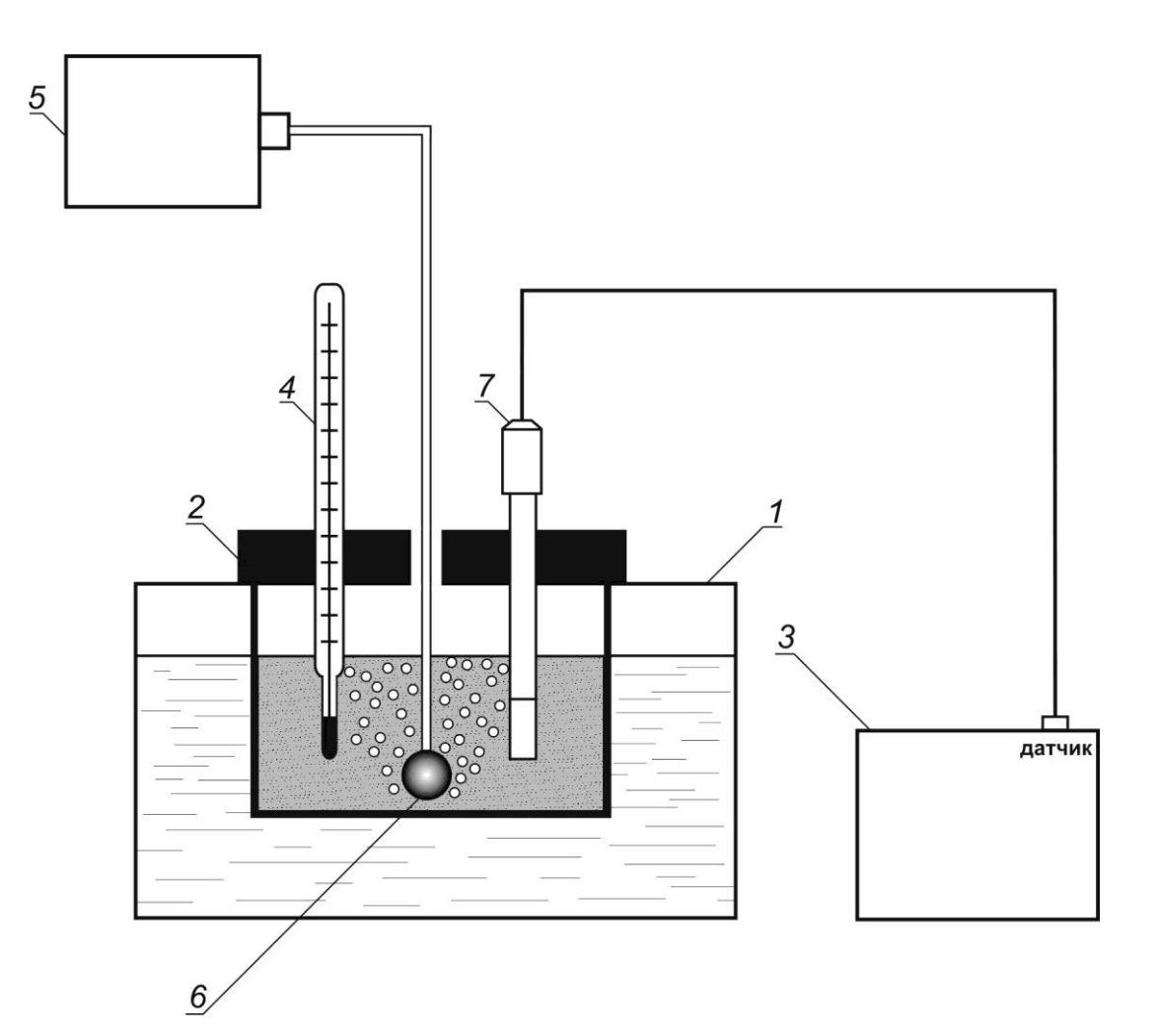

- 1 водяной термостат;
- 2 стакан с анализируемой жидкостью;
- 3 измерительный преобразователь анализатора жидкости «Эксперт-001»;
- 4 термометр ртутный;
- 5 микрокомпрессор или баллон с азотом;
- 6 рассекатель;
- 7 датчик растворённого кислорода с термоэлектрическим преобразователем (ДКТП).

**Рисунок А.6** Схема установки для определения абсолютной погрешности измерений массовой концентрации растворённого кислорода в режиме «Термооксиметр»

## **ПРИЛОЖЕНИЕ Б (справочное)**

Значения равновесной массовой концентрации растворённого кислорода в<br>дистиллированной воде, насыщенной атмосферным воздухом при нормальном дистиллированной воде, насыщенной атмосферным атмосферном давлении 101,325 кРа (760 мм рт.ст.) в зависимости от температуры, мг/дм<sup>3</sup>

### **Таблица Б.1**

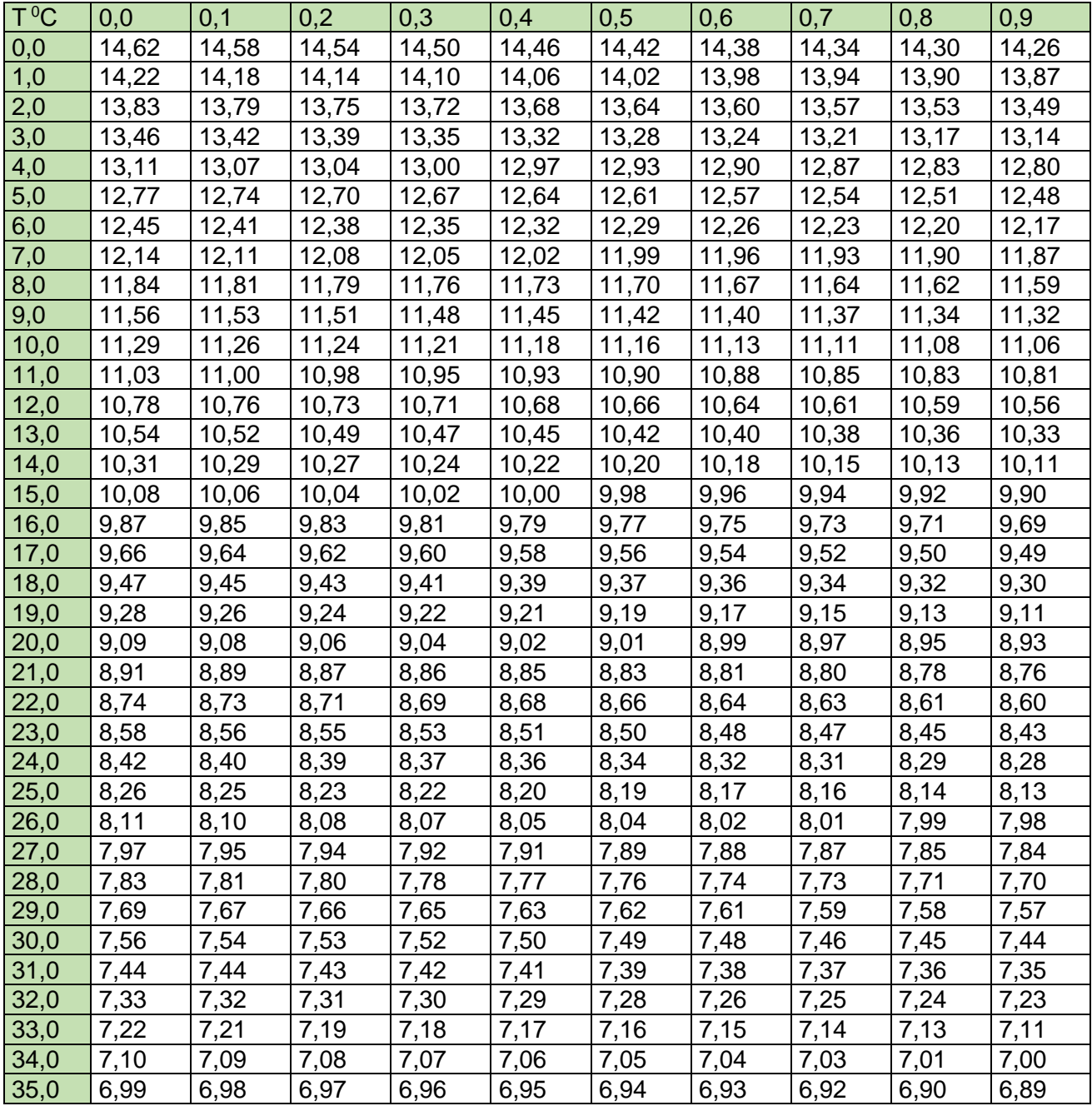

## ПРИЛОЖЕНИЕ В (справочное) Назначение контактов разъемов «ДАТЧИК» и «RS-232»

Разъем «ДАТЧИК»

Тип: DNS15 (гнездо)

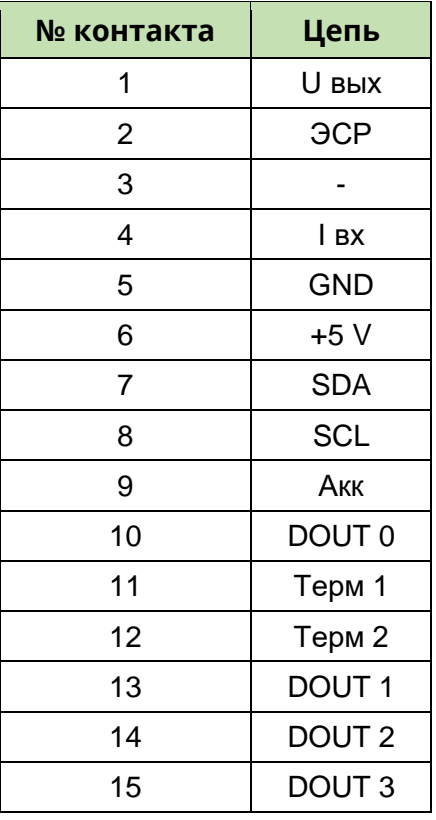

### Разъем «RS-232»

Тип: DB9 (гнездо)

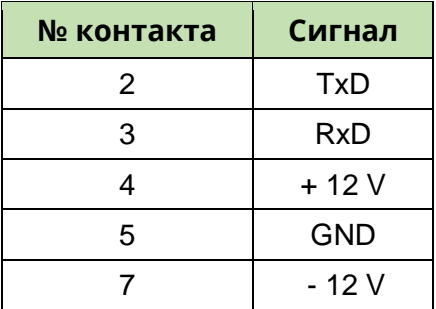

# Продлите срок службы вашего анализатора Эксперт-001

Своевременное сервисное обслуживание позволит вам гарантированно получать точные результаты измерений.

В нашем сервисном центре вы сможете получить весь спектр услуг гарантийного и постгарантийного обслуживания.

Обращайтесь к нам со всеми вопросами по работе прибора.

Мы заботимся о точности ваших измерений.

www.jonomer.ru https://эксперт-рн.рф https://эксперт-фотометр.рф https://титратор-фишера.рф

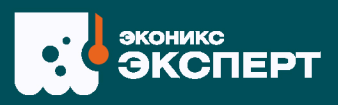

### ООО «Эконикс-Эксперт», Аналитическое оборудование

#### Главный офис:

108811, г. Москва, поселение Московский, 22-ой км Киевского шоссе, домовладение 4, строение 2, корпус Г, подъезд 13, офис 603Г Бизнес-Парк «Румянцево» тел. +7-499-600-23-45 e-mail: jonomer@jonomer.ru

#### Сервисная служба:

108811, г. Москва, поселение Московский, 22-ой км Киевского шоссе, домовладение 4, строение 2, корпус Г, подъезд 13, офис 602Г - Бизнес-Парк «Румянцево»<br>тел. +7-499-600-23-45, доб. 305 e-mail: jonomer@jonomer.ru